# **Elgg Documentation**

Release 1.9

**Various** 

# Contents

| 1 | Getti | ng Started 3             |
|---|-------|--------------------------|
|   | 1.1   | Features                 |
|   | 1.2   | Bundled plugins          |
|   | 1.3   | License                  |
|   | 1.4   | Installation             |
|   | 1.5   | Developer Overview       |
| 2 | Adm   | inistrator Guides 27     |
|   | 2.1   | Getting Started          |
|   | 2.2   | Upgrading Elgg           |
|   | 2.3   | Plugins                  |
|   | 2.4   | Performance              |
|   | 2.5   | Cron                     |
|   | 2.6   | Backup and Restore       |
|   | 2.7   | Duplicate Installation   |
|   | 2.8   | Getting Help             |
|   |       |                          |
| 3 |       | loper Guides 59          |
|   | 3.1   | Don't Modify Core        |
|   | 3.2   | Plugins                  |
|   | 3.3   | Plugin coding guidelines |
|   | 3.4   | Accessibility Guidelines |
|   | 3.5   | Helper functions         |
|   | 3.6   | Forms + Actions          |
|   | 3.7   | Database                 |
|   | 3.8   | Internationalization     |
|   | 3.9   | Menus                    |
|   | 3.10  | Notifications            |
|   | 3.11  | River                    |
|   | 3.12  | Page handler             |
|   | 3.13  | Routing                  |
|   | 3.14  | Page ownership           |
|   | 3.15  | Gatekeeper               |
|   | 3.16  | Widgets                  |
|   | 3.17  | 12000                    |
|   | 3.18  | Context                  |
|   | 3.19  | Themes                   |
|   | 3.20  | JavaScript               |

|   | 1 Plugin settings       1         2 Permissions Check       1         3 Authentication       1         4 Walled Garden       1         5 Web services       1         6 Upgrading Plugins       1         7 List of events in core       1         8 List of plugin hooks in core       1 | 120<br>122<br>123<br>123<br>128<br>137 |
|---|----------------------------------------------------------------------------------------------------|----------------------------------------|
| 4 |                                                                                                    | 150<br>155                             |
| 5 | sign Docs       1         Actions       1         Database       1         Events and Plugin Hooks       1         Internationalization       1         AMD       1         Security       1         Loggable       1                                                                     | 159<br>174<br>177<br>178<br>179        |
| 6 | Translations                                                                                                    | 183<br>184<br>194<br>196<br>196        |
| 7 | FAQs and Other Troubleshooting                                                                                                    | 228<br>230                             |

Elgg (pronunciation) is a rapid development framework with built-in social features. It is a great fit for building any app where users log in and share information.

It has been used to build all kinds of social apps:

- open networks (similar to Facebook)
- topical (like the Elgg Community)
- private intranets
- dating
- educational
- · company blog

There is also a demo site running a standard installation of Elgg.

This is the canonical documentation for the Elgg project.

Contents 1

2 Contents

# **Getting Started**

Discover if Elgg is right for your community.

# 1.1 Features

Demo: http://demo.elgg.org/

Showcases: https://community.elgg.org/showcase

# 1.1.1 For developers

- Permissive license
- Theme framework
- Internationalization
- Templating engine
- · Widgets framework
- Plugin APIs
- Social graph
- Web services API
- · jQuery-based JS framework
- · Session management
- Custom URL routing

# 1.1.2 For admins

- User profiles and avatars
- Fine-grained access control lists
- Friends and friends lists (ala G+ circles)
- Responsive, mobile-friendly design
- RSS support

- · Activity stream
- Plugins for common content types like blogs, bookmarks, files, microblogging, private messages, documents, message boards, discussion
- User authentication and administration

If you need more functionality than what Elgg offers out-of-the-box there are a couple of options:

- Add more by installing plugins for example, blogs, forums, social bookmarks
- Develop your own features via plugins
- Hire someone to do the above for you

# 1.2 Bundled plugins

Elgg comes with a set of plugins. These provide the basic functionality for your social network.

# 1.2.1 Blog

A weblog, or blog, is arguably one of the fundamental DNA pieces of most types of social networking site. The simplest form of personal publishing, it allows for text-based notes to be published in reverse-chronological order. Commenting is also an important part of blogging, turning an individual act of publishing into a conversation.

Elgg's blog expands this model by providing per-entry access controls and cross-blog tagging. You can control exactly who can see each individual entry, as well as find other entries that people have written on similar topics. You can also see entries written by your friends (that you have access to).

### See also:

Blogging on Wikipedia

### 1.2.2 Dashboard

The dashboard is bundled with both the full and core-only Elgg packages. This is a users portal to activity that is important to them both from within the site and from external sources. Using Elgg's powerful widget API, it is possible to build widgets that pull out relevant content from within an Elgg powered site as well as grab information from third party sources such as Twitter or Flickr (providing those widgets exist). A users dashboard is not the same as their profile, whereas the profile is for consumption by others, the dashboard is a space for users to use for their own needs.

# 1.2.3 Diagnostics

For the technically savvy user, system diagnostics enables you to quickly evaluate the server environment, Elgg code, and plugins of an Elgg install. System diagnostics is a core plugin that comes turned on by default with Elgg. To download the diagnostics file, follow the steps below. The file is a dump of all sorts of useful information.

To use:

- Log in as Administrator
- Go to Administration -> Administer -> Utilities -> System diagnostics
- · Click 'Download'

System diagnostics dump file contents:

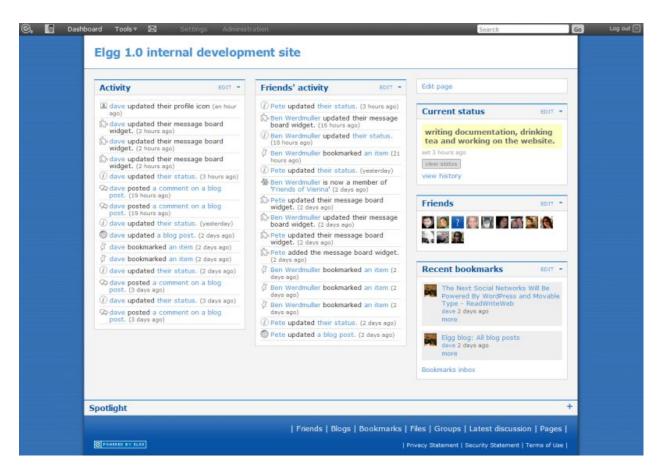

Figure 1.1: An typical Elgg dashboard

- · List of all Elgg files along with a hash for each file
- List of all the plugins
- · PHP superglobals
- · PHP settings
- · Apache settings
- Elgg CONFIG values
  - language strings
  - site settings
  - database settings
  - plugin hooks
  - actions
  - views
  - page handlers
  - much more

# 1.2.4 File repository

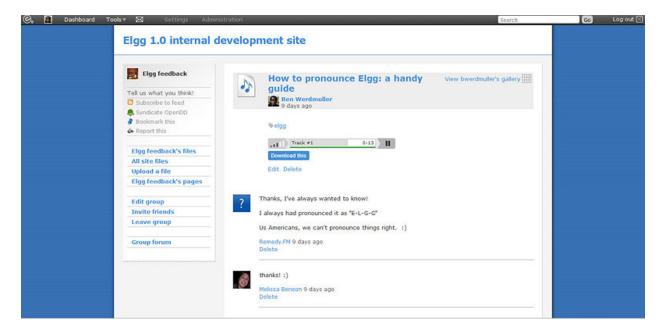

Figure 1.2: A file in an Elgg file repository

The file repository allows users to upload any kind of file. As with everything in an Elgg system, you can filter uploaded files by tag and restrict access so that they're only visible by the people you want them to be. Each file may also have comments attached to it.

There are a number of different uses for this functionality

## Photo gallery

When a user uploads photographs or other pictures, they are automatically collated into an Elgg photo gallery that can be browsed through. Users can also see pictures that their friends have uploaded, or see pictures attached to a group. Clicking into an individual file shows a larger version of the photo.

# **Podcasting**

An Elgg file repository RSS feed automatically doubles as an RSS feed, so you can subscribe to new audio content using programs like iTunes. Using the zaudio plugin, supplied in the default Elgg package, MP3 audio files are also directly playable in the page.

## **Special content**

It is possible for other plugins to add to the players available for different content types. It's possible for a plugin author to embed a viewer for Word documents, for example.

# Note for developers

To add a special content type player, create a plugin with views of the form file/specialcontent/mime/type. For example, to create a special viewer for Word documents, you would create a view called file/specialcontent/application/msword, because application/msword is the MIME-type for Word documents. Within this view, the ElggEntity version of the file will be referenced as \$vars['entity']. Therefore, the URL of the downloadable file is:

<?php echo \$vars['url']; ?>action/file/download?file\_guid=<?php echo \$vars['entity']->getGUID(); ?>

Using this, it should be possible to develop most types of embeddable viewers.

# **1.2.5 Groups**

Once you have found others with similar interests - or perhaps you are part of a research groups or a course/class - you may want to have a more structured setting to share content and discuss ideas. This is where Elgg's powerful group building can be used. You can create and moderate as many groups as you like

- You can keep all group activity private to the group or you can use the 'make public' option to disseminate work to the wider public.
- Each group produces granular RSS feeds, so it is easy to follow group developments
- · Each group has its own URL and profile
- Each group comes with a File repository, forum, pages and messageboard

# 1.2.6 Messageboard

The messageboard - similar to 'The Wall' in Facebook or a comment wall in other networks is a plugin that lets users put a messageboard widget on their profile. Other users can then post messages that will appear on the messageboard. You can then reply directly to any message and view the history between yourself and the person posting the message.

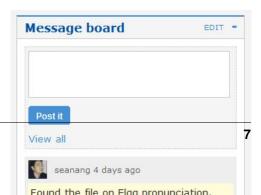

### 1.2. Bundled plugins

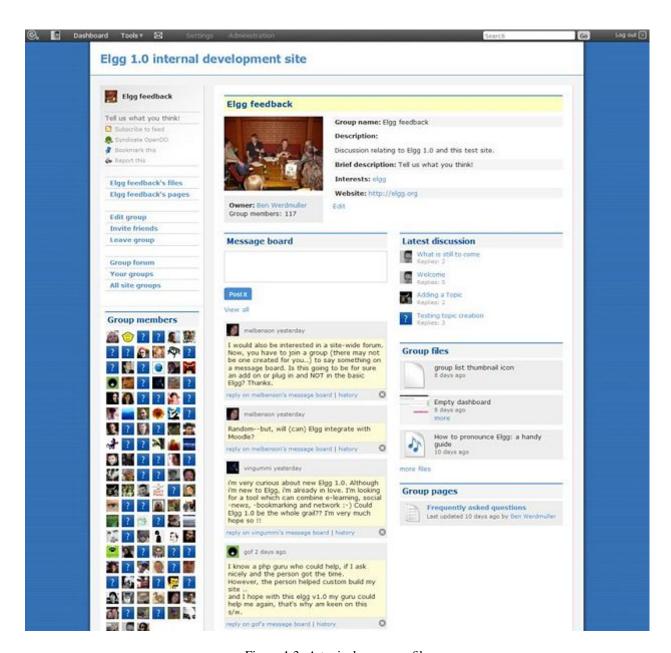

Figure 1.3: A typical group profile

# 1.2.7 Messages

Private messaging can be sent to users by clicking on their avatar or profile link, providing you have permission. Then, using the built in *WYSIWYG editor*, it is possible to format the message. Each user has their own inbox and sentbox. It is possible to be notified via email of new messages.

When users first login, they will be notified about any new message by the messages notification mechanism in their top toolbar.

# **1.2.8 Pages**

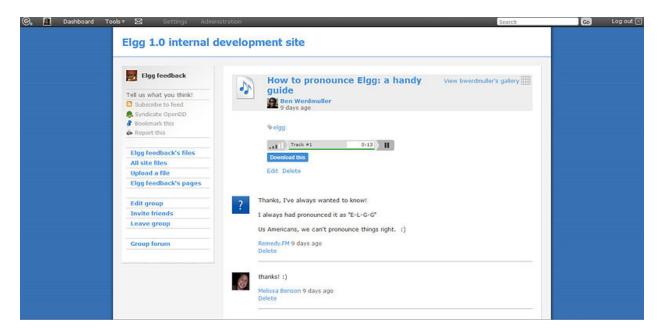

Figure 1.6: An Elgg Page

The pages plugin allows you to save and store hierarchically-organized pages of text, and restrict both reading and writing privileges to them. This means that you can collaboratively create a set of documents with a loose collection of people, participate in a writing process with a formal group, or simply use the functionality to write a document that only you can see, and only choose to share it once it's done. The easy navigation menu allows you to see the whole document structure from any page. You can create as many of these structures as you like; each individual page has its own access controls, so you can reveal portions of the structure while keeping others hidden. In keeping with all other elements in Elgg, you can add comments on a page, or search for pages by tag.

### **Usage**

Pages really come into their own in two areas, firstly as a way for users to build up things such as a resume, reflective documentation and so

on. The second thing is in the area of collaboration, especially when in the context of groups. With the powerful access controls on both read and write, this plugin is ideal for collaborative document creation.

**Note:** Developers should note that there are actually 2 types of pages:

S: C Dashboard Tools V M[1] Settings Administration

- 1. Top-level pages (with subtype page\_top)
- 2. Normal pages (with subtype page)

Figure 1.5: Message notification

### 1.2.9 Profile

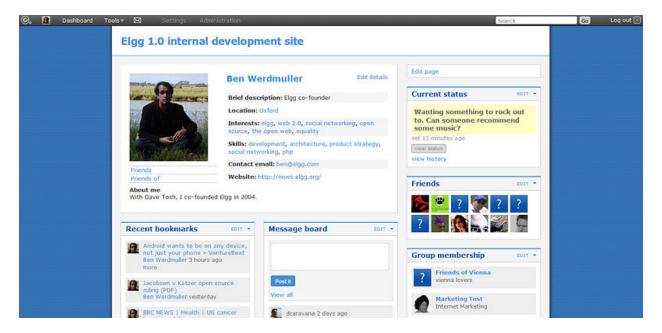

Figure 1.7: An Elgg profile

The profile plugin is bundled with both the full and core-only Elgg packages. The intention is that it can be disabled and replaced with another profile plugin if you wish. It provides a number of pieces of functionality which many consider fundamental to the concept of a social networking site, and is unique within the plugins because the profile icon it defines is referenced as standard from all over the system.

#### **User details**

This provides information about a user, which is configurable from within the plugin's start.php file. You can change the available profile fields form the admin panel. Each profile field has its own access restriction, so users can choose exactly who can see each individual element. Some of the fields contain tags (for example *skills*) limiting access to a field will also limit who can find you by that tag.

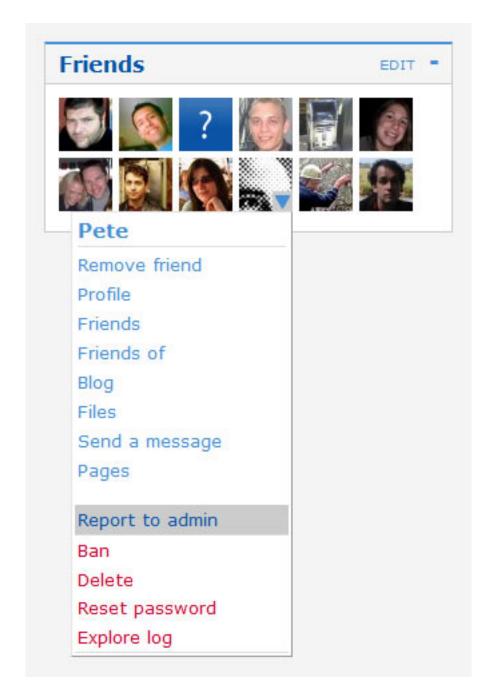

Figure 1.8: The Elgg context menu

#### User avatar

The user avatar represents a user (or a group) throughout the site. By default, this includes a context-sensitive menu that allows you to perform actions on the user it belongs to wherever you see their avatar. For example, you can add them as a friend, send an internal message, and more. Each plugin can add to this context menu, so its full contents will vary depending on the functionality active in the current Elgg site.

# **Notes for developers**

Using a different profile icon To replace the profile icon, or provide more content, extend the icon/user/default view.

**Adding to the context menu** The context menu can be expanded by registering a *plugin hook* for 'register' 'menu:user\_hover', the following sections have special meaning:

- **default** for non-active links (eg to read a blog)
- · admin for links accessible by administrators only

In each case, the user in question will be passed as \$params['entity'].

## 1.2.10 The Wire

Elgg wire plugin "The Wire" is Twitter-style microblogging plugin that allows users to post notes to the wire.

The following plugins are also bundled with Elgg, but are not (yet) documented

- aalborg\_theme
- bookmarks
- · categories
- ckeditor
- custom\_index
- developers
- embed
- · externalpages
- · garbagecollector
- htmlawed
- · invitefriends
- legacy\_urls
- likes
- · logbrowser
- logrotate

- members
- · notifications
- · reportedcontent
- · search
- · site notifications
- · tagcloud
- twitter\_api
- uservalidationbyemail
- · web\_services
- · zaudio

# 1.3 License

# 1.3.1 MIT or GPLv2

A full Elgg package that includes the framework and a core set of plugins is available under version 2 of the GNU General Public License (GPLv2). We also make the framework (without the plugins) available under the MIT license.

### 1.3.2 FAQ

The following answers are provided as a convenience to you; they are not legal counsel. Consult with a lawyer to be sure about the answers to these questions. The Elgg Foundation cannot be held responsible for decisions you make based on what you read on this page.

For questions not answered here, please refer to the official FAQ for the GPLv2.

# How much does Elgg cost?

Elgg is free to download, install, and use. If you'd like to donate, we do appreciate our financial supporters!

# Can I remove the Elgg branding/links?

Yes.

# Can I modify the source code?

Yes, but in general we recommend you make your modifications as plugins so that when a new version of Elgg is released, the upgrade process is as painless as possible.

1.3. License 13

## Can I charge my users membership fees?

Yes.

## If I modify Elgg, do I have to make the changes available?

No, if you are using Elgg to provide a service, you do not have to make the source available. If you distribute a modified version of Elgg, then you must include the source code for the changes.

# If I use Elgg to host a network, does The Elgg Foundation have any rights over my network?

No.

#### What's the difference between the MIT and GPL versions?

Plugins are not included with the MIT version.

You can distribute a commercial product based on Elgg using the MIT version without making your modifications available.

With the GPL licensed version, you have to include make your modifications of the framework public if you redistribute the framework.

### Why are plugins missing from the MIT version?

The plugins were developed under the GPL license, so they cannot be released under an MIT license. Also, some plugins include external dependencies that are not compatible with the MIT license.

# May I distribute a plugin for Elgg under a commercial license?

We believe you can, since plugins typically depend only the core framework and the framework is available under the MIT license. That said, we really recommend you consult with a lawyer on this particular issue to be absolutely sure.

Note that plugins released via the community site repository must be licensed under a GPLv2-compatible license. They do not necessarily have to be GPLv2, just compatible (like MIT).

# Can we build our own tool that uses Elgg and sell that tool to our clients?

Yes, but then your clients will be free to redistribute that tool under the terms of the GPLv2.

# 1.4 Installation

Get your own instance of Elgg running in no time.

# **Contents**

- Requirements
- Overview
- Other Configurations
- Troubleshooting

# 1.4.1 Requirements

- MySQL 5+
- PHP 5.2+ with the following extensions:
- GD (for graphics processing)
- Multibyte String support (for i18n)
- Proper configuration and ability to send email through an MTA
- Web server with support for URL rewriting

Official support is provided for the following configuration:

- Apache with the rewrite module enabled
- PHP running as an Apache module

By "official support", we mean that:

- Most development and testing is performed with this configuration
- Much of the installation documentation is written assuming Apache is used
- Priority on bug reports is given to Apache users if the bug is web server specific (but those are rare).

## 1.4.2 Overview

## **Upload Elgg**

- · Download the latest version of Elgg
- Upload the ZIP file with an FTP client to your server
- Unzip the files in your domain's document root (/home/username/www).

### Create a data folder

Elgg needs a special folder to store uploaded files including profile icons and photos. You will need to create this directory.

1.4. Installation 15

**Warning:** For security reasons, this folder MUST be stored outside of your document root. If you created it under /www/ or /public\_html/, you're doing it wrong.

Once this folder has been created, you'll need to make sure the web server Elgg is running on has permission to write to and create directories in it. This shouldn't be a problem on Windows-based servers, but if your server runs Linux, Mac OS X or a UNIX variant, you'll need to set the permissions on the directory.

If you are using a graphical FTP client to upload files, you can usually set permissions by right clicking on the folder and selecting 'properties' or 'Get Info'.

**Note:** Directories must be executable to be read and written to. The suggested permissions depend upon the exact server and user configuration. If the data directory is owned by the web server user, the recommended permissions are 770.

Setting your data directory to 777 will work, but it is insecure and is not recommended. If you are unsure how to correctly set permissions, contact your host for more information.

# Create a MySQL database

Using your database administration tool of choice (if you're unsure about this, ask your system administrator), create a new MySQL database for Elgg. You can create a MySQL database with any of the following tools:

Make sure you add a user to the database with all privileges and record the database name, username and password. You will need this information when installing Elgg.

## Visit your Elgg site

Once you've performed these steps, visit your Elgg site in your web browser. Elgg will take you through the rest of the installation process from there. The first account that you create at the end of the installation process will be an administrator account.

### A note on settings.php and .htaccess

The Elgg installer will try to create two files for you:

- engine/settings.php, which contains the database settings for your installation
- .htaccess, which allows Elgg to generate dynamic URLs

If these files can't be automatically generated, for example because the web server doesn't have write permissions in the directories, Elgg will tell you how to create them. You could also temporarily change the permissions on the root directory and the engine directory. Set the permissions on those two directories so that the web server can write those two files, complete the install process, and them change the permissions back to their original settings. If, for some reason, this won't work, you will need to:

- Copy engine/settings.example.php to engine/settings.php, open it up in a text editor and fill in your database details
- Copy /htaccess\_dist to /.htaccess

# 1.4.3 Other Configurations

### Lighttpd

Have you installed Elgg on a server running lighttpd? We are looking for someone to share any configuration and installation steps involved in setting this up.

# **Nginx**

To run Elgg on Nginx, you will need to:

- configure Nginx to talk to a PHP process in either CGI or FPM mode
- Port the rewrite rules

TODO: Add the rewrite rules from the community site.

#### IIS

When installing on IIS, the problem is that the Apache mod\_rewrite rules will not be recognized, and this breaks the application. You need to convert the mod\_rewrite rules to the IIS URL Rewrite module format.

You can do this using the IIS 7+ management console, and the "Import Rules" feature that will do the conversion, as describe in the tutorial "importing Apache mod\_rewrite rules".

### **MariaDB**

This DBMS should be a drop-in replacement for MySQL, if you prefer it.

http://community.elgg.org/discussion/view/1455994/alternative-dbmss

# Virtual host (e.g. Rackspace, Amazon EC2)

For installation to proceed successfully, modify the .htaccess file in the root, and uncomment:

#RewriteBase /

To be:

1.4. Installation 17

```
RewriteBase /
```

#### **MAMP**

On certain versions of MAMP, Elgg will either fail to install or have intermittent problems while running.

This is a known issue with MAMP and is related to the Zend Optimizer. Until Zend/MAMP have resolved this issue it is recommended that you turn off the Zend Optimizer in your PHP settings.

### **XAMPP**

These intructions are provided in case you want to test your Elgg installation on your local computer running Windows.

- Download and install XAMPP to your computer from http://www.apachefriends.org/en/xampp.html
- Once the installation is completed, it will prompt you to start the XAMPP controller panel. Leave it for now.
- Open C:\xampp\apache\conf\httpd.conf file with notepad and uncomment these lines:

```
#LoadModule rewrite_module modules/mod_rewrite.so #LoadModule filter_module modules/mod_filter.so
```

- Edit the php.ini file and change arg\_separator.output = & amp; to arg\_separator.output = &
- Go to C:\xampp and double click on the xampp\_start application
- Go to http://localhost/
- Change your server's password in the security option
- Go to http://localhost/phpmyadmin and login with the username and the password of your server
- Create a database called "elgg" in your phpmyadmin panel
- Now download Elgg. Unzip it and extract to C:\xampp\htdocs\sites\elgg
- Create the Elgg data folder as C:\xampp\htdocs\sites\data
- Go to http://localhost/sites/elgg
- You will be taken to the Elgg installation steps. Install it and enjoy.

# A note on XAMPP 1.7.4 and eAccelerator

Elgg is compatible with opcode caches and it is highly recommended that you enable a PHP opcode caching tool for a faster experience. XAMPP comes with support for eAccelerator out of the box, but unfortunately, the 1.7.4 build of XAMPP leaves out the DLL that's required. To get eAccelerator working, follow these steps:

 Download the DLL from http://eac.qme.nl/eAccelerator\_v1\_0\_svn427\_for\_v5\_3\_5-VC6.zip

- Copy eAccelerator\_ts.dll to C: \xampp\php\ext\php\_eaccelerator.dll
- Uncomment this line in C:\xampp\php\php.ini:

```
;zend_extension = "C:\xampp\php\ext\php_eaccelerator.dll"
```

· Restart apache

To verify that it is on:

- Go to localhost/xampp
- Click on phpinfo() from the left sidebar
- Ctrl+F for eaccelerator. If you get no results, eAccelerator is not active

# **EasyPHP**

- Assuming no MySQL, PHP or Apache installations exist already.
- Best run as a development/test server
- 1. Stop IIS running if installed
- 2. Download and install the latest Easy PHP from http://www.easyphp.org (16MB download)
- 3. Set up the database and point the web server to your Elgg folder (all done from the EasyPHP tray icon) Right click EasyPHP tray icon, select "Administration" A new tab is created in your browser for managing Easy PHP Add your Elgg folder to Apache in "Alias" section Click "Manage MySQL with PhpMyAdmin", create a database and account for Elgg
- 4. (Ignore this step for v5.3 or later) From the tray icon go Configuration/Apache and uncomment this line:

```
#LoadModule rewrite_module modules/mod_rewrite.so
```

- (Ignore this step for v5.3 or later) Change AllowOverride None to AllowOverride All in the relevant directory entry in Configuration/Apache
- 6. (Ignore this step for v5.3 or later) From the tray icon fo Configuration/PHP and uncomment this line:

```
;extension=php_curl.dll
```

7. A reboot is best Elgg should run via http://127.0.0.1

### **Ubuntu Linux**

• Install the dependencies:

```
sudo apt-get install apache2
sudo apt-get install mysql-server
sudo apt-get install php5 libapache2-mod-php5 php5-mysql
sudo apt-get install phpmyadmin
sudo a2enmod rewrite
```

1.4. Installation

- Edit /etc/apache2/sites\_available/default to enable .htaccess processing (set AllowOverride to All)
- Restart Apache: sudo /etc/init.d/apache2 restart
- Follow the standard installation instructions above

#### Cloud9IDE

### 1. Create a c9 workspace

- Go to http://c9.io
- Login with GitHub
- On the Dashboard, click "Create new workspace" => "Create a new workspace"
- Choose a project name (e.g. "elgg")
- Choose "PHP" for project type
- · Click "Create"
- Wait... (~1 min for c9 workspace to be ready)
- Click "Start editing" for the workspace

### 2. Set up the workspace for Elgg

Run the following in cloud9's terminal:

```
rm -rf * # Clear out the c9 hello-world stuff
git clone https://github.com/Elgg/Elgg . # the hotness
cp htaccess_dist .htaccess
cp engine/settings.example.php engine/settings.php
mysql-ctl start # start c9's local mysql server
mkdir ../elgg-data # setup data dir for Elgg
```

### Configure engine/settings.php to be like so:

```
// Must set timezone explicitly!
date_default_timezone_set('America/Los_Angeles');
$CONFIG->dbuser = 'your_username'; // Your c9 username
$CONFIG->dbpass = '';
$CONFIG->dbname = 'c9';
$CONFIG->dbhost = $_SERVER['SERVER_ADDR'];
$CONFIG->dbprefix = 'elgg_';
```

### 3. Complete the install process from Elgg's UI

- Hit "Run" at the top of the page to start Apache.
- Go to http://your-workspace.your-username.c9.io/install.php?step=database
- Change Site URL to http://your-workspace.your-username.c9.io/
- Put in the data directory path. Should be something like /var/..../app-root/data/elgg-data/.
- · Click "Next"
- · Create the admin account
- · Click "Go to site"

You may have to manually visit http://your-workspace.your-username.c9.io/ and login with the admin credentials you just configured.

# 1.4.4 Troubleshooting

### Help! I'm having trouble installing Elgg

#### First:

- Recheck that your server meets the technical requirements for Elgg.
- Follow the environment-specific instructions if need be
- Have you verified that mod rewrite is being loaded?
- Is the mysql apache being loaded?

Keep notes on steps that you take to fix the install. Sometimes changing some setting or file to try to fix a problem may cause some other problem later on. If you need to start over, just delete all the files, drop your database, and begin again.

# I can't save my settings on installation (I get a 404 error when saving settings)

Elgg relies on the mod\_rewrite Apache extension in order to simulate certain URLs. For example, whenever you perform an action in Elgg, or when you visit a user's profile, the URL is translated by the server into something Elgg understands internally. This is done using rules defined in an .htaccess file, which is Apache's standard way of defining extra configuration for a site.

This error suggests that the mod\_rewrite rules aren't being picked up correctly. This may be for several reasons. If you're not comfortable implementing the solutions provided below, we strongly recommend that you contact your system administrator or technical support and forward this page to them.

The .htaccess, if not generated automatically (that happens when you have problem with mod\_rewrite), you can create it by renaming htaccess\_dist file you find with elgg package to .htaccess. Also if you find a .htaccess file inside the installation path, but you are still getting 404 error, make sure the contents of .htaccess are same as that of htaccess\_dist.

### "mod rewrite" isn't installed.

Check your httpd.conf to make sure that this module is being loaded by Apache. You may have to restart Apache to get it to pick up any changes in configuration. You can also use PHP info to check to see if the module is being loaded.

## The rules in ".htaccess" aren't being obeyed.

In your virtual host configuration settings (which may be contained within httpd.conf), change the AllowOverride setting so that it reads:

1.4. Installation 21

AllowOverride all

This will tell Apache to pick up the mod\_rewrite rules from .htaccess.

Elgg is not installed in the root of your web directory (ex: http://example.org/elgg/ instead of http://example.org/)

# The install script redirects me to "action" when it should be "actions"

This is a problem with your mod\_rewrite setup. DO NOT, RE-PEAT, DO NOT change any directory names!

# I installed in a subdirectory and my install action isn't working!

If you installed Elgg so that it is reached with an address like http://example.org/mysite/ rather than http://example.org/, there is a small chance that the rewrite rules in .htaccess will not be processed correctly. This is usually due to using an alias with Apache. You may need to give mod\_rewrite a pointer to where your Elgg installation is.

- Open up .htaccess in a text editor
- Where prompted, add a line like RewriteBase /path/to/your/elgg/installation/ (Don't forget the trailing slash)
- Save the file and refresh your browser.

Please note that the path you are using is the **web** path, minus the host.

For example, if you reach your elgg install at http://example.org/elgg/, you would set the base like this:

```
RewriteBase /elgg/
```

Please note that installing in a subdirectory does not require using RewriteBase. There are only some rare circumstances when it is needed due to the set up of the server.

# I did everything! mod\_rewrite is working fine, but still the 404 error

Maybe there is a problem with the file .htaccess. Sometimes the elgg install routine is unable to create one and unable to tell you that. If you are on this point and tried everything that is written above:

- check if it is really the elgg-created .htaccess (not only a dummy provided from the server provider)
- if it is not the elgg provided htaccess file, use the htaccess\_dist (rename it to .htaccess)

# I get an error message that the rewrite test failed after the requirements check page

I get the following messages after the requirements check step (step 2) of the install:

We think your server is running the Apache web server.

The rewrite test failed and the most likely cause is that AllowOverride is not set to All for Elgg's directory. This prevents Apache from processing the .htaccess file which contains the rewrite rules.

A less likely cause is Apache is configured with an alias for your Elgg directory and you need to set the RewriteBase in your .htaccess. There are further instructions in the .htaccess file in your Elgg directory.

After this error, everinteraction with the web interface results in a error 500 (Internal Server Error)

This is likely caused by not loading the "filter module by uncommenting the

#LoadModule filter module modules/mod filter.so

line in the "httpd.conf" file.

the Apache "error.log" file will contain an entry similar to:

... .htaccess: Invalid command 'AddOutputFilterByType', perhaps misspelled or defined by a module not included in the server configuration

# There is a white page after I submit my database settings

Check that the Apache mysql module is installed and is being loaded.

# I'm getting a 404 error with a really long url

| If  | you     | see  | a    | 404 | error    | during |
|-----|---------|------|------|-----|----------|--------|
| the | install | or   | on   | the | creation | of     |
| the | first   | user | with | a   | url      | like:  |

http://example.com/homepages/26/d147515119/htdocs/elgg/action/register

that means your site url is incorrect in your sites\_entity table in your

database. This was set by you on the second page of the install. Elgg tries to guess the correct value but has difficulty with shared hosting sites. Use phpMyAdmin to edit this value to the correct base url.

### I am having trouble setting my data path

This is highly server specific so it is difficult to give specific advice. If you have created a directory for uploading data, make sure your http server can access it. The easiest (but least secure) way to do this is give it permissions 777. It is better to give the web server ownership of the directory and limit the permissions.

The top cause of this issue is PHP configured to prevent access to most directories using open\_basedir. You may want to check with your hosting provider on this.

1.4. Installation 23

Make sure the path is correct and ends with a /. You can check the path in your database in the datalists table.

If you only have ftp access to your server and created a directory but do not know the path of it, you might be able to figure it out from the www file path set in your datalists database table. Asking for help from your hosting help team is recommended at this stage.

# I can't validate my admin account because I don't have an email server!

While it's true that normal accounts (aside from those created from the admin panel) require their email address to be authenticated before they can log in, the admin account does not.

Once you have registered your first account you will be able to log in using the credentials you have provided!

# I have tried all of these suggestions and I still cannot install Elgg

It is possible that during the process of debugging your install you have broken something else. Try doing a clean install:

- · drop your elgg database
- · delete your data directory
- delete the Elgg source files
- · start over

If that fails, seek the help of the Elgg community. Be sure to mention what version of Elgg you are installing, details of your server platform, and any error messages that you may have received including ones in the error log of your server.

# 1.5 Developer Overview

This is a quick developer introduction to Elgg. It covers the basic approach to working with Elgg as a framework, and mentions some of the terms and technologies used.

See the *Developer Guides* for tutorials or the *Design Docs* for in-depth discussion on design.

## 1.5.1 Database and Persistence

Elgg uses MySQL 5.5 or higher for data persistence, and maps database values into Entities (a representation of an atomic unit of information) and Extenders (additional information and descriptions about Entities). Elgg supports additional information such as relationships between Entities, activity streams, and various types of settings.

# 1.5.2 Plugins

Plugins change the behavior or appearance of Elgg by overriding views, or by handling events and plugin hooks. All changes to an Elgg site should be implemented through plugins to ensure upgrading core is easy.

### 1.5.3 Actions

Actions are the primary way users interact with an Elgg site. Actions are registered by plugins.

# 1.5.4 Events and Plugin Hooks

Events and Plugin Hooks are used in Elgg Plugins to interact with the Elgg engine under certain circumstances. Events and hooks are triggered at strategic times throughout Elgg's boot and execution process, and allows plugins to modify or cancel the default behavior.

## 1.5.5 Views

Views are the primary presentation layer for Elgg. Views can be overridden or extended by Plugins. Views are categories into a Viewtype, which hints at what sort of output should be expected by the view.

# 1.5.6 JavaScript

Elgg uses an AMD-compatible JavaScript system provided by require.js. Bundled with Elgg are jQuery 1.11.0, jQuery UI 1.10.4, jQuery Form v20140304, jQuery jeditable, and jQuery UI Autocomplete.

Plugins can load their own JS libs.

### 1.5.7 Internationalization

Elgg's interface supports multiple languages, and uses Transifex for translation.

## 1.5.8 Caching

Elgg uses two caches to improve performance: a system cache and SimpleCache.

# **Administrator Guides**

Best practices for effectively managing an Elgg-based site.

# 2.1 Getting Started

You have installed Elgg and worked through any potential initial issues. What now? Here are some suggestions on how to to familiarize yourself with Elgg.

# 2.1.1 Focus first on core functionality

When you're new to Elgg, it's best to explore the stock features in core and its bundled plugins before installing any third party plugins. It's tempting install every interesting plugin from the community site, but exploring the core features builds a familiarity with Elgg's expected behavior, and prevents introducing any confusing bugs from third party plugin into your new Elgg network.

Elgg installs with a basic set of social network plugins activated: blogs, social bookmarking, files, groups, likes, message boards, wiki-like pages, user profiles, and microblogging. To change the plugins that are activated, log in as an admin user, then use the topbar to browse to Administration, then to Plugins on the right sidebar.

**Note:** The user you create during installation is an admin user.

### 2.1.2 Create test users

Users can be created two ways in stock Elgg:

- 1. Complete the signup process using a different email address and username. (Logout first or use a different browser!)
- 2. Add a user through the Admin section by browsing to Administration -> Users -> Add New User.

**Note:** Users that self-register must validate their account through email before they can log in. Users that an admin creates are already validated.

# 2.1.3 Explore user functionality

Use your test users to create blogs, add widgets to your profile or dashboard, post to the Wire (microblogging), and create pages (wiki-like page creation). Investigate the Settings on the topbar. This is where a user sets notification settings and configures tools (which will be blank because none of the default plugins add controls here).

# 2.1.4 Explore admin functionality

All of the admin controls are found by clicking Administration in the topbar. The has a dashboard with a widget that explains the various sections. Change options in the Configure menu to change how Elgg looks and acts.

# 2.1.5 Extending Elgg

After exploring what Elgg can do out of the box, install some themes and plugins. You can find many plugins and themes at the community site that have been developed by third parties. These plugins do everything from changing language strings, to adding chat, to completely redesigning Elgg's interface. Because these plugins are not official, be certain to check the comments to make sure you only install well-written plugins by high quality developers.

# 2.2 Upgrading Elgg

Switch a live site to a new version of Elgg.

If you've written custom plugins, you should also read the developer guides for *information on upgrading plugin code* for the latest version of Elgg.

#### 2.2.1 Advice

- Back up your database and code
- · Mind any version-specific comments below
- Upgrade only one minor version at a time  $(1.6 \Rightarrow 1.7, \text{ then } 1.7 \Rightarrow 1.8)$
- Try out the new version on a test site before doing an upgrade
- Report any problems in plugins to the plugin authors
- If you are a plugin author you can report any backwards-compatibility issues to GitHub

#### 2.2.2 Basic instructions

- 1. Back up your database, data directory and code
- 2. Download the new version of Elgg from http://elgg.org
- 3. Update the files
  - If doing a patch upgrade (1.9.x), overwrite your existing files with the new version of Elgg
  - If doing a minor upgrade (1.x), replace the existing core files completely
- 4. Merge any new changes from htaccess\_dist into .htaccess
- $5. \ \ Merge \ any \ new \ changes \ from \ \texttt{settings.example.php} \ into \ \texttt{settings.php} \\$

6. Visit http://your-elgg-site.com/upgrade.php

**Note:** Any modifications should have been written within plugins, so that they are not lost on overwriting. If this is not the case, take care to maintain your modifications.

**Note:** If you modified the default .htaccess, be sure to port your modifications over to the new one.

### 2.2.3 From 1.8 to 1.9

Elgg 1.9 is a much lighter upgrade than 1.8 was.

### **Breaking changes**

Plugins and themes written for 1.8 are expected to be compatible with 1.9 except as it pertains to comments, discussion replies, and notifications. Please report any backwards compatibility issues besides those just listed.

### **Upgrade steps**

There are several data migrations involved, so it is especially important that you back up your database and data directory before performing the upgrade.

Download the new version and copy these files from the existing 1.8 site:

- .htaccess
- engine/settings.php
- any 3rd-party plugin folders in the mod directory

Then replace the old installation directory with the new one. This way you are guaranteed to get rid of obsolete files which might cause problems if left behind.

Follow the basic instructions listed above.

After you've visited upgrade.php, go to the admin area of your site. You should see a notification that you have pending upgrades. Click the link in the notification bar to view and run the upgrades.

The new notifications system delivers messages via a minutely cron handler. If you haven't done so yet, you will need to *install and configure crontab* on your server. If cron jobs are already configured, note that the scope of available cron periods may have changed and you may need to update your current crontab to reflect these changes.

### Time commitment

Running all of the listed upgrades took about 1 hour and 15 minutes on the Elgg community site which at the time had to migrate:

- ~75,000 discussion replies
- ~75,000 comments
- ~75,000 data directories

You should take this only as a ballpark estimate for your own upgrade. How long it takes will depend on how large your site is and how powerful your servers are.

# 2.2.4 From 1.7 to 1.8

Elgg 1.8 is the biggest leap forward in the development of Elgg since version 1.0. As such, there is more work to update core and plugins than with previous upgrades.

## **Updating core**

Delete the following core directories (same level as \_graphics and engine):

- \_css
- · account
- · admin
- · dashboard
- · entities
- · friends
- search
- settings
- · simplecache
- · views

Warning: If you do not delete these directories before an upgrade, you will have problems!

# 2.3 Plugins

Plugins can modify the behavior of and add new features to Elgg.

### **Contents**

- Where to get plugins
- The Elgg Community
  - Finding Plugins
  - Evaluating Plugins
- Types of plugins
  - Themes
  - Language Packs
- Installation
- Plugin order
- Pre-1.8 notes

# 2.3.1 Where to get plugins

Plugins can be obtained from:

- The Elgg Community
- Github

• Third-party sites (typically for a price)

If no existing plugins meet your needs, you can hire a developer or create your own.

# 2.3.2 The Elgg Community

## **Finding Plugins**

### Sort based on most popular

On the community plugin page, you can sort by date uploaded (Filter: Newest) or number of downloads (Filter: Most downloads). Sorting by the number of downloads is a good idea if you are new to Elgg and want to see which plugins are frequently used by other administrators. These will often (but not always) be higher quality plugins that provide significant capabilities.

### Use the plugin tag search

Next to the filtering control on the plugin page is a search box. It enables you to search by tags. Plugins authors choose the tags.

### Look for particular plugin authors

The quality of plugins varies substantially. If you find a plugin that works well on your site, you can check what else that plugin author has developed by clicking on their name when viewing a plugin.

## **Evaluating Plugins**

#### Look at the comments and ratings

Before downloading and using a plugin, it is always a good idea to read through the comments that others have left. If you see people complaining that the plugin does not work or makes their site unstable, you probably want to stay away from that plugin. The caveat to that is that sometimes users ignore installation instructions or incorrectly install a plugin and then leave negative feedback. Further, some plugin authors have chosen to not allow comments.

### Install on a test site

If you are trying out a plugin for the first time, it is a bad idea to install it on your production site. You should maintain a separate test site for evaluating plugins. It is a good idea to slowly roll out new plugins to your production site even after they pass your evaluation on your test site. This enables you to isolate problems introduced by a new plugin.

# 2.3.3 Types of plugins

## **Themes**

Themes are plugins that modify the look-and-feel of your site. They generally include stylesheets, client-side scripts and views that alter the default presentation and behavior of Elgg.

2.3. Plugins 31

## **Language Packs**

Language packs are plugins that provide support for other languages.

Language packs can extend and include translations for language strings found in the core, core plugins and/or third-party plugins.

Some of the language packs are already included in the core, and can be found in languages directory off Elgg's root directory. Individual plugins tend to include their translations under the languages directory within the plugin's root.

This structure makes it easy to create new language packs that supercede existing language strings or add support for new languages.

### 2.3.4 Installation

All plugins reside in the mod directory of your Elgg installation.

# To install a new plugin:

- extract (unzip) contents of the plugin distribution package
- copy/FTP the extracted folder into the mod directory of your Elgg installation, making sure that manifest.xml and start.php are directly under the plugin directory (e.g. if you were to install a plugin called my\_elgg\_plugin, plugin's manifest would need to be found at mod/my\_elgg\_plugin/manifest.xml)
- · activate the plugin from your admin panel

### To activate a plugin:

- Log in to your Elgg site with your administrator account
- Go to Administration -> Configure -> Plugins
- Find your plugin in the list of installed plugins and click on the 'enable' button.

# 2.3.5 Plugin order

Plugins are loaded according to the order they are listed on the Plugins page. The initial ordering after an install is more or less random. As more plugins are added by an administrator, they are placed at the bottom of the list.

Some general rules for ordering plugins:

- A theme plugin should be last or at least near the bottom
- A plugin that modifies the behavior of another plugin should be lower in the plugin list

# 2.3.6 Pre-1.8 notes

In Elgg 1.7 and below, the interface for managing installed plugins is located at Administration -> Tool Administration.

# 2.4 Performance

Make your site run as smoothly and responsively as possible.

#### **Contents**

- Can Elgg scale to X million users?
- Measure first
- Tune MySQL
- · Enable caching
  - Simplecache
  - System cache
  - Database query cache
  - Etags and Expires headers
  - Memcache
  - Squid
  - Bytecode caching
- Hosting
  - Memory, CPU and bandwidth
  - Configuration
- Check for poorly-behaved plugins
- Use client-rendered HTML

## 2.4.1 Can Elgg scale to X million users?

People often ask whether Elgg can scale to large installations.

First, we might stop and ask, "where are you planning to get all those users?" Seriously, though, this is a really interesting problem. Making Elgg scale is, if anything, an issue of technical engineering. It's interesting but more or less a solved problem. Computer science doesn't work differently for Elgg than for Google, for example. Getting millions of users? That's like the Holy Grail of the entire tech industry.

Second, as with most things in life, the answer is "it depends":

- How active are your users?
- What hardware is Elgg running on?
- Are your plugins behaving well?

Improving the efficiency of the Elgg engine is an ongoing project, although there are limits to the amount that any script can do.

If you are serious about scalability you will probably want to look at a number of things yourself.

### 2.4.2 Measure first

There is no point in throwing resources at a problem if you don't know:

- what the problem is
- what resources the problem needs
- · where those resources are needed

Invest in some kind of profiling to tell you where your bottleneck is, especially if you're considering throwing significant money at a problem.

2.4. Performance 33

## 2.4.3 Tune MySQL

Elgg makes extensive use of the back end database, making many trips on each pageload. This is perfectly normal and a well configured database server will be able to cope with thousands of requests per second.

Here are some configuration tips that might help:

- Make sure that MySQL is configured to use an appropriate my.cnf for the size of your website.
- Increase the amount of memory available to PHP and MySQL (you will have to increase the amount of memory available to the php process in any case)

## 2.4.4 Enable caching

Generally, if a program is slow, that is because it is repeatedly performing an expensive computation or operation. Caching allows the system to avoid doing that work over and over again by using memory to store the results so that you can skip all the work on subsequent requests. Below we discuss several generally-available caching solutions relevant to Elgg.

### **Simplecache**

By default, views are cached in the Elgg data directory for a given period of time. This removes the need for a view to be regenerated on every page load.

This can be disabled by setting \$CONFIG->simplecache\_enabled = false; For best performance, make sure this value is set to true.

This does lead to artifacts during development if you are editing themes in your plugin as the cached version will be used in preference to the one provided by your plugin.

The simple cache can be disabled via the administration menu. It is recommended that you do this on your development platform if you are writing Elgg plugins.

This cache is automatically flushed when a plugin is enabled, disabled or reordered, or when upgrade.php is executed.

### System cache

The location of views are cached so that they do not have to be discovered (profiling indicated that page load took a non-linear amount of time the more plugins were enabled due to view discovery). Elgg also caches information like the language mapping and class map.

This can be disabled by setting \$CONFIG->system\_cache\_enabled = false; For best performance, make sure this value is set to true.

This is currently stored in files in your dataroot (although later versions of Elgg may use memcache). As with the simple cache it is flushed when a plugin is enabled, disabled or reordered, or when upgrade.php is executed.

The system cache can be disabled via the administration menu, and it is recommended that you do this on your development platform if you are writing Elgg plugins.

### **Database query cache**

For the lifetime of a given page's execution, a cache of all SELECT queries is kept. This means that for a given page load a given select query will only ever go out to the database once, even if it is executed multiple times. Any write to the database will flush this cache, so it is advised that on complicated pages you postpone database writes until the

end of the page or use the execute\_delayed\_\* functionality. This cache will be automatically cleared at the end of a page load.

You may experience memory problems if you use the Elgg framework as a library in a PHP CLI script. This can be disabled by setting \$CONFIG->db\_disable\_query\_cache = true;

## **Etags and Expires headers**

These technologies tell your users' browsers to cache static assets (CSS, JS, images) locally. Having these enabled greatly reduces server load and improves user-perceived performance.

Use the Firefox yslow plugin or Chrome DevTools Audits to confirm which technologies are currently running on your site.

### If the static assets aren't being cached:

- Verify that you have these extensions installed and enabled on your host
- Update your .htaccess file, if you are upgrading from a previous version of Elgg
- Enable Simplecache, which turns select views into browser-cacheable assets

#### Memcache

Memcache is a generic caching technology developed by Brad Fitzpatrick for LiveJournal.

```
Warning: SUPPORT FOR MEMCACHE IS EXPERIMENTAL AND MAY BE CHANGED.
```

Installation requirements:

```
" * php5-memcache"

" * memcached"
```

### Configuration:

Uncomment and populate the following sections in settings.php

```
$CONFIG->memcache = true;
$CONFIG->memcache_servers = array (
    array('server1', 11211),
    array('server2', 11211)
);
```

### **Squid**

We have had good results by using Squid to cache images for us.

## **Bytecode caching**

There are numerous PHP code caches available on the market. These speed up your site by caching the compiled byte code from your script meaning that your server doesn't have to compile the PHP code each time it is executed.

2.4. Performance 35

## 2.4.5 Hosting

Don't expect to run a site catering for millions of users on a cheap shared host. You will need to have your own host hardware and access over the configuration, as well as lots of bandwidth and memory available.

### Memory, CPU and bandwidth

Due to the nature of caching, all caching solutions will require memory. It is a fairly cheap return to throw memory and CPU at the problem.

On advanced hardware it is likely that bandwidth is going to be your bottleneck before the server itself. Ensure that your host can support the load you are suggesting.

### Configuration

Lastly, take a look at your configuration as there are a few gotchas that can catch people.

For example, out of the box, Apache can handle quite a high load. However, most distros of Linux come with mysql configured for small sites. This can result in Apache processes getting stalled waiting to talk to one very overloaded MySQL process.

## 2.4.6 Check for poorly-behaved plugins

Plugins can be programmed in a very naive way and this can cause your whole site to feel slow.

Try disabling some plugins to see if that noticeably improves performance. Once you've found a likely offender, go to the original plugin author and report your findings.

## 2.4.7 Use client-rendered HTML

We've found that at a certain point, much of the time spent on the server is simply building the HTML of the page with Elgg's views system.

It's very difficult to cache the output of templates since they can generally take arbitrary inputs. Instead of trying to cache the HTML output of certain pages or views, the suggestion is to switch to an HTML-based templating system so that the user's browser can cache the templates themselves. Then have the user's computer do the work of generating the output by applying JSON data to those templates.

This can be very effective, but has the downside of being significant extra development cost. The Elgg team is looking to integrate this strategy into Elgg directly, since it is so effective especially on pages with repeated or hidden content.

## 2.5 Cron

Cron is a program available on Unix-based operating systems that enables users to run commands and scripts at set intervals or at specific times.

Elgg's cron handler allows administrators and plugin developers to setup jobs that need to be executed at set intervals.

Most common examples of cron jobs in Elgg include:

- · sending out queued notifications
- · rotating the system log in the database

- collecting garbage in the database (compacting the database by removing entries that are no longer required)
- Currently, Elgg supports the following hooks:
  - minute Run every minute
  - fiveminute Run every 5 minutes
  - fifteenmin Run every 15 minutes
  - halfhour Run every 30 minutes
  - hourly Run every hour
  - daily Run every day
  - weekly Run every week
  - monthly Run every month
  - yearly Run every year

Note: reboot cron hook has been deprecated and should not be used

## 2.5.1 How does it work?

Elgg activates its cron handler when particular cron pages are loaded. As an example, loading http://example.com/cron/hourly/ in a web browser activates the hourly hook. To automate this, cron jobs are setup to hit those pages at certain times. This is done by setting up a crontab which is a configuration file that determines what cron jobs do and at what interval.

#### 2.5.2 Installation

The crontab needs to specify a script or command that will hit the Elgg cron pages. Two commonly available programs for this are *GET* and *wget*. You will need to determine the location of one of these on your server. Your crontab also needs to specify the location of your website.

```
# Crontab example.
#
# This file is an example of triggering Elgg cron events. It hits a URL to
# trigger the events. For testing, you can simulate the cronjob by loading the
# URL in a browser.
#
# See http://learn.elgg.org/en/stable/admin/cron.html for more information
#
# Location of your site (don't forget the trailing slash!)
ELGG='http://www.example.com/'
# Location of lwp-request
LWPR='/usr/bin/lwp-request'
# Make GET request and discard content
GET="$LWPR -m GET -d"
# The crontab
# Don't edit below this line unless you know what you are doing
* * * * * * $GET ${ELGG}cron/minute/
*/5 * * * * $GET ${ELGG}cron/fiveminute/
```

2.5. Cron 37

```
15,30,45,59 * * * * $ $GET ${ELGG}cron/fifteenmin/
30,59 * * * * $GET ${ELGG}cron/halfhour/
@hourly $GET ${ELGG}cron/hourly/
@daily $GET ${ELGG}cron/daily/
@weekly $GET ${ELGG}cron/weekly/
@monthly $GET ${ELGG}cron/monthly/
@yearly $GET ${ELGG}cron/yearly/
# reboot is deprecated and probably doesn't work
@reboot $GET ${ELGG}cron/reboot/
```

In the above example, change the ELGG and GET variables to match you server setup. If you have SSH access to your Linux servers, type crontab —e and add your crontab configuration. If you already have a crontab configured, you will have to merge Elgg information into it. If you don't have SSH access, you will have to use a web-based configuration tool. This will vary depending on hosting provider.

If you choose the wget utility, you might want to consider these flags:

- --output-document or -0 to specify the location of the concatenated output file. For example, under Debian: /usr/bin/wget --output-document=/dev/null. If you don't do that, a new file will be created for each cron page load in the home directory of the cron user.
- --spider to prevent the cron page from being downloaded.

On Windows servers, there is a number of cron emulators available.

For information on setting up cron jobs using cPanel see cPanel Docs.

In the command field, enter the appropriate link of the cron page. For example, for a weekly cron job, enter the command as http://www.example.com/cron/weekly/.

To see if your cron jobs are running, visit Statistics > Cron in your Elgg admin panel.

# 2.6 Backup and Restore

## **Contents**

- Introduction
  - Why
  - What
  - Assumptions
- Creating a usable backup automatically
  - Customize the backup script
  - Configure the backup Cron job
  - Configure the cleanup Cron job
- Restoring from backup
  - Prepare your backup files
  - Restore the files
  - Restore the MySQL Database
  - Edit the MySQL backup
  - Create the new database
  - Restore the production database
  - Bringing it all together
  - Finalizing the new installation
- Congratulations!
- Related

## 2.6.1 Introduction

## Why

Shared hosting providers typically don't provide an automated way to backup your Elgg installation. This article will address a method of accomplishing this task.

In IT there are often many ways to accomplish the same thing. Keep that in mind. This article will explain one method to backup and restore your Elgg installation on a shared hosting provider that uses the CPanel application. However, the ideas presented here can be tailored to other applications as well. The following are typical situations that might require a procedure such as this:

- · Disaster Recovery
- · Moving your Elgg site to a new host
- Duplicating an installation

#### What

Topics covered:

- Full backups of the Elgg directories and MySQL databases are performed daily (automated)
- The backups are sent to an off-site location via FTP (automated)
- The local backups are deleted after successful transfer to the off-site location (automatic)
- Five days of backups will be maintained (automated)
- Restoration of data to the new host (manual)

This process was composed with assistance from previous articles in the Elgg documentation wiki.

## **Assumptions**

The following assumptions have been made:

- The Elgg program directory is /home/userx/public\_html
- The Elgg data directory is /home/userx/elggdata
- You've created a local directory for your backups at /home/userx/sitebackups
- You have an off-site FTP server to send the backup files to
- The directory that you will be saving the off-site backups to is /home/usery/sitebackups/
- You will be restoring the site to a second shared hosting provider in the /home/usery/public\_html directory

**Important:** Be sure to replace userx, usery, http://mynewdomain.com and all passwords with values that reflect your actual installation!

## 2.6.2 Creating a usable backup - automatically

## Customize the backup script

The script that you will use can be found here.

Just copy the script to a text file and name the file with a .pl extension. You can use any text editor to update the file.

Change the following to reflect your directory structure:

```
# ENTER THE PATH TO THE DIRECTORY YOU WANT TO BACKUP, NO TRAILING SLASH
$directory_to_backup = '/home/userx/public_html';
$directory_to_backup2 = '/home/userx/elggdata';
# ENTER THE PATH TO THE DIRECTORY YOU WISH TO SAVE THE BACKUP FILE TO, NO TRAILING SLASH
$backup_dest_dir = '/home/userx/sitebackups';
```

Change the following to reflect your database parameters:

```
# MYSQL BACKUP PARAMETERS
$dbhost = 'localhost';
$dbuser = 'userx_elgg';
$dbpwd = 'dbpassword';
# ENTER DATABASE NAME
$database_names_elgg = 'userx_elgg';
```

Change the following to reflect your off-site FTP server parameters:

```
# FTP PARAMETERS
$ftp_host = "FTP HOSTNAME/IP";
$ftp_user = "ftpuser";
$ftp_pwd = "ftppassword";
$ftp_dir = "/";
```

Save the file with the .pl extension (for the purposes of this article we will name the file: elgg-ftp-backup-script.pl) and upload it to the following directory /home/userx/sitebackups

Be aware that you can turn off FTP and flip a bit in the script so that it does not delete the local backup file in the event that you don't want to use off-site storage for your backups.

## Configure the backup Cron job

Login to your CPanel application and click on the "Cron Jobs" link. In the Common Settings dropdown choose "Once a day" and type the following in the command field /usr/bin/perl/home/userx/sitebackups/elgg-ftp-backup-script.pl

Click on the "Add New Cron Job" button. Daily full backups are now scheduled and will be transferred off-site.

### Configure the cleanup Cron job

If you are sending your backups, via FTP, to another shared hosting provider that uses the CPanel application or you've turned off FTP altogether you can configure your data retention as follows.

Login to your CPanel application for your FTP site, or locally if you're not using FTP, and click on the "Cron Jobs" link. In the Common Settings dropdown choose "Once a day" and type the following in the command field find /home/usery/sitebackups/full\_\* -mtime +4 -exec rm {} \;

The  $-mtime\ X$  parameter will set the number of days to retain backups. All files older than x number of days will be deleted. Click on the "Add New Cron Job" button. You have now configured your backup retention time.

## 2.6.3 Restoring from backup

## Prepare your backup files

The assumption is that you're restoring your site to another shared hosting provider with CPanel.

When the script backed the files up the original directory structure was maintained in the zip file. We need to do a little cleanup. Perform the following:

- Download the backup file that you wish to restore from
- Extract the contents of the backup file
- Drill down and you will find your site backup and SQL backup. Extract both of these. You will then have:
  - a MySQL dump file with a .sql extension
  - another directory structure with the contents of:
    - \* /home/userx/public\_html
    - \* /home/userx/elggdata
- Repackage the contents of the /home/userx/public\_html directory as a zip file so that the files are in the root of the
  - The reason for doing this is simple. It's much more efficient to upload one zip file than it is to ftp the contents of the /home/userx/public\_html directory to your new host.
- Repackage the contents of the /home/userx/elggdata directory as a zip file so that the files are in the root of the zip file

You should now have the following files:

- the .sql file
- the zip file with the contents of /home/userx/public\_html in the root
- the zip file with the contents of /home/userx/elggdata in the root

### Restore the files

This is written with the assumption that you're restoring to a different host but maintaining the original directory structure. Perform the following:

- · Login to the CPanel application on the host that you wish to restore the site to and open the File Manager.
- Navigate to /home/usery/public\_html
  - Upload the zip file that contains the /home/userx/public\_html files
  - Extract the zip file You should now see all of the files in /home/usery/public\_html
  - Delete the zip file
- Navigate to /home/usery/elggdata
  - Upload the zip file that contains the /home/userx/elggdata files
  - Extract the zip file You should now see all of the files in /home/usery/elggdata
  - Delete the zip file

Program and data file restoration is complete

## **Restore the MySQL Database**

**Note:** Again, the assumption here is that you're restoring your Elgg installation to a second shared hosting provider. Each shared hosting provider prepends the account holder's name to the databases associated with that account. For example, the username for our primary host is userx so the host will prepend userx\_to give us a database name of userx\_elgg. When we restore to our second shared hosting provider we're doing so with a username of usery so our database name will be usery\_elgg. The hosting providers don't allow you to modify this behavior. So the process here isn't as simple as just restoring the database from backup to the usery account. However, having said that, it's not terribly difficult either.

## **Edit the MySQL backup**

Open the .sql file that you extracted from your backup in your favorite text editor. Comment out the following lines with a hash mark:

```
#CREATE DATABASE /*!32312 IF NOT EXISTS*/ 'userx_elgg' /*!40100 DEFAULT CHARACTER SET latin1 */;
#USE 'userx_elgg';
```

Save the file.

#### Create the new database

Perform the following:

- · Login to the CPanel application on the new host and click on the "MySQL Databases" icon
  - Fill in the database name and click the "create" button. For our example we are going to stick with elgg which will give us a database name of usery\_elgg
  - You can associate an existing user with the new database, but to create a new user you will need to:
    - \* Go to the "Add New User" section of the "MySQL Databases" page
    - \* Enter the username and password. For our example we're going to keep it simple and use elgg once again. This will give us a username of usery\_elgg
  - Associate the new user with the new database
    - \* Go to the "Add User To Database" section of the "MySQL Databases" page. Add the usery\_elgq database
    - \* Select "All Privileges" and click the "Make Changes" button

### Restore the production database

Now it's time to restore the MySQL backup file by importing it into our new database named "usery\_elgg".

- · Login to the CPanel application on the new host and click on the "phpMyAdmin icon
  - Choose the usery\_elgg database in the left hand column
  - Click on the "import" tab at the top of the page
  - Browse to the .sql backup on your local computer and select it
  - Click the "Go" button on the bottom right side of the page

You should now see a message stating that the operation was successful

## Bringing it all together

The restored elgg installation knows **nothing** about the new database name, database username, directory structure, etc. That's what we're going to address here.

Edit /public\_html/engine/settings.php on the new hosting provider to reflect the database information for the database that you just created.

```
// Database username
$CONFIG->dbuser = 'usery_elgg';

// Database password
$CONFIG->dbpass = 'dbpassword';

// Database name
$CONFIG->dbname = 'usery_elgg';

// Database server
// (For most configurations, you can leave this as 'localhost')
$CONFIG->dbhost = 'localhost';
```

Upload the settings.php file back to the new host - overwriting the existing file.

Open the phpMyAdmin tool on the new host from the CPanel. Select the usery\_elgg database on the left and click the SQL tab on the top of the page. Run the following SQL queries against the usery\_elgg database:

UPDATE 'elgg\_datalists' SET 'value' = "/home/usery/public\_html/grid/" WHERE 'name' = "path";

Change the installation path

```
Change the data directory

UPDATE 'elgg_datalists' SET 'value' = "/home/usery/elggdata/" WHERE 'name' = "dataroot";

Change the site URL (if this has changed)

UPDATE 'elgg_sites_entity' SET 'url' = "http://mynewdomain.com";

Change the filestore data directory

UPDATE elgg_metastrings set string = '/home/usery/elggdata/' WHERE id = (SELECT value_id from elgg_metastrings)
```

## Finalizing the new installation

Run the upgrade script by visiting the following URL: http://mynewdomain.com/upgrade.php. Do this step twice - back to back.

Update your DNS records so that your host name resolves to the new host's IP address if this is a permanent move.

## 2.6.4 Congratulations!

If you followed the steps outlined here you should now have a fully functional copy of your primary Elgg installation.

## 2.6.5 Related

## FTP backup script

Here is an automated script for backing up an Elgg installation.

```
#!/usr/bin/perl -w
# FTP Backup
use Net::FTP;
# DELETE BACKUP AFTER FTP UPLOAD (0 = no, 1 = yes)
$delete_backup = 1;
# ENTER THE PATH TO THE DIRECTORY YOU WANT TO BACKUP, NO TRAILING SLASH
$directory_to_backup = '/home/userx/public_html';
$directory_to_backup2 = '/home/userx/elggdata';
# ENTER THE PATH TO THE DIRECTORY YOU WISH TO SAVE THE BACKUP FILE TO, NO TRAILING SLASH
$backup_dest_dir = '/home/userx/sitebackups';
# BACKUP FILE NAME OPTIONS
(\$a,\$d,\$d,\$day,\$month,\$yearoffset,\$r,\$u,\$o) = localtime();
year = 1900 + yearoffset;
$site_backup_file = "$backup_dest_dir/site_backup-$day-$month-$year.tar.gz";
$full_backup_file = "$backup_dest_dir/full_site_backup-$day-$month-$year.tar.gz";
# MYSQL BACKUP PARAMETERS
$dbhost = 'localhost';
$dbuser = 'userx_elgg';
$dbpwd = 'dbpassword';
$mysql_backup_file_elgg = "$backup_dest_dir/mysql_elgg-$day-$month-$year.sql.gz";
# ENTER DATABASE NAME
$database_names_elgg = 'userx_elgg';
# FTP PARAMETERS
$ftp_backup = 1;
$ftp_host = "FTP HOSTNAME/IP";
$ftp_user = "ftpuser";
$ftp_pwd = "ftppassword";
$ftp_dir = "/";
# SYSTEM COMMANDS
$cmd_mysqldump = '/usr/bin/mysqldump';
$cmd_gzip = '/usr/bin/gzip';
# CURRENT DATE / TIME
(\$a,\$d,\$d,\$day,\$month,\$yearoffset,\$r,\$u,\$o) = localtime();
year = 1900 + yearoffset;
# BACKUP FILES
$syscmd = "tar --exclude $backup_dest_dir" . "/* -czf $site_backup_file $directory_to_backup $directory_to_backup 
# elgg DATABASE BACKUP
system($syscmd);
$syscmd = "$cmd_mysqldump --host=$dbhost --user=$dbuser --password=$dbpwd --add-drop-table --database
```

```
system($syscmd);
# CREATING FULL SITE BACKUP FILE
$syscmd = "tar -czf $full_backup_file $mysql_backup_file_elgg $site_backup_file";
system($syscmd);
# DELETING SITE AND MYSQL BACKUP FILES
unlink($mysql_backup_file_elgg);
unlink($site_backup_file);
# UPLOADING FULL SITE BACKUP TO REMOTE FTP SERVER
if($ftp_backup == 1)
   my $ftp = Net::FTP->new($ftp_host, Debug => 0)
     or die "Cannot connect to server: $0";
   $ftp->login($ftp_user, $ftp_pwd)
      or die "Cannot login ", $ftp->message;
   $ftp->cwd($ftp_dir)
      or die "Can't CWD to remote FTP directory ", $ftp->message;
   $ftp->binary();
   $ftp->put($full_backup_file)
      or warn "Upload failed ", $ftp->message;
   $ftp->quit();
# DELETING FULL SITE BACKUP
if($delete_backup = 1)
   unlink($full_backup_file);
```

## **Duplicate Installation**

#### **Contents**

- Introduction
  - Why Duplicate an Elgg Installation?
  - What Is Not Covered in This Tutorial
  - Before You Start
- Copy Elgg Code to the Test Server
- Copy Data to the Test Server
- Edit engine/settings.php
- Copy Elgg Database
- Database Entries
  - Change the installation path
  - Change the data directory
  - Change the site URL
  - Change the filestore data directory
- · Check .htaccess
- Update Webserver Config
- Run upgrade.php
- Tips
- Related

#### Introduction

Why Duplicate an Elgg Installation? There are many reasons you may want to duplicate an Elgg installation: moving the site to another server, creating a test or development server, and creating functional backups are the most common. To create a successful duplicate of an Elgg site, 3 things need to be copied:

- Database
- · Data from the data directory
- Code

Also at least 5 pieces of information must be changed from the copied installation:

- engine/settings.php file
- .htaccess file
- · database entry for your site entity
- database entry for the installation path
- database entry for the data path

What Is Not Covered in This Tutorial This tutorial expects a basic knowledge of Apache, MySQL, and Linux commands. As such, a few things will not be covered in this tutorial. These include:

- How to backup and restore MySQL databases
- How to configure Apache to work with Elgg
- How to transfer files to and from your production server

**Before You Start** Before you start, make sure the Elgg installation you want to duplicate is fully functional. You will also need the following items:

• A backup of the live Elgg database

- A place to copy the live database
- A server suitable for installing duplicate Elgg site (This can be the same server as your production Elgg installation.)

Backups of the database can be obtained various ways, including phpMyAdmin, the MySQL official GUI, and the command line. Talk to your host for information on how to backup and restore databases or use Google to find information on this.

During this tutorial, we will make these assumptions about the production Elgg site:

- The URL is http://www.myelgg.org/
- The installation path is /var/www/elgg/
- The data directory is /var/data/elgg/
- The database host is localhost
- The database name is production\_elgg
- The database user is db\_user
- The database password is db\_password
- The database prefix is elgg

At the end of the tutorial, our test Elgg installation details will be:

- The URL is http://test.myelgg.org/
- The installation path is /var/www/elgg\_test/
- The data directory is /var/data/elgg\_test/
- The database host is localhost
- The database name is test\_elgg
- The database user is db\_user
- The database password is db\_password
- The database prefix is elgg

#### Copy Elgg Code to the Test Server

The very first step is to duplicate the production Elgg code. In our example, this is as simple as copying /var/www/elgg/to/var/www/elgg\_test/.

```
cp -a /var/www/elgg/ /var/www/elgg_test/
```

#### Copy Data to the Test Server

In this example, this is as simple as copying /var/data/elqq/to/var/data/elqq\_test/.

```
cp -a /var/data/elgg/ /var/data/elgg_test/
```

If you don't have shell access to your server and have to ftp the data, you may need to change ownership and permissions on the files.

**Note:** You also need to delete the views cache on the test server after the copy process. This is a directory called  $views\_simplecache$  in your data directory and the directory called  $system\_cache$ .

#### Edit engine/settings.php

The engine/settings.php file contains the database configuration details. These need to be adjusted for your new test Elgg installation. In our example, we'll look in /var/www/elgg\_test/engine/settings.php and find the lines that look like this:

```
// Database username
$CONFIG->dbuser = 'db_user';
// Database password
$CONFIG->dbpass = 'db_password';
// Database name
$CONFIG->dbname = 'elgg_production';
// Database server
// (For most configurations, you can leave this as 'localhost')
$CONFIG->dbhost = 'localhost';
// Database table prefix
// If you're sharing a database with other applications, you will want to use this
// to differentiate Elgg's tables.
$CONFIG->dbprefix = 'elgg';
We need to change these lines to match our new installation:
// Database username
$CONFIG->dbuser = 'db user';
// Database password
```

// Database password
\$CONFIG->dbpass = 'db\_password';

// Database name
\$CONFIG->dbname = 'elgg\_test';

// Database server

// (For most configurations, you can leave this as 'localhost')
\$CONFIG->dbhost = 'localhost';

// Database table prefix

// If you're sharing a database with other applications, you will want to use this
// to differentiate Elgg's tables.
\$CONFIG->dbprefix = 'elgg';

**Note:** Notice the \$CONFIG->dbname has changed to reflect our new database.

## Copy Elgg Database

Now the database must be copied from elgg\_production to elgg\_test. See your favorite MySQL manager's documentation for how to make a duplicate database. You will generally export the current database tables to a file, create the new database, and then import the tables that you previously exported.

You have two options on updating the values in the database. You could change the values in the export file or you could import the file and change the values with database queries. One advantage of modifying the dump file is that

you can also change links that people have created to content within your site. For example, if people have bookmarked pages using the bookmark plugin, the bookmarks will point to the old site unless your update their URLs.

#### **Database Entries**

We must now change 4 entries in the database. This is easily accomplished with 4 simple SQL commands:

#### Change the installation path

```
UPDATE 'elgq_datalists' SET 'value' = "/var/www/elgq_test/" WHERE 'name' = "path";
```

## Change the data directory

```
UPDATE 'elgg_datalists' SET 'value' = "/var/data/elgg_test/" WHERE 'name' = "dataroot";
```

#### Change the site URL

```
UPDATE 'elgg_sites_entity' SET 'url' = "http://test.myelgg.org/";
```

### Change the filestore data directory

```
UPDATE elgg_metastrings SET string = '/var/data/elgg_test/'
WHERE id = (
    SELECT value_id
    FROM elgg_metadata
    WHERE name_id = (
        SELECT *
        FROM (
            SELECT id
            FROM elgg_metastrings
            WHERE string = 'filestore::dir_root'
        ) as ms2
    )
    LIMIT 1
);
```

Warning: Only change the first path here!!

## Check .htaccess

If you have made changes to .htaccess that modify any paths, make sure you update them in the test installation.

#### **Update Webserver Config**

For this example, you must edit the Apache config to enable a subdomain with a document root of /var/www/elgg\_test/. If you plan to install into a subdirectory of your document root, this step is unnecessary.

### Run upgrade.php

To regenerate cached data, make sure to run http://test.myelgg.org/upgrade.php

#### **Tips**

It is a good idea to keep a test server around to experiment with installing new mods and doing development work. If you automate restorations to the elgg\_test database, changing the \$CONFIG values and adding the follow lines to the end of the elgg\_test/engine/settings.php file will allow seamless re-writing of the MySQL database entries.

```
$con = mysql_connect($CONFIG->dbhost, $CONFIG->dbuser, $CONFIG->dbpass);
mysql_select_db($CONFIG->dbname, $con);
$sql = "UPDATE {$CONFIG->dbprefix}datalists
   SET value = '/var/www/test_elgg/'
   WHERE name = 'path'";
mysql_query($sql);
print mysql_error();
$sql = "UPDATE {$CONFIG->dbprefix}datalists
   SET value = '/var/data/test_elgg/'
   WHERE name = 'dataroot'";
mysql_query($sql);
print mysql_error();
$sql = "UPDATE {$CONFIG->dbprefix}sites_entity
   SET url = 'http://test.myelgg.org/'";
mysql_query($sql);
$sql = "UPDATE {$CONFIG->dbprefix}metastrings
  SET string = '/var/data/elgg_test/'
  WHERE id = (
     SELECT value_id
     FROM {$CONFIG->dbprefix}metadata
     WHERE name_id = (
        SELECT *
        FROM (
           SELECT id
           FROM {$CONFIG->dbprefix}metastrings
           WHERE string = 'filestore::dir_root'
        ) as ms2
     LIMIT 1
mysql_query($sql);
print mysql_error();
```

#### Related

See also:

Backup and Restore

# 2.7 Duplicate Installation

#### **Contents**

- Introduction
  - Why Duplicate an Elgg Installation?
  - What Is Not Covered in This Tutorial
  - Before You Start
- Copy Elgg Code to the Test Server
- Copy Data to the Test Server
- Edit engine/settings.php
- Copy Elgg Database
- Database Entries
  - Change the installation path
  - Change the data directory
  - Change the site URL
  - Change the filestore data directory
- · Check .htaccess
- Update Webserver Config
- Run upgrade.php
- Tips
- Related

## 2.7.1 Introduction

## Why Duplicate an Elgg Installation?

There are many reasons you may want to duplicate an Elgg installation: moving the site to another server, creating a test or development server, and creating functional backups are the most common. To create a successful duplicate of an Elgg site, 3 things need to be copied:

- Database
- · Data from the data directory
- Code

Also at least 5 pieces of information must be changed from the copied installation:

- engine/settings.php file
- .htaccess file
- · database entry for your site entity
- database entry for the installation path
- database entry for the data path

### **What Is Not Covered in This Tutorial**

This tutorial expects a basic knowledge of Apache, MySQL, and Linux commands. As such, a few things will not be covered in this tutorial. These include:

- How to backup and restore MySQL databases
- How to configure Apache to work with Elgg
- · How to transfer files to and from your production server

### **Before You Start**

Before you start, make sure the Elgg installation you want to duplicate is fully functional. You will also need the following items:

- A backup of the live Elgg database
- A place to copy the live database
- A server suitable for installing duplicate Elgg site (This can be the same server as your production Elgg installation.)

Backups of the database can be obtained various ways, including phpMyAdmin, the MySQL official GUI, and the command line. Talk to your host for information on how to backup and restore databases or use Google to find information on this.

During this tutorial, we will make these assumptions about the production Elgg site:

- The URL is http://www.myelgg.org/
- The installation path is /var/www/elgg/
- The data directory is /var/data/elgg/
- The database host is localhost
- The database name is production\_elgg
- The database user is db\_user
- The database password is db\_password
- The database prefix is elgg

At the end of the tutorial, our test Elgg installation details will be:

- The URL is http://test.myelgg.org/
- The installation path is /var/www/elgg\_test/
- The data directory is /var/data/elgg\_test/
- The database host is localhost
- The database name is test\_elgg
- The database user is db\_user
- The database password is db\_password
- The database prefix is elgq

## 2.7.2 Copy Elgg Code to the Test Server

The very first step is to duplicate the production Elgg code. In our example, this is as simple as copying /var/www/elgg/to/var/www/elgg\_test/.

```
cp -a /var/www/elgg/ /var/www/elgg_test/
```

## 2.7.3 Copy Data to the Test Server

In this example, this is as simple as copying /var/data/elgg/to/var/data/elgg\_test/.

```
cp -a /var/data/elgg/ /var/data/elgg_test/
```

If you don't have shell access to your server and have to ftp the data, you may need to change ownership and permissions on the files.

**Note:** You also need to delete the views cache on the test server after the copy process. This is a directory called views\_simplecache in your data directory and the directory called system\_cache.

## 2.7.4 Edit engine/settings.php

The engine/settings.php file contains the database configuration details. These need to be adjusted for your new test Elgg installation. In our example, we'll look in /var/www/elgg\_test/engine/settings.php and find the lines that look like this:

```
// Database username
$CONFIG->dbuser = 'db_user';

// Database password
$CONFIG->dbpass = 'db_password';

// Database name
$CONFIG->dbname = 'elgg_production';

// Database server

// (For most configurations, you can leave this as 'localhost')
$CONFIG->dbhost = 'localhost';

// Database table prefix

// If you're sharing a database with other applications, you will want to use this
// to differentiate Elgg's tables.
$CONFIG->dbprefix = 'elgg';
```

We need to change these lines to match our new installation:

```
// Database username
$CONFIG->dbuser = 'db_user';

// Database password
$CONFIG->dbpass = 'db_password';

// Database name
$CONFIG->dbname = 'elgg_test';

// Database server
// (For most configurations, you can leave this as 'localhost')
$CONFIG->dbhost = 'localhost';

// Database table prefix
// If you're sharing a database with other applications, you will want to use this
// to differentiate Elgg's tables.
$CONFIG->dbprefix = 'elgg';
```

**Note:** Notice the \$CONFIG->dbname has changed to reflect our new database.

## 2.7.5 Copy Elgg Database

Now the database must be copied from elgg\_production to elgg\_test. See your favorite MySQL manager's documentation for how to make a duplicate database. You will generally export the current database tables to a file, create the new database, and then import the tables that you previously exported.

You have two options on updating the values in the database. You could change the values in the export file or you could import the file and change the values with database queries. One advantage of modifying the dump file is that you can also change links that people have created to content within your site. For example, if people have bookmarked pages using the bookmark plugin, the bookmarks will point to the old site unless your update their URLs.

## 2.7.6 Database Entries

We must now change 4 entries in the database. This is easily accomplished with 4 simple SQL commands:

### Change the installation path

```
UPDATE 'elgg_datalists' SET 'value' = "/var/www/elgg_test/" WHERE 'name' = "path";
```

### Change the data directory

```
UPDATE 'elgg_datalists' SET 'value' = "/var/data/elgg_test/" WHERE 'name' = "dataroot";
```

## Change the site URL

```
UPDATE 'elgg_sites_entity' SET 'url' = "http://test.myelgg.org/";
```

### Change the filestore data directory

```
UPDATE elgg_metastrings SET string = '/var/data/elgg_test/'
WHERE id = (
    SELECT value_id
    FROM elgg_metadata
    WHERE name_id = (
        SELECT *
        FROM (
            SELECT id
            FROM elgg_metastrings
            WHERE string = 'filestore::dir_root'
        ) as ms2
    )
    LIMIT 1
);
```

**Warning:** Only change the first path here!!

#### 2.7.7 Check .htaccess

If you have made changes to .htaccess that modify any paths, make sure you update them in the test installation.

## 2.7.8 Update Webserver Config

For this example, you must edit the Apache config to enable a subdomain with a document root of /var/www/elgg\_test/. If you plan to install into a subdirectory of your document root, this step is unnecessary.

## 2.7.9 Run upgrade.php

To regenerate cached data, make sure to run http://test.myelgg.org/upgrade.php

## 2.7.10 Tips

It is a good idea to keep a test server around to experiment with installing new mods and doing development work. If you automate restorations to the elgg\_test database, changing the \$CONFIG values and adding the follow lines to the end of the elgg\_test/engine/settings.php file will allow seamless re-writing of the MySQL database entries.

```
$con = mysql_connect($CONFIG->dbhost, $CONFIG->dbuser, $CONFIG->dbpass);
mysql_select_db($CONFIG->dbname, $con);
$sql = "UPDATE {$CONFIG->dbprefix}datalists
   SET value = '/var/www/test_elgg/'
   WHERE name = 'path'";
mysql_query($sql);
print mysql_error();
$sql = "UPDATE {$CONFIG->dbprefix}datalists
   SET value = '/var/data/test_elgg/'
   WHERE name = 'dataroot'";
mysql_query($sql);
print mysql_error();
$sql = "UPDATE {$CONFIG->dbprefix}sites_entity
   SET url = 'http://test.myelgg.org/'";
mysql_query($sql);
$sql = "UPDATE {$CONFIG->dbprefix}metastrings
  SET string = '/var/data/elgg_test/'
  WHERE id = (
     SELECT value_id
     FROM {$CONFIG->dbprefix}metadata
     WHERE name_id = (
        SELECT *
        FROM (
           SELECT id
           FROM {$CONFIG->dbprefix}metastrings
           WHERE string = 'filestore::dir_root'
        ) as ms2
     )
     LIMIT 1
mysql_query($sql);
print mysql_error();
```

## 2.7.11 Related

#### See also:

Backup and Restore

# 2.8 Getting Help

Having a problem with Elgg? The best way to get help is to ask at the Community Site. This site is community supported by a large group of volunteers. Here are a few tips to help you get the help you need.

### **Contents**

- Getting help
- Guidelines
- · Good Ideas

## 2.8.1 Getting help

### Don't be a Help Vampire

We were all newbies at one time, but we can all learn. Not showing that you are making attempts to learn on your own or do your own research is off putting for those helping. Also, very generic questions like "How do I build a forum?" are almost impossible to answer.

#### Search first

Be sure to search the documentation (this site), the Community Site, and Google before asking a question. New users to Elgg frequently have the same questions, so please search. People are less inclined to reply to a post that has been answered many other times or that can be answered easily by Googling.

### Ask once

Posting the same questions in multiple places makes it hard to answer you. Ask your question in one place only. Duplicate questions may be moderated.

## **Include Elgg Version**

Different versions of Elgg have different features (and different bugs). Including the version of Elgg that you are using will help those helping you.

### Have a reasonable profile

Profiles that look like spam or have silly names will often be ignored. Joviality is fine, but people are more likely to help Michael than 1337elggHax0r.

## Post in the appropriate forum

Check to make sure you're posting in the right forum. If you have a question about creating a plugin, don't post to the Elgg Feedback forum. If you need help installing Elgg, post to Technical Support instead of the Theming group.

## Use a descriptive topic title

Good topic titles concisely describe your problem or question. Bad topic titles are vague, contain all capital letters, and excessive punctuation.

Good title: "White screen after upgrading to 1.7.4."

Bad title: "URGENT!!!!! site broke ;-( losing money help!!!!!!!!"

#### Be detailed

Include as many details about your problem as possible. If you have a live site, include a link. Be forthcoming if community members might ask for more information. We can't help you if you won't give any details!

## Keep it public

This is a public forum for the good of the Elgg project. Keep posts public. There's no reason for anyone to ask you to send a private message or email. Likewise, there's no reason to ask anyone to send a private email to you. Post in the public.

### 2.8.2 Guidelines

In addition to the site-wide Terms and Policies, following these guidelines keeps our community site useful and safe for everyone.

#### Content

All content must be safe for work: PG in the US and UK. If your Elgg site has adult content and you have been asked to post a link, please mark it NSFW (Not Safe For Work) so people know.

Excessive swearing in any language will not be tolerated.

#### Mood

Working with technical problems can be frustrating. Please keep the community site free of frustration. If you're feeling anxious, take a step away and do something else. Threatening or attacking community members, core developers, or plugin developers will not help solve your problem and will likely get you banned.

## Advertising

Advertising is not allowed. Posts with any sort of advertising will be moderated.

2.8. Getting Help 57

## Asking for money / Offering to pay

Don't ask for money on the community site. Likewise, don't offer to pay for answers. If you are looking for custom development, post to the Professional Services group. Posts asking for money or recommending a commercial plugin may be moderated.

#### Links

If you're having a problem with a live site, please provide a link to it.

That said, the community site is not a back linking service or SEO tool. Excessive linking will be moderated and your account may be banned.

### **Signatures**

There's a reason Elgg doesn't have an option for signatures: they cause clutter and distract from the conversation. Users are discouraged from using signatures on the community site, and signatures with links or advertising will be removed.

## Bumping, +1, me too

Don't do it. If your question hasn't been answered, see the top of this document for tips. These types of post add nothing to the conversation and may be moderated.

### **Posting Code**

Long bits of code are confusing to read through in a forums context. Please use http://elgg.pastebin.com to post long bits of code and provide the Paste Bin link instead of directly posting the code.

## 2.8.3 Good Ideas

Not policies, but good ideas.

### Say thanks

Did someone help you? Be sure to thank them! The community site is run by volunteers. No one has to help you with your problem. Be sure to show your appreciation!

## Give back

Have a tip for Elgg? See someone with a similar problem you had? You've been there and can help them out, so give them a hand!

# **Developer Guides**

Customize Elgg's behavior with plugins.

# 3.1 Don't Modify Core

Warning: Don't modify any non-config files that come with Elgg.

Instead, create a custom plugin and alter behavior through the rich Elgg plugin API.

Here are the main reasons not to modify the core of Elgg, or of any other third party software that offers better extensibility routes through plugins.

## 3.1.1 It makes it hard to get help

When you don't share the same codebase as everyone else, it's impossible for others to know what is going on in your system and whether your changes are to blame. This can frustrate those who offer help because it can add considerable noise to the support process.

## 3.1.2 It makes upgrading tricky and potentially disastrous

You will certainly want or need to upgrade Elgg to take advantage of security patches, new features, new plugin APIs, new stability and performance improvements. If you've modified core files, then you must be very careful when upgrading that your changes are not overwritten and that they are compatible with the new Elgg code. If your changes are lost or incompatible, then the upgrade may remove features you've added or even completely break your site.

This can also be a slippery slope. Lots of modifications can lead you to an upgrade process so complex that it's practically impossible. There are lots of sites stuck running old versions software due to taking this path.

## 3.1.3 It may break plugins

You may not realize until much later that your "quick fix" broke seemingly unrelated functionality that plugins depended on.

## 3.1.4 Summary

- **Resist the temptation** Editing existing files is quick and easy, but doing so heavily risks the maintainability, security, and stability of your site.
- When receiving advice, consider if the person telling you to modify core will be around to rescue you if you run into trouble later!
- **Apply these principle to software in general.** If you can avoid it, don't modify third party plugins either, for many of the same reasons: Plugin authors release new versions, too, and you will want those updates.

# 3.2 Plugins

Plugins must provide a start.php and manifest.xml file in the plugin root in order to be recognized by Elgg.

## 3.2.1 start.php

The start.php file bootstraps plugin by registering event listeners and plugin hooks.

## 3.2.2 activate.php, deactivate.php

The activate.php and deactivate.php files contain procedural code that will run upon plugin activation and deactivation. Use these files to perform one-time events such as registering a persistent admin notice, registering subtypes, or performing garbage collection when deactivated.

## 3.2.3 manifest.xml

Elgg plugins are required to have a manifest.xml file in the root of a plugin.

The manifest.xml file includes information about the plugin itself, requirements to run the plugin, and optional information including where to display the plugin in the admin area and what APIs the plugin provides.

### **Syntax**

The manifest file is a standard XML file in UTF-8. Everything is a child of the <plugin\_manifest> element.

```
<?xml version="1.0" encoding="UTF-8" ?>
<plugin_manifest xmlns="http://www.elgg.org/plugin_manifest/1.8">
```

The manifest syntax is as follows:

```
<name>value</name>
```

Many elements can contain children attributes:

## **Required Elements**

All plugins are required to define the following elements in their manifest files:

- id This has the name as the directory that the plugin uses.
- name The display name of the plugin.
- author The name of the author who wrote the plugin.
- version The version of the plugin.
- · description A description of the what the plugin provides, its features, and other relevant information
- requires Each plugin must specify the release of Elgg it was developed for. See the plugin Dependencies page for more information.

#### **Available Elements**

In addition to the require elements above, the follow elements are available to use:

- blurb A short description of the plugin.
- category The category of the plugin. It is recommended to follow the [[Plugin\_Guidelines|plugin guidelines]] and use one of the defined categories. There can be multiple entries.
- conflicts Specifies that the plugin conflicts with a certain system configuration.
- copyright The plugin's copyright information.
- license The plugin's license information.
- provides Specifies that this plugin provides the same functionality as another Elgg plugin or a PHP extension.
- screenshot Screenshots of the plugin. There can be multiple entries. See the advanced example for syntax.
- suggests Parallels the requires system, but doesn't affect if the plugin can be enabled. Used to suggest other plugins that interact or build on the plugin.
- website A link to the website for the plugin.

### See also:

Plugin Dependencies

## Simple Example

</plugin\_manifest>

This manifest file is the bare minimum a plugin must have.

3.2. Plugins 61

## **Advanced example**

This example uses all of the available elements:

```
<?xml version="1.0" encoding="UTF-8"?>
<plugin_manifest xmlns="http://www.elgg.org/plugin_manifest/1.8">
        <name>Example Manifest</name>
        <author>Brett Profitt</author>
        <version>1.0</version>
        <blurb>This is an example manifest file.</blurb>
        <description>This is a simple example of a manifest file. In this example, there are many opinions
        <website>http://www.elgg.org/</website>
        <copyright>(C) Brett Profitt 2014</copyright>
        <license>GNU Public License version 2</license>
        <category>3rd_party_integration</category>
        <requires>
                <type>elgg_release</type>
                <version>1.9.1
        </requires>
        <!-- The path is relative to the plugin's root. -->
                <description>Elgg profile.</description>
                <path>screenshots/profile.png</path>
        </screenshot>
        cprovides>
                <type>plugin</type>
                <name>example_plugin</name>
                <version>1.5</version>
        </provides>
        <suggests>
                <type>plugin</type>
                <name>twitter</name>
                <version>1.0</version>
        </suggests>
</plugin_manifest>
```

## 3.2.4 Related

## Plugin skeleton

The following is the standard for plugin structure in Elgg as of Elgg 1.8. Plugins written for Elgg 1.7 and down are strongly encouraged to use this structure as well, though some of the benefits are not as apparent as when used in 1.8.

### **Example Structure**

The following is an example of a plugin with standard structure. For further explanation of this structure, see the details in the following sections. Your plugin may not need all the files listed

The following files for plugin example would go in /mod/example/

```
actions/
    example/
        action.php
    other_action.php
classes/
    ExampleClass.php
graphics/
    example.png
js/
    example.js
languages/
    en.php
lib/
    example.php
pages/
    example/
        all.php
        owner.php
vendors/
    example_3rd_party_lib/
views/
    default/
        example/
            css.php
        forms/
            example/
                action.php
                other_action.php
        js/
            example.php
        object/
             example.php
            example/
                context1.php
                context2.php
        plugins/
            example/
                settings.php
                usersettings.php
        widgets/
            example_widget/
                content.php
                edit.php
activate.php
deactivate.php
CHANGES.txt
COPYRIGHT.txt
INSTALL.txt
LICENSE.txt
manifest.xml
README.txt
start.php
```

## **Required Files**

Plugins must provide a start.php and manifest.xml file in the plugin root in order to be recognized by Elgg.

3.2. Plugins 63

Therefore the following is the minimally compliant structure:

```
mod/example/
    start.php
    manifest.xml
```

#### **Actions**

Plugins *should* place scripts for actions an actions/ directory, and furthermore *should* use the name of the action to determine the location within that directory.

For example, the action my/example/action would go in my\_plugin/actions/my/example/action.php. This makes it very obvious which script is associated with which action.

Similarly, the body of the form that submits to this action should be located in forms/my/example/action.php. Not only does this make the connection b/w action handler, form code, and action name obvious, but it allows you to use the new (as of Elgg 1.8) elgg\_view\_form() function easily.

#### **Text Files**

Plugins *may* provide various \*.txt as additional documentation for the plugin. These files **must** be in Markdown syntax and will generate links on the plugin management sections.

**README.txt** should provide additional information about the plugin of an unspecified nature

**COPYRIGHT.txt** If included, **must** provide an explanation of the plugin's copyright, besides what is included in manifest.xml

LICENSE.txt If included, must provide the text of the license that the plugin is released under.

**INSTALL.txt** If included, **must** provide additional instructions for installing the plugin if the process is sufficiently complicated (e.g. if it requires installing third party libraries on the host machine, or requires acquiring an API key from a third party).

**CHANGES.txt** If included, **must** provide a list of changes for their plugin, grouped by version number, with the most recent version at the top.

Plugins may include additional \*.txt files besides these, but no interface is given for reading them.

## **Pages**

Plugins should put page-generating scripts in a pages/ directory inside their plugin root. Furthermore, plugins should put page-generating scripts under a directory named for their handler. For example, the script for page yoursite.com/my\_handler/view/1234 should be located at mod/my\_plugin/pages/my\_handler/view.php.

In the past, these scripts were included directly in the plugin root. Plugins *should not* do this anymore, and if any core plugins are found to do this, that is a bug if not present solely for the sake of backwards compatibility.

**Note:** The reason we encourage this structure is

- To form a logical relationship between urls and scripts, so that people examining the code can have an idea of what it does just by examining the structure.
- To clean up the root plugin directory, which historically has quickly gotten cluttered with the page handling scripts.

#### **Classes**

All classes that your plugin defines *should* be included in a classes/ directory. This directory has special meaning to Elgg. Classes placed in this directory are autoloaded on demand, and do not need to be included explicitly.

**Warning:** Each file **must** have exactly one class defined inside it. The file name **must** match the name of the one class that the file defines (except for the ".php" suffix).

**Note:** Files with a ".class.php" extension will **not** be recognized by Elgg.

#### **Vendors**

Included third-party libraries of any kind *should* be included in the vendors/ folder in the plugin root. Though this folder has no special significance to the Elgg engine, this has historically been the location where Elgg core stores its third-party libraries, so we encourage the same format for the sake of consistency and familiarity.

#### Lib

Procedural code defined by your plugin *should* be placed in the *lib/* directory. Though this folder has no special significance to the Elgg engine, this has historically been the location where Elgg core stores its procedural code, so we encourage the same format for the sake of consistency and familiarity.

### **Views**

In order to override core views, a plugin's views **must** be placed in a views/. This directory has special meaning to Elgg as views defined here automatically override Elgg core's version of those views. For more info, see *Views*.

### **Javascript**

Javascript that will be included on every page *should* be put in the plugin/js view and your plugin *should* extend js/elgg with this view. Javascript that does not need to be included on every page *should* be put in a static javascript file under the js/directory. For more information on Javascript in Elgg, see *JavaScript*.

### activate.php and deactivate.php

The activate.php and deactivate.php files contain procedural code that will run respectively upon plugin activation or deactivation. Use these files to perform one-time events such as registering a persistent admin notice, registering subtypes, or performing garbage collection when deactivated.

### **Plugin Dependencies**

In Elgg 1.8 a plugin dependencies system was introduced to prevent plugins from being used on incompatible systems.

3.2. Plugins 65

#### **Contents**

- Overview
- Verbs
  - Requires
  - Mandatory requires: elgg\_version and elgg\_release
  - Suggests
  - Conflicts
  - Provides
- Types
  - elgg\_version and elgg\_release
  - plugin
  - priority
  - php\_extension
  - php\_ini
- Comparison Operators
- Quick Examples
  - Requires Elgg 1.8.2 or higher
  - Requires the Groups plugin is active
  - Requires to be after the Profile plugin if Profile is active
  - Conflicts with The Wire plugin
  - Requires at least 256 MB memory in PHP
  - Suggest the TidyPics plugin is loaded

#### Overview

The dependencies system is controlled through a plugin's manifest.xml file. Plugin authors can specify that a plugin:

- Requires certain Elgg versions, Elgg plugins, PHP extensions, and PHP settings.
- Suggests certain Elgg versions, Elgg plugins, PHP extensions, and PHP settings.
- Conflicts with certain Elgg versions or Elgg plugins.
- Provides the equivalent of another Elgg plugin or PHP extension.

The dependency system uses the four verbs above (requires, suggests, conflicts, and provides) as parent elements to indicate what type of dependency is described by its children. All dependencies have a similar format with similar options:

```
<verb>
    <type>type</type>
    <noun>value</noun>
    <noun2>value2</noun2>
</verb>
```

Note: type is always required

#### Verbs

With the exception of provides, all verbs use the same six types with differing effects, and the type options are the same among the verbs. provides only supports plugin and php\_extension.

**Requires** Using a requires dependency means that the plugin cannot be enabled unless the dependency is exactly met.

Mandatory requires: elgg\_version and elgg\_release Every plugin must have at least one requires: the version of Elgg the plugin is developed for. This is specified either by the Elgg API version (2011010401) or the release (1.8). The default comparison >=, but you can specify your own by passing the <comparison> element.

## Using elgg\_version:

**Suggests** suggests dependencies signify that the plugin author suggests a specific system configuration, but it is not required to use the plugin. The suggestions can also be another plugin itself which could interact, extend, or be extended by this plugin, but is not required for it to function.

## Suggest another plugin:

```
<suggests>
    <type>plugin</type>
    <name>twitter_api</name>
    <version>1.0</version>
</suggests>
```

### Suggest a certain PHP setting:

```
<suggests>
   <type>php_ini</type>
   <name>memory_limit</name>
   <value>64M</value>
   <comparison>ge</comparison>
</suggests>
```

Conflicts conflicts dependencies mean the plugin cannot be used under a specific system configuration.

Conflict with any version of the profile plugin:

```
<conflicts>
    <type>plugin</type>
    <name>profile</name>
</conflicts>
```

#### Conflict with a specific version of Elgg:

3.2. Plugins 67

**Provides** provides dependencies tell Elgg that this plugin is providing the functionality of another plugin or PHP extension. Unlike the other verbs, it only supports two types: plugin and php\_extension.

The purpose of this is to provide interchangeable APIs implemented by different plugins. For example, the twitter\_services plugin provides an API for other plugins to Tweet on behalf of the user via curl and Oauth. A plugin author could write a compatible plugin for servers without curl support that uses sockets streams and specify that it provides twitter services. Any plugins that suggest or require twitter services would then know they can work.

```
<type>plugin</type>
<name>twitter_services</name>
<version>1.8</version>
```

Note: All plugins provide themselves as their plugin id (directory name) at the version defined in the their manifest.

### **Types**

Every dependency verb has a mandatory <type> element that must be one of the following six values:

- 1. elgg\_version The API version of Elgg (2011010401)
- 2. elgg\_release The release version of Elgg (1.8)
- 3. **plugin** An Elgg plugin
- 4. priority A plugin load priority
- 5. php\_extension A PHP extension
- 6. **php\_ini** A PHP setting

Note: provides only supports plugin and php\_extension types.

Every type is defined with a dependency verb as the parent element. Additional option elements are at the same level as the type element:

```
<verb>
     <type>type</type>
     <option_1>value_1</option_1>
     <option_2>value_2</option_2>
</verb>
```

**elgg\_version and elgg\_release** These concern the API and release versions of Elgg and requires the following option element:

• version - The API or release version

The following option element is supported, but not required:

• comparison - The comparison operator to use. Defaults to >= if not passed

**plugin** Specifies an Elgg plugin by its ID (directory name). This requires the following option element:

• name - The ID of the plugin

The following option elements are supported, but not required:

- version The version of the plugin
- comparison The comparison operator to use. Defaults to >= if not passed

**priority** This requires the plugin to be loaded before or after another plugin, if that plugin exists. requires should be used to require that a plugin exists. The following option elements are required:

- plugin The plugin ID to base the load order on
- priority The load order: 'before' or 'after'

**php\_extension** This checks PHP extensions. The follow option element is required:

• name - The name of the PHP extension

The following option elements are supported, but not required:

- version The version of the extension
- comparison The comparison operator to use. Defaults to ==

**Note:** The format of extension versions varies greatly among PHP extensions and is sometimes not even set. This is generally worthless to check.

**php\_ini** This checks PHP settings. The following option elements are required:

- name The name of the setting to check
- value The value of the setting to compare against

The following options are supported, but not required:

• comparison - The comparison operator to use. Defaults to ==

#### **Comparison Operators**

Dependencies that check versions support passing a custom operator via the <comparison> element.

The follow are valid comparison operators:

- < or lt
- <= or le
- =, ==, or eq
- !=, <>, or ne
- > or gt
- >= or ge

If <comparison> is not passed, the follow are used as defaults, depending upon the dependency type:

- requires->elgg\_version and elgg\_release: >=
- requires->plugin: >=
- requires->php\_extension: =
- requires->php\_ini: =

3.2. Plugins 69

• all conflicts: =

**Note:** You must escape < and > to &gt; and &lt;. For comparisons that use these values, it is recommended you use the string equivalents instead!

#### **Quick Examples**

## Requires Elgg 1.8.2 or higher

## Requires the Groups plugin is active

```
<requires>
    <type>plugin</type>
    <name>groups</name>
</requires>
```

## Requires to be after the Profile plugin if Profile is active

## Conflicts with The Wire plugin

```
<conflicts>
    <type>plugin</type>
    <name>thewire</name>
</conflicts>
```

## Requires at least 256 MB memory in PHP

## Suggest the TidyPics plugin is loaded

```
<suggests>
    <type>plugin</type>
    <name>tidypics</name>
</suggests>
```

# 3.3 Plugin coding guidelines

In addition to the Elgg Coding Standards, these are guidelines for creating plugins. Core plugins are being updated to this format and all plugin authors should follow these guidelines in their own plugins.

#### See also:

Be sure to follow the *Plugin skeleton* for your plugin's layout.

Warning: Don't Modify Core

## **Contents**

- Use standardized routing with page handlers
- Use standardized page handlers and scripts
- The object/<subtype> view
- Actions
- Directly calling a file
- Recommended

# 3.3.1 Use standardized routing with page handlers

· Example: Bookmarks plugin

• Page handlers should accept the following standard URLs:

| Purpose       | URL                                                                                                    |
|---------------|----------------------------------------------------------------------------------------------------|
| All           | page_handler/all                                                                                                    |
| User          | page_handler/owner/ <username></username>                                                                                                    |
| User friends' | page_handler/friends/ <username></username>                                                                                                    |
| Single entity | page_handler/view/ <guid>/<title>&lt;/td&gt;&lt;/tr&gt;&lt;tr&gt;&lt;td&gt;Add&lt;/td&gt;&lt;td&gt;page_handler/add/&lt;container_guid&gt;&lt;/td&gt;&lt;/tr&gt;&lt;tr&gt;&lt;td&gt;Edit&lt;/td&gt;&lt;td&gt;page_handler/edit/&lt;guid&gt;&lt;/td&gt;&lt;/tr&gt;&lt;tr&gt;&lt;td&gt;Group list&lt;/td&gt;&lt;td&gt;page_handler/group/&lt;guid&gt;/owner&lt;/td&gt;&lt;/tr&gt;&lt;/tbody&gt;&lt;/table&gt;</title></guid> |

- Include page handler scripts from the page handler. Almost every page handler should have a page handler script. (Example: bookmarks/all => mod/bookmarks/pages/bookmarks/all.php)
- Call set\_input() for entity guids in the page handler and use get\_input() in the page handler scripts.
- Call elgg\_gatekeeper() and elgg\_admin\_gatekeeper() in the page handler function if required.
- The group URL should use the pages/<handler>/owner.php script.
- Page handlers should not contain HTML.
- If upgrading a 1.7 plugin, update the URLs throughout the plugin. (Don't forget to remove /pq/!)

# 3.3.2 Use standardized page handlers and scripts

- Example: Bookmarks plugin
- Store page handler scripts in mod/<plugin>/pages/<page\_handler>/<page\_name>
- Use the content page layout in page handler scripts: \$content = elgg\_view\_layout('content', \$options);
- Page handler scripts should not contain HTML

- Call elgg\_push\_breadcrumb() in the page handler scripts.
- No need to worry about setting the page owner if the URLs are in the standardized format
- For group content, check the container\_guid by using elgg\_get\_page\_owner\_entity()

## 3.3.3 The object/<subtype> view

- Example: Bookmarks plugin
- Make sure there are views for \$vars[`full'] == true and \$vars[`full'] == false
- Check for the object in \$vars['entity']. Use elgg\_instance\_of() to make sure it's the type entity you want. Return true to short circuit the view if the entity is missing or wrong.
- Use the new list body and list metadata views to help format. You should use almost no markup in these views.
- Update action structure Example: Bookmarks plugin.
- Namespace action files and action names (example: mod/blog/actions/blog/save.php => action/blog/save)
- Use the following action URLs:

| Purpose | URL                  |
|---------|----------------------|
| Add     | action/plugin/save   |
| Edit    | action/plugin/save   |
| Delete  | action/plugin/delete |

- Make the delete action accept action/<handler>/delete?guid=<guid> so the metadata entity menu has the correct URL by default
- If updating a 1.7 plugin, replace calls to functions deprecated in 1.7 because these will produce visible errors on every load in 1.8

## 3.3.4 Actions

Actions are transient states to perform an action such as updating the database or sending a notification to a user. Used correctly, actions are secure and prevent against CSRF and XSS attacks.

**Note:** As of Elgg 1.7 all actions require action tokens.

#### **Action best practices**

Never call an action directly by saying:

```
...href="/mod/mymod/actions/myaction.php"
```

This circumvents the security systems in Elgg.

There is no need to include the engine/start.php file in your actions. Actions should never be called directly, so the engine will be started automatically when called correctly.

Because actions are time-sensitive they are not suitable for links in emails or other delayed notifications. An example of this would be invitations to join a group. The clean way to create an invitation link is to create a page handler for invitations and email that link to the user. It is then the page handler's responsibility to create the action links for a user to join or ignore the invitation request.

# 3.3.5 Directly calling a file

This is an easy one: **Don't do it**. With the exception of 3rd party application integration, there is not a reason to directly call a file in mods directory.

## 3.3.6 Recommended

These points are good ideas, but are not yet in the official guidelines. Following these suggestions will help to keep your plugin consistent with Elgg core.

- Update the widget views (see the blog or file widgets)
- Update the group profile "widget" using blog or file plugins as example
- · Update the forms
  - Move form bodies to /forms/<handler>/<action> to use Evan's new elgg\_view\_form()
  - Use input views in form bodies rather than html
  - Add a function that prepares the form (see mod/file/lib/file.php for example)
  - Integrate sticky forms (see the file plugin's upload action and form prepare function)

#### • Clean up CSS/HTML

- Should be able to remove almost all CSS (look for patterns that can be moved into core if you need CSS)
- Use hyphens rather than underscores in classes/ids
- Update the manifest.xml file to the 1.8 format. Use http://el.gg/manifest17to18 to automate this
- Do not use the bundled category with your plugins. That is for plugins distributed with Elgg
- Update functions deprecated in 1.8.
  - Many registration functions simply added an elgg\_prefix for consistency
  - See /engine/lib/deprecated-1.8.php for the full list. You can also set the debug level to warning to get visual reminders of deprecated functions

# 3.4 Accessibility Guidelines

This page aims to list and document accessibility rules and best practices, to help core and plugins developpers to make Elgg the most accessible social engine framework that everyone dreams of.

Note: This is an ongoing work, please contribute on Github if you have some skills in this field!

## 3.4.1 Resources + references

- · Official WCAG Accessibility Guidelines Overview
- Official WCAG Accessibility Guidelines
- Resources for planning and implementing for accessibility
- Practical tips from the W3C for improving accessibility

- · Preliminary review of websites for accessibility
- Tools for checking the accessibility of websites
- List of practical techniques for implementing accessibility (It would be great if someone could go through this and filter out all the ones that are relevant to Elgg)

## 3.4.2 Tips for implementing accessibility

- All accessibility-related tickets reported to trac should be tagged with "ally", short for "accessibility"
- Use core views such as output/\*, and input/\* to generate markup, since we can bake ally concerns into these views
- All images should have a descriptive alt attribute. Spacer or purely decorative graphics should have blank alt attributes
- All <a> tags should have text or an accessible image inside. Otherwise screen readers will have to read the URL, which is a poor experience <a> tags should contain descriptive text, if possible, as opposed to generic text like "Click here"
- · Markup should be valid
- Themes should not reset "outline" to nothing. : focus deserves a special visual treatment so that handicapped users can know where they are

# 3.4.3 Tips for testing accessibility

- Use the tools linked to from the resources section. Example report for community.elgg.org on June 16, 2012
- · Try different font-size/zoom settings in your browser and make sure the theme remains usable
- Turn off css to make sure the sequential order of the page makes sense

## 3.4.4 Documentation objectives and principles

- · Main accessibility rules
- collect and document best practices
- Provide code examples
- Keep the document simple and usable
- Make it usable for both beginner developpers and experts (from most common and easiest changes to elaborate techniques)

# 3.5 Helper functions

## 3.5.1 Input and output

- get\_input (\$name) Grabs information from a form field (or any variable passed using GET or POST). Also sanitises input, stripping Javascript etc.
- set\_input(\$name, \$value) Forces a value to a particular variable for subsequent retrieval by get\_input()

## 3.5.2 Entity methods

- \$entity->getURL() Returns the URL of any entity in the system
- \$entity->getGUID() Returns the GUID of any entity in the system
- Sentity->canEdit () Returns whether or not the current user can edit the entity
- \$entity->getOwnerEntity() Returns the ElggUser owner of a particular entity

# 3.5.3 Entity and context retrieval

- elgg\_get\_loggedin\_user\_entity() Returns the ElggUser for the current user
- ullet elgg\_get\_loggedin\_user\_guid() Returns the GUID of the current user
- $\bullet$  elgg\_is\_logged\_in() Is the viewer logged in
- elgg\_is\_admin\_logged\_in() Is the view an admin and logged in
- elgg\_gatekeeper() Shorthand for checking if a user is logged in. Forwards user to front page if not
- elgg\_admin\_gatekeeper() Shorthand for checking the user is logged in and is an admin. Forwards user to front page if not
- get\_user(\$user\_guid) Given a GUID, returns a full ElggUser entity
- elgg\_get\_page\_owner\_guid() Returns the GUID of the current page owner, if there is one
- elgg\_get\_page\_owner\_guid() but returns the full entity
- get\_context() Returns the current page's context eg "blog" for the blog plugin, "thewire" for the wire, etc. Returns "main" as default
- set\_context (\$context) Forces the context to be a particular value
- elgg\_push\_context (\$context) Adds a context to the stack
- elgg\_pop\_context () Removes the top context from the stack
- elgg\_in\_context (\$context) Checks if you're in a context (this checks the complete stack, eg. 'widget' in 'groups')

## 3.5.4 Plugins

• elgq\_is\_active\_plugin(\$plugin\_id) Check if a plugin is installed and enabled

## 3.5.5 Interface and annotations

- elgg view image block (\$icon, \$info) Return the result in a formatted list
- elgq\_view\_comments (Sentity) Returns any comments associated with the given entity
- elgg\_get\_friendly\_time (\$unix\_timestamp) Returns a date formatted in a friendlier way "18 minutes ago", "2 days ago", etc.
- You can pass 'use\_hover' => false to the user icon view if you don't want the avatar drop down menu to appear e.g.

```
elgg_view_entity_icon($user, 'small', array('use_hover' => false));
```

## 3.6 Forms + Actions

Create, update, or delete content.

Elgg forms submit to actions. Actions define the behavior for form submission.

This guide assumes basic familiarity with:

- Plugins
- Views
- Internationalization

#### **Contents**

- Registering actions
  - Permissions
  - Writing action files
  - Customizing actions
- Files and images
- Sticky forms
  - Helper functions
  - Overview
  - Example: User registration
  - Example: Bookmarks
- Ajax
- Security

# 3.6.1 Registering actions

Actions must be registered before use. Use <code>elgg\_register\_action</code> for this:

```
elgg_register_action("example", __DIR__ . "/actions/example.php");
```

The mod/example/actions/example.php script will now be run whenever a form is submitted to http://localhost/elgg/action/example.

**Warning:** A stumbling point for many new developers is the URL for actions. The URL always uses /action/ (singular) and never /actions/ (plural). However, action script files are usually saved under the directory /actions/ (plural) and always have an extension.

#### **Permissions**

By default, actions are only available to logged in users.

To make an action available to logged out users, pass "public" as the third parameter:

```
elgg_register_action("example", $filepath, "public");
```

To restrict an action to only administrators, pass "admin" for the last parameter:

```
elgg_register_action("example", $filepath, "admin");
```

## Writing action files

Use the get\_input function to get access to request parameters:

```
$field = get_input('input_field_name', 'default_value');
```

You can then use the *Database* api to load entities and perform actions on them accordingly.

To redirect the page once you've completed your actions, use the forward function:

```
forward('url/to/forward/to');
```

For example, to forward to the user's profile:

```
$user = elgg_get_logged_in_user_entity();
forward($user->getURL());
```

URLs can be relative to the Elgg root:

```
$user = elgg_get_logged_in_user_entity();
forward("/example/$user->username");
```

Redirect to the referring page by using the REFERRER constant:

```
forward(REFERRER);
forward(REFERER); // equivalent
```

Give feedback to the user about the status of the action by using system\_message for positive feedback or register\_error for warnings and errors:

```
if ($success) {
   system_message(elgg_echo('actions:example:success'));
} else {
   register_error(elgg_echo('actions:example:error'));
}
```

## **Customizing actions**

Before executing any action, Elgg triggers a hook:

```
$result = elgg_trigger_plugin_hook('action', $action, null, true);
```

Where \$action is the action being called. If the hook returns false then the action will not be executed.

### **Example: Captcha**

The captcha module uses this to intercept the register and user/requestnewpassword actions and redirect them to a function which checks the captcha code. This check returns true if valid or false if not (which prevents the associated action from executing).

This is done as follows:

```
elgg_register_plugin_hook_handler("action", "register", "captcha_verify_action_hook");
elgg_register_plugin_hook_handler("action", "user/requestnewpassword", "captcha_verify_action_hook")...

function captcha_verify_action_hook($hook, $entity_type, $returnvalue, $params) {
```

3.6. Forms + Actions 77

```
$token = get_input('captcha_token');
$input = get_input('captcha_input');

if (($token) && (captcha_verify_captcha($input, $token))) {
   return true;
}

register_error(elgg_echo('captcha:captchafail'));

return false;
}
```

This lets a plugin extend an existing action without the need to replace the whole action. In the case of the captcha plugin it allows the plugin to provide captcha support in a very loosely coupled way.

To output a form, use the elgg\_view\_form function like so:

```
echo elgg_view_form('example');
```

Doing this generates something like the following markup:

Elgg does some things automatically for you when you generate forms this way:

- 1. It sets the action to the appropriate URL based on the name of the action you pass to it
- 2. It adds some anti-csrf tokens (\_\_elgg\_ts and \_\_elgg\_token) to help keep your actions secure
- 3. It automatically looks for the body of the form in the forms/example view.

Put the content of your form in your plugin's forms/example view:

## 3.6.2 Files and images

Use the input/file view in your form's content view.

```
// /mod/example/views/default/forms/example.php
echo elgg_view('input/file', array('name' => 'icon'));
```

</form>

Set the enctype of the form to multipart/form-data:

```
echo elgg_view_form('example', array(
  'enctype' => 'multipart/form-data'
));
```

In your action file, use the \$\_FILES global to access the uploaded file:

```
$icon = $_FILES['icon']
```

## 3.6.3 Sticky forms

Sticky forms are forms that retain user input if saving fails. They are "sticky" because the user's data "sticks" in the form after submitting, though it was never saved to the database. This greatly improves the user experience by minimizing data loss. Elgg 1.8 includes helper functions so you can make any form sticky.

#### **Helper functions**

Sticky forms are implemented in Elgg 1.8 by the following functions:

```
elgg_make_sticky_form($name) Tells the engine to make all input on a form sticky.

elgg_clear_sticky_form($name) Tells the engine to discard all sticky input on a form.

elgg_is_sticky_form($name) Checks if $name is a valid sticky form.

elgg_get_sticky_values($name) Returns all sticky values saved for $name by elgg_make_sticky_form().
```

#### Overview

The basic flow of using sticky forms is: Call <code>elgg\_make\_sticky\_form</code> (<code>\$name</code>) at the top of actions for forms you want to be sticky. Use <code>elgg\_is\_sticky\_form</code>(<code>\$name</code>) and <code>elgg\_get\_sticky\_values</code>(<code>\$name</code>) to get sticky values when rendering a form view. Call <code>elgg\_clear\_sticky\_form</code>(<code>\$name</code>) after the action has completed successfully or after data has been loaded by <code>elgg\_get\_sticky\_values</code>(<code>\$name</code>).

#### **Example: User registration**

Simple sticky forms require little logic to determine the input values for the form. This logic is placed at the top of the form body view itself.

The registration form view first sets default values for inputs, then checks if there are sticky values. If so, it loads the sticky values before clearing the sticky form:

```
// views/default/forms/register.php
$password = $password2 = '';
$username = get_input('u');
$email = get_input('e');
$name = get_input('n');

if (elgg_is_sticky_form('register')) {
    extract(elgg_get_sticky_values('register'));
    elgg_clear_sticky_form('register');
}
```

The registration action sets creates the sticky form and clears it once the action is completed:

3.6. Forms + Actions 79

```
// actions/register.php
elgg_make_sticky_form('register');
...
$guid = register_user($username, $password, $name, $email, false, $friend_guid, $invitecode);
if ($guid) {
    elgg_clear_sticky_form('register');
    ....
}
```

## **Example: Bookmarks**

The bundled plugin Bookmarks' save form and action is an example of a complex sticky form.

The form view for the save bookmark action uses elgg\_extract() to pull values from the \$vars array:

```
// mod/bookmarks/views/default/forms/bookmarks/save.php
$title = elgg_extract('title', $vars, '');
$desc = elgg_extract('description', $vars, '');
$address = elgg_extract('address', $vars, '');
$tags = elgg_extract('tags', $vars, '');
$access_id = elgg_extract('access_id', $vars, ACCESS_DEFAULT);
$container_guid = elgg_extract('container_guid', $vars);
$guid = elgg_extract('guid', $vars, null);
$shares = elgg_extract('shares', $vars, array());
```

The page handler scripts prepares the form variables and calls elgg\_view\_form() passing the correct values:

```
// mod/bookmarks/pages/add.php
$vars = bookmarks_prepare_form_vars();
$content = elgg_view_form('bookmarks/save', array(), $vars);
```

Similarly, mod/bookmarks/pages/edit.php uses the same function, but passes the entity that is being edited as an argument:

```
$bookmark_guid = get_input('guid');
$bookmark = get_entity($bookmark_guid);
...
$vars = bookmarks_prepare_form_vars($bookmark);
$content = elgg_view_form('bookmarks/save', array(), $vars);
```

The library file defines bookmarks\_prepare\_form\_vars(). This function accepts an ElggEntity as an argument and does 3 things:

- 1. Defines the input names and default values for form inputs.
- 2. Extracts the values from a bookmark object if it's passed.
- 3. Extracts the values from a sticky form if it exists.

TODO: Include directly from lib/bookmarks.php

```
// mod/bookmarks/lib/bookmarks.php
function bookmarks_prepare_form_vars($bookmark = null) {
    // input names => defaults
    $values = array(
```

```
'title' => get_input('title', ''), // bookmarklet support
  'address' => get_input('address', ''),
  'description' => '',
  'access_id' => ACCESS_DEFAULT,
  'tags' => '',
  'shares' => array(),
  'container_guid' => elgg_get_page_owner_guid(),
  'guid' => null,
  'entity' => $bookmark,
);
if ($bookmark) {
     foreach (array_keys($values) as $field) {
     if (isset($bookmark->$field)) {
       $values[$field] = $bookmark->$field;
if (elgg_is_sticky_form('bookmarks')) {
     $sticky_values = elgg_get_sticky_values('bookmarks');
     foreach ($sticky_values as $key => $value) {
    $values[$key] = $value;
  }
}
elgg_clear_sticky_form('bookmarks');
return $values;
```

The save action checks the input, then clears the sticky form upon success:

```
// mod/bookmarks/actions/bookmarks/save.php
elgg_make_sticky_form('bookmarks');
...
if ($bookmark->save()) {
    elgg_clear_sticky_form('bookmarks');
}
```

# 3.6.4 Ajax

To call an action via JavaScript without actually submitting a form, use elgg.action:

```
elgg.action('example', { param: 12345 });
```

This does a few things under the hood:

- 1. Automatically normalizes the request URL to http://localhost/elgg/action/example.
- 2. Adds XSRF tokens to the request body for security
- 3. If the action emits any system messages or errors, they will automatically be displayed when the response comes back.

Often you'll want to do something in response to a successful action:

3.6. Forms + Actions 81

```
elgg.action('example', {
  data: { param: 12345 },
  success: function() {
    // Do something once action completes
  }
});
```

## 3.6.5 Security

For enhanced security, all actions require an XSRF token. Calls to action URLs that do not include security tokens will be ignored and a warning will be generated.

A few views and functions automatically generate security tokens:

```
elgg_view('output/url', array('is_action' => TRUE));
elgg_view('output/confirmlink');
elgg_view('input/securitytoken');
$url = elgg_add_action_tokens_to_url("http://localhost/elgg/action/example");
```

In rare cases, you may need to generate tokens manually:

```
$__elgg_ts = time();
$__elgg_token = generate_action_token($__elgg_ts);
```

You can also access the tokens from javascript:

```
elgg.security.token.__elgg_ts;
elgg.security.token.__elgg_token;
```

These are refreshed periodically so should always be up-to-date.

## 3.7 Database

Persist user-generated content and settings with Elgg's generic storage API.

#### **Contents**

- Entities
  - Creating an object
  - Loading an object
  - Displaying entities
  - Adding, reading and deleting annotations
  - Extending ElggEntity
  - Advanced features
  - Pre-1.8 Notes
- Custom database functionality
  - Example: Run SQL script on plugin activation
- Systemlog
  - System log storage
  - Creating your own system log

## 3.7.1 Entities

## Creating an object

To create an object in your code, you need to instantiate an ElggObject. Setting data is simply a matter of adding instance variables or properties. The built-in properties are:

- "guid" The entity's GUID; set automatically
- "owner guid" The owning user's GUID
- "site\_guid" The owning site's GUID. This is set automatically when an instance of ElggObject gets created)
- "subtype" A single-word arbitrary string that defines what kind of object it is, for example blog
- "access\_id" An integer representing the access level of the object
- "title" The title of the object
- "description" The description of the object

The object subtype is a special property. This is an arbitrary string that describes what the object is. For example, if you were writing a blog plugin, your subtype string might be *blog*. It's a good idea to make this unique, so that other plugins don't accidentally try and use the same subtype. For the purposes of this document, let's assume we're building a simple forum. Therefore, the subtype will be *forum*:

```
$object = new ElggObject();
$object->subtype = "forum";
$object->access_id = 2;
$object->save();
```

access\_id is another important property. If you don't set this, your object will be private, and only the creator user will be able to see it. Elgg defines constants for the special values of access\_id:

- ACCESS\_PRIVATE Only the owner can see it
- ACCESS\_FRIENDS Only the owner and his/her friends can see it
- ACCESS LOGGED IN Any logged in user can see it
- ACCESS PUBLIC Even visitors not logged in can see it

Saving the object will automatically populate the <code>\$object->guid</code> property if successful. If you change any more base properties, you can call <code>\$object->save()</code> again, and it will update the database for you.

You can set metadata on an object just like a standard property. Let's say we want to set the SKU of a product:

```
\phi = 62784;
```

If you assign an array, all the values will be set for that metadata. This is how, for example, you set tags.

Metadata cannot be persisted to the database until the entity has been saved, but for convenience, ElggEntity can cache it internally and save it when saving the entity.

## Loading an object

#### **By GUID**

```
$entity = get_entity($guid);
if (!$entity) {
    // The entity does not exist or you're not allowed to access it.
```

3.7. Database 83

But what if you don't know the GUID? There are several options.

#### By user, subtype or site

If you know the user ID you want to get objects for, or the subtype, or the site, you have several options. The easiest is probably to call the procedural function elgg\_get\_entities:

```
$entities = elgg_get_entities(array(
   'type' => $entity_type,
   'subtype' => $subtype,
   'owner_guid' => $owner_guid,
));
```

This will return an array of ElggEntity objects that you can iterate through. elgg\_get\_entities paginates by default, with a limit of 10; and offset 0.

You can leave out owner\_guid to get all objects and leave out subtype or type to get objects of all types/subtypes.

If you already have an ElggUser – e.g. elgg\_get\_logged\_in\_user\_entity, which always has the current user's object when you're logged in – you can simply use:

```
$objects = $user->getObjects($subtype, $limit, $offset)
```

But what about getting objects with a particular piece of metadata?

#### By metadata

The function <code>elgg\_get\_entities\_from\_metadata</code> allows fetching entities with metadata in a variety of ways.

#### **Displaying entities**

In order for entities to be displayed in listing functions you need to provide a view for the entity in the views system.

To display an entity, create a view EntityType/subtype where EntityType is one of the following:

object: for entities derived from ElggObject user: for entities derived from ElggUser site: for entities derived from ElggSite group: for entities derived from ElggGroup

A default view for all entities has already been created, this is called EntityType/default.

#### **Entity Icons**

Every entity can be assigned an icon which is retrieved using the <code>ElggEntity::getIconURL(\$size)</code> method. This method accepts a <code>\$size</code> argument that can be either of the configured icon sizes. Use <code>elgg\_get\_config('icon\_sizes')</code> to get all possible values. The following sizes exist by default: 'large', 'medium', 'small', 'tiny', and 'topbar'. The method triggers the <code>entity:icon:url hook</code>.

Use elgg\_view\_entity\_icon(\$entity, \$size, \$vars) to render an icon. This will scan the following locations for a view and include the first match.

- 1. views/\$viewtype/icon/\$type/\$subtype.php
- 2. views/\$viewtype/icon/\$type/default.php
- 3. views/\$viewtype/icon/default.php

Where

```
$viewtype Type of view, e.g. 'default' or 'json'.
$type Type of entity, e.g. 'group' or 'user'.
$subtype Entity subtype, e.g. 'blog' or 'page'.
```

By convention entities that have an uploaded avatar or icon will have the icontime property assigned. This means that you can use \$entity->icontime to check if an icon exists for the given entity.

## Adding, reading and deleting annotations

Annotations could be used, for example, to track ratings. To annotate an entity you can use the object's annotate () method. For example, to give a blog post a rating of 5, you could use:

```
$blog_post->annotate('rating', 5);
```

To retrieve the ratings on the blog post, use \$blogpost->getAnnotations ('rating') and if you want to delete an annotation, you can operate on the ElggAnnotation class, eg \$annotation->delete().

Retrieving a single annotation can be done with get\_annotation() if you have the annotation's ID. If you delete an ElggEntity of any kind, all its metadata, annotations, and relationships will be automatically deleted as well.

## **Extending ElggEntity**

If you derive from one of the Elgg core classes, you'll need to tell Elgg how to properly instantiate the new type of object so that get\_entity() et al. will return the appropriate PHP class. For example, if I customize ElggGroup in a class called "Committee", I need to make Elgg aware of the new mapping. Following is an example class extension:

```
// Class source
class Committee extends ElggGroup {
    protected function initializeAttributes();
        parent::initializeAttributes();
        $this->attributes['subtype'] = 'committee';
}

// more customizations here
}

function committee_init() {
    register_entity_type('group', 'committee');

    // Tell Elgg that group subtype "committee" should be loaded using the Committee class
    // If you ever change the name of the class, use update_subtype() to change it
    add_subtype('group', 'committee', 'Committee');
}

register_elgg_event_handler('init', 'system', 'committee_init');
```

Now if you invoke get\_entity() with the GUID of a committee object, you'll get back an object of type Committee.

This template was extracted from the definition of ElggFile.

3.7. Database 85

### **Advanced features**

#### **Entity URLs**

Entity urls are provided by the geturl () interface and provide the Elgg framework with a common way of directing users to the appropriate display handler for any given object.

For example, a profile page in the case of users.

The url is set using the elgg\\_register\\_entity\\_url\\_handler() function. The function you register must return the appropriate url for the given type - this itself can be an address set up by a page handler.

The default handler is to use the default export interface.

#### Pre-1.8 Notes

update\_subtype(): This function is new in 1.8. In prior versions, you would need to edit the database by hand if you updated the class name associated with a given subtype.

elgg\_register\_entity\_url\_handler(): This function is new in 1.8. It deprecates register\_entity\_url\_handler(), which you should use if developing for a pre-1.8 version of Elgg.

elgg\_get\_entities\_from\_metadata(): This function is new in 1.8. It deprecates get\_entities\_from\_metadata(), which you should use if developing for a pre-1.8 version of Elgg.

## 3.7.2 Custom database functionality

It is strongly recommended to use entities wherever possible. However, Elgg supports custom SQL queries using the database API.

#### **Example: Run SQL script on plugin activation**

This example shows how you can populate your database on plugin activation.

my\_plugin/activate.php:

```
if (!elgg_get_plugin_setting('database_version', 'my_plugin') {
    run_sql_script(__DIR__ . '/sql/activate.sql');
    elgg_set_plugin_setting('database_version', 1, 'my_plugin');
}

my_plugin/sql/activate.sql:
-- Create some table
CREATE TABLE prefix_custom_table(
    id INTEGER AUTO_INCREMENT,
    name VARCHAR(32),
    description VARCHAR(32),
    PRIMARY KEY (id)
);
-- Insert initial values for table
INSERT INTO prefix_custom_table (name, description)
VALUES ('Peter', 'Some guy'), ('Lisa', 'Some girl');
```

Note that Elgg execute statements through PHPs built-in functions and have limited support for comments. I.e. only single line comments are supported and must be prefixed by "-" or "#". A comment must start at the very beginning of a line.

## 3.7.3 Systemlog

Note: This section need some attention and will contain outdated information

The default Elgg system log is a simple way of recording what happens within an Elgg system. It's viewable and searchable directly from the administration panel.

## System log storage

A system log row is stored whenever an event concerning an object whose class implements the *Loggable* interface is triggered. ElggEntity and ElggExtender implement *Loggable*, so a system log row is created whenever an event is performed on all objects, users, groups, sites, metadata and annotations.

Common events include:

- · create
- update
- · delete
- login

#### Creating your own system log

There are some reasons why you might want to create your own system log. For example, you might need to store a full copy of entities when they are updated or deleted, for auditing purposes. You might also need to notify an administrator when certain types of events occur.

To do this, you can create a function that listens to all events for all types of object:

```
register_elgg_event_handler('all','all','your_function_name');
```

Your function can then be defined as:

```
function your_function_name($object, $event) {
   if ($object instanceof Loggable) {
      ...
   }
}
```

You can then use the extra methods defined by *Loggable* to extract the information you need.

## 3.8 Internationalization

Make your UI translatable into many different languages.

If you'd like to contribute translations to Elgg, see the contributors' quide.

## 3.8.1 Overview

Translations are stored in PHP files in the /languages directory of your plugin. Each file corresponds to a language. The format is /languages/{language-code}.php where {language-code} is the ISO 639-1 short code for the language. For example:

```
<?php

// mod/example/languages/en.php
return array(
   'example:text' => 'Some example text',
);
```

The default language is "en" for English.

To change the wording of any phrase, provide a new mapping in your plugin's {language}.php file for the associated key:

```
<?php
return array(
   'example:text' => 'This is an example',
);
```

**Note:** Unless you are overriding core's or another plugin's language strings, it is good practice for the language keys to start with your plugin name. For example: "yourplugin:success," "yourplugin:title," etc. This helps avoid conflicts with other language keys.

#### 3.8.2 Server-side API

```
elgg_echo($key, $args, $language)
```

Output the translation of the key in the current language.

#### Example:

```
echo elgq_echo('example:text');
```

It also supports variable replacement using sprintf syntax:

```
// 'welcome' => 'Welcome to %s, %s!'
echo elgg_echo('welcome', array(
  elgg_get_config('sitename'),
  elgg_get_logged_in_user_entity()->name,
));
```

To force which language should be used for translation, set the third parameter:

```
echo elgg_echo('welcome', array(), 'es');
```

# 3.8.3 Javascript API

```
elgg.echo(key, args, language)
```

This function is the exact counterpart to elgg\_echo in PHP.

Client-side translations are loaded asynchronously. Ensure translations are available by requiring the "elgg" AMD module:

```
define(function(require) {
     var elgg = require("elgg");
     alert(elgg.echo('my_key'));
});
```

Translations are also available after the init, system JavaScript event.

## 3.9 Menus

Elgg contains helper code to build menus throughout the site.

Every single menu requires a name, as does every single menu item. These are required in order to allow easy overriding and manipulation, as well as to provide hooks for theming.

#### **Contents**

- Basic usage
- · Advanced usage
- · Creating a new menu
- Theming

# 3.9.1 Basic usage

Basic functionalities can be achieved through these two functions:

- elgg\_register\_menu\_item() to add an item to a menu
- elgg\_unregister\_menu\_item() to remove an item from a menu

You normally want to call them from your plugin's init function.

## **Examples**

## 3.9.2 Advanced usage

You can get more control over menus by using *plugin hooks* and the public methods provided by the ElggMenuItem class.

3.9. Menus 89

#### There are two hooks that can be used to modify a menu:

- 'register', 'menu: <menu name>' to add or modify items (especially in dynamic menus)
- 'prepare', 'menu: <menu name>' to modify the structure of the menu before it is displayed

When you register a plugin hook handler, replace the <menu name > part with the internal name of the menu.

The third parameter passed into a menu handler contains all the menu items that have been registered so far by Elgg core and other enabled plugins. In the handler we can loop through the menu items and use the class methods to interact with the properties of the menu item.

#### **Examples**

## **Example 1:** Change the URL for menu item called "albums" in the owner\_block menu:

```
* Initialize the plugin
 */
function my_plugin_init() {
        // Register a plugin hook handler for the owner_block menu
        elgg_register_plugin_hook_handler('register', 'menu:owner_block', 'my_owner_block_menu_handler
}
 * Change the URL of the "Albums" menu item in the owner_block menu
function my_owner_block_menu_handler($hook, $type, $menu, $return) {
        $owner = $params['entity'];
        // Owner can be either user or a group, so we
        // need to take both URLs into consideration:
        switch ($owner->getType()) {
                case 'user':
                        $url = "album/owner/{$owner->guid}";
                        break;
                case 'group':
                        $url = "album/group/{$owner->guid}:
                        break;
        foreach ($menu as $key => $item) {
                if ($item->getName() == 'albums') {
                        // Set the new URL
                        $item->setURL($url);
                        break;
                }
        }
        return $menu;
```

## Example 2: Modify the entity menu for the ElggBlog objects

- Remove the thumb icon
- Change the "Edit" text into a custom icon

```
/**
 * Initialize the plugin
```

```
*/
function my_plugin_init() {
        // Register a plugin hook handler for the entity menu
        elgg_register_plugin_hook_handler('register', 'menu:entity', 'my_entity_menu_handler');
* Customize the entity menu for ElggBlog objects
 */
function my_entity_menu_handler($hook, $type, $menu, $params) {
        // The entity can be found from the $params parameter
        $entity = $params['entity'];
        // We want to modify only the ElggBlog objects, so we
        // return immediately if the entity is something else
        if (!$entity intanceof ElggBlog) {
                return $menu;
        foreach ($menu as $key => $item) {
                switch ($item->getName()) {
                        case 'likes':
                                // Remove the "likes" menu item
                                unset ($menu[$key]);
                                break;
                        case 'edit':
                                // Change the "Edit" text into a custom icon
                                $item->setText(elgg_view_icon('pencil'));
                                break;
                }
        return $menu;
}
```

## 3.9.3 Creating a new menu

Elgg provides multiple different menus by default. Sometimes you may however need some menu items that don't fit in any of the existing menus. If this is the case, you can create your very own menu with the elgg\_view\_menu() function. You must call the function from the view, where you want to menu to be displayed.

**Example:** Display a menu called "my\_menu" that displays it's menu items in alphapetical order:

Furthermore it is now possible to modify the menu using the hooks 'register', 'menu:my\_menu' and 'prepare', 'menu:my\_menu'.

3.9. Menus 91

# 3.9.4 Theming

The menu name, section names, and item names are all embedded into the HTML as CSS classes (normalized to contain only hyphens, rather that underscores or colons). This increases the size of the markup slightly but provides themers with a high degree of control and flexibility when styling the site.

**Example:** The following would be the output of the foo menu with sections alt and default containing items baz and bar respectively.

## 3.10 Notifications

There are two ways to send notifications in Elgg:

- · Instant notifications
- Event-based notifications send using a notifications queue

#### **Contents**

- · Instant notifications
- Enqueued notifications
- · Registering a new notification method
- Sending the notifications using your own method
- Subscriptions

## 3.10.1 Instant notifications

The generic method to send a notification to a user is via the function notify\_user(). It is normally used when we want to notify only a single user. Notification like this might for example inform that someone has liked or commented the user's post.

The function usually gets called in an action file.

## **Example:**

In this example a user (\$user) is triggering an action to rate a post created by another user (\$owner). After saving the rating (ElggAnnotation \$rating) to database, we could use the following code to send a notification about the new rating to the owner.

```
// Subject of the notification
$subject = elgg_echo('ratings:notification:subject', array(), $owner->language);

// Summary of the notification
$summary = elgg_echo('ratings:notification:summary', array($user->name), $owner->language);

// Body of the notification message
```

**Note:** The language used by the recipient isn't necessarily the same as the language of the person who triggers the notification. Therefore you must always remember to pass the recipient's language as the third parameter to elgg\_echo().

**Note:** The 'summary' parameter is meant for notification plugins that only want to display a short message instead of both the subject and the body. Therefore the summary should be terse but still contain all necessary information.

# 3.10.2 Enqueued notifications

On large sites there may be many users who have subscribed to receive notifications about a particular event. Sending notifications immediately when a user triggers such an event might remarkably slow down page loading speed. This is why sending of such notifications should be left for Elgg's notification queue.

New notification events can be registered with the elgg\_register\_notification\_event() function. Notifications about registered events will be sent automatically to all subscribed users.

### **Example**

Tell Elgg to send notifications when a new object of subtype "photo" is created:

```
/**
  * Initialize the photos plugin
  */
function photos_init() {
        elgg_register_notification_event('object', 'photo', array('create'));
}
```

**Note:** In order to send the event-based notifications you must have the one-minute *CRON* interval configured.

```
Contents of the notification message can be defined with the 'prepare', 'notification:[action]:[type]:[subtype]' hook.
```

## **Example**

Tell Elgg to use the function photos\_prepare\_notification() to format the contents of the notification when a new objects of subtype 'photo' is created:

3.10. Notifications 93

```
* Initialize the photos plugin
function photos_init() {
   elgg_register_notification_event('object', 'photo', array('create'));
   elgg_register_plugin_hook_handler('prepare', 'notification:create:object:photo', 'photos_prepare
* Prepare a notification message about a new photo
* @param string
                                          $hook
                                                        Hook name
* @param string
                                                      Hook type
                                          $type
* @param Elgg_Notifications_Notification $notification The notification to prepare
                                                      Hook parameters
* @param array
                                          $params
* @return Elgg_Notifications_Notification
function photos_prepare_notification($hook, $type, $notification, $params) {
    $entity = $params['event']->getObject();
   $owner = $params['event']->getActor();
   $recipient = $params['recipient'];
   $language = $params['language'];
   $method = $params['method'];
   // Title for the notification
   $notification->subject = elgg_echo('photos:notify:subject', array($entity->title), $language);
   // Message body for the notification
   $notification->body = elgg_echo('photos:notify:body', array(
       $owner->name,
       $entity->title,
       $entity->getExcerpt(),
       $entity->getURL()
   ), $language);
   // Short summary about the notification
   $notification->summary = elgg_echo('photos:notify:summary', array($entity->title), $language);
   return $notification;
}
```

**Note:** Make sure the notification will be in the correct language by passing the reciepient's language into the elgq\_echo() function.

# 3.10.3 Registering a new notification method

By default Elgg has two notification methods: email and the bundled site\_notifications plugin. You can register a new notification method with the elgg\_register\_notification\_method() function.

#### **Example:**

Register a handler that will send the notifications via SMS.

```
/**
 * Initialize the plugin
```

After registering the new method, it will appear to the notification settings page at www.example.com/notifications/personal/[username].

# 3.10.4 Sending the notifications using your own method

Besides registering the notification method, you also need to register a handler that takes care of actually sending the SMS notifications. This happens with the 'send', 'notification: [method]' hook.

## **Example:**

```
* Initialize the plugin
function sms_notifications_init () {
        elgg_register_notification_method('sms');
        elgg_register_plugin_hook_handler('send', 'notification:sms', 'sms_notifications_send');
}
 * Send an SMS notification
 * @param string $hook
                       Hook name
 * @param string $type Hook type
 * @param bool
               $result Has anyone sent a message yet?
 * @param array $params Hook parameters
 * @return bool
 * @access private
 */
function sms_notifications_send($hook, $type, $result, $params) {
        /* @var Elgq_Notifications_Notification $message */
        $message = $params['notification'];
        $recipient = $message->getRecipient();
        if (!$recipient || !$recipient->mobile) {
                return false;
        // (A pseudo SMS API class)
        $sms = new SmsApi();
        return $sms->send($recipient->mobile, $message->body);
```

## 3.10.5 Subscriptions

In most cases Elgg core takes care of handling the subscriptions, so notification plugins don't usually have to alter them.

Subscriptions can however be:

3.10. Notifications 95

- Added using the elgg\_add\_subscription() function
- Removed using the elgg\_remove\_subscription() function

It's possible to modify the recipients of a notification dynamically with the 'get', 'subscriptions' hook.

## **Example:**

```
* Initialize the plugin
 */
function discussion_init() {
       elgg_register_plugin_hook_handler('get', 'subscriptions', 'discussion_get_subscriptions');
/**
 * Get subscriptions for group notifications
                               'get'
* @param string $hook
                               'subscriptions'
 * @param string $type
 * Oparam array $subscriptions Array containing subscriptions in the form
                    <user guid> => array('email', 'site', etc.)
* @param array $params
                               Hook parameters
 * @return array
 */
function discussion_get_subscriptions($hook, $type, $subscriptions, $params) {
       $reply = $params['event']->getObject();
       if (!elgg_instanceof($reply, 'object', 'discussion_reply', 'ElggDiscussionReply')) {
               return $subscriptions;
        }
        $group_guid = $reply->getContainerEntity()->container_guid;
       $group_subscribers = elgg_get_subscriptions_for_container($group_guid);
       return ($subscriptions + $group_subscribers);
}
```

## **3.11 River**

Elgg natively supports the "river", an activity stream containing descriptions of activities performed by site members. This page gives an overview of adding events to the river in an Elgg plugin.

# 3.11.1 Pushing river items

Items are pushed to the activity river through a function call, which you must include in your plugins for the items to appear.

Here we add a river item telling that a user has created a new blog post:

```
'subject_guid' => $blog->owner_guid,
'object_guid' => $blog->getGUID(),
));
```

All available parameters:

- view => STR The view that will handle the river item (must exist)
- action\_type => STR An arbitrary string to define the action (e.g. 'create', 'update', 'vote', 'review', etc)
- subject\_guid => INT The GUID of the entity doing the action
- object\_guid => INT The GUID of the entity being acted upon
- target\_guid => INT The GUID of the the object entity's container (optional)
- access\_id => INT The access ID of the river item (default: same as the object)
- posted => INT The UNIX epoch timestamp of the river item (default: now)
- annotation\_id => INT The annotation ID associated with this river entry (optional)

When an item is deleted or changed, the river item will be updated automatically.

## 3.11.2 River views

In order for events to appear in the river you need to provide a corresponding *view* with the name specified in the function above.

We recommend /river/{type}/{subtype}/{action}, where:

- {type} is the entity type of the content we're interested in (object for objects, user for users, etc)
- {subtype} is the entity subtype of the content we're interested in (blog for blogs, photo\_album for albums, etc)
- {action} is the action that took place ("create", "update", etc)

River item information will be passed in an object called vars['item'], which contains the following important parameters:

- \$vars['item']->subject\_guid The GUID of the user performing the action
- \$vars['item']->object guid The GUID of the entity being acted upon

Timestamps etc will be generated for you.

For example, the blog plugin uses the following code for its river view:

3.11. River 97

# 3.12 Page handler

Elgg offers a facility to manage your plugin pages via a page handler, enabling custom urls like http://yoursite/your\_plugin/section. To add a page handler to a plugin, a handler function needs to be registered in the plugin's start.php file with elgg\_register\_page\_handler():

```
elgg_register_page_handler('your_plugin', 'your_plugin_page_handler');
```

The plugin's page handler is passed two parameters:

- an array containing the sections of the URL exploded by '/'. With this information the handler will be able to apply any logic necessary, for example loading the appropriate view and returning its contents.
- the handler, this is the handler that is currently used (in our example your\_plugin). If you don't register multiple page handlers to the same function you'll never need this.

#### 3.12.1 Code flow

Pages in plugins should be served only through page handlers, stored in pages / of your plugin's directory and do not need to include or require Elgg's engine/start.php file. The purpose of these files are to knit together output from different views to form the page that the user sees. The program flow is something like this:

- 1. A user requests /plugin\_name/section/entity
- 2. Elgg checks if plugin\_name is registered to a page handler and calls that function, passing array ('section', 'entity') as the first argument
- 3. The page handler function determines which page to display, optionally sets some values, and then includes the correct page under plugin\_name/pages/plugin\_name/
- 4. The included file combines many separate views, calls formatting functions like <code>elgg\_view\_layout()</code> and <code>elgg\_view\_page()</code>, and then echos the final output
- 5. The user sees a fully rendered page

There is no syntax enforced on the URLs, but Elgg's coding standards suggests a certain format.

# 3.13 Routing

Add new pages and customize URLs.

# 3.14 Page ownership

One recurring task of any plugin will be to determine the page ownership in order to decide which actions are allowed or not. Elgg has a number of functions related to page ownership and also offers plugin developers flexibility by letting the plugin handle page ownership requests as well. Determining the owner of a page can be determined with elgg\_get\_page\_owner\_guid(), which will return the GUID of the owner. Alternatively, elgg\_get\_page\_owner\_entity() will retrieve the whole page owner entity. If the page already knows who the page owner is, but the system doesn't, the it be can set by passing the GUID to elgq set page owner guid(\$quid).

## 3.14.1 Custom page owner handlers

Plugin developers can create page owner handlers, which could be necessary in certain cases, for example when integrating third party functionality. The handler will be a function which will need to get registered with elgg\_register\_plugin\_hook\_handler('page\_owner', 'system', 'your\_page\_owner\_function\_name'); The handler will only need to return a value (an integer GUID) when it knows for certain who the page owner is.

By default, the system determines the page\_owner from the following elements:

- The username URL parameter
- The owner\_guid URL parameter

It then passes off to any page owner handlers defined using the *plugin hook*. If no page owner can be determined, the page owner is set to 0, which is the same as the logged out user.

# 3.15 Gatekeeper

Gatekeeper functions allow you to manage how code gets executed by applying access control rules.

## 3.15.1 elgg gatekeeper()

This function will forward a user to the front page if the current viewing user is not logged in.

This can be used in your plugin's pages to protect them from being viewed by non-logged in users.

**Note:** In versions of Elgg prior to 1.9 this function was called gatekeeper ()

## 3.15.2 elgg admin gatekeeper()

Same as *elgg\_gatekeeper()*, but ensures that only admin users can view the page.

**Note:** In versions of Elgg prior to 1.9 this function was called admin\_gatekeeper()

## 3.15.3 action\_gatekeeper()

This function should be used in Forms + Actions, and helps protect the action from certain forms of attack.

**Note:** As of Elgg version 1.8 this function is called for all registered actions. There is no longer a need to call this function in your own actions. If you wish to protect other pages with action tokens then you can call this function.

# 3.16 Widgets

Widgets are content areas that users can drag around their page to customize the layout. They can typically be customized by their owner to show more/less content and determine who sees the widget. By default Elgg provides plugins for customizing the profile page and dashboard via widgets.

TODO: Screenshot

3.15. Gatekeeper 99

#### **Contents**

- Structure
- Initialise the widget
- Multiple widgets
- Elgg 1.8: Default widgets
- Simple Example
- · How to restrict where widgets can be used
  - Find where the plugin registers the widget
  - Changing the function's parameters

#### 3.16.1 Structure

To create a widget, create two views:

- widgets/widget/edit
- widgets/widget/content

content.php is responsible for all the content that will output within the widget. The edit.php file contains any extra edit functions you wish to present to the user. You do not need to add access level as this comes as part of the widget framework.

**Note:** Using HTML checkboxes to set widget flags is problematic because if unchecked, the checkbox input is omitted from form submission. The effect is that you can only set and not clear flags. The "input/checkboxes" view will not work properly in a widget's edit panel.

## 3.16.2 Initialise the widget

Once you have created your edit and view pages, you need to initialize the plugin widget. This is done within the plugins init () function.

```
// Add generic new file widget
add_widget_type('filerepo', elgg_echo("file:widget"), elgg_echo("file:widget:description"));
```

Note: It is possible to add multiple widgets for a plugin. You just initialize as many widget directories as you need.

```
// Add generic new file widget
add_widget_type('filerepo', elgg_echo("file:widget"), elgg_echo("file:widget:description"));

// Add a second file widget
add_widget_type('filerepo2', elgg_echo("file:widget2"), elgg_echo("file:widget:description2"));

// Add a third file widget
add_widget_type('filerepo3', elgg_echo("file:widget3"), elgg_echo("file:widget:description3"));
```

## 3.16.3 Multiple widgets

Make sure you have the corrosponding directories within your plugin views structure:

## 3.16.4 Elgg 1.8: Default widgets

If your plugin uses the widget canvas, you can register default widget support with Elgg core, which will handle everything else.

To announce default widget support in your plugin, register for the get\_list, default\_widgets plugin hook:

```
elgg_register_plugin_hook_handler('get_list', 'default_widgets', 'my_plugin_default_widgets');
```

In the plugin hook handler, push an array into the return value defining your default widget support and when to create default widgets. Arrays require the following keys to be defined:

- name The name of the widgets page. This is displayed on the tab in the admin interface.
- widget\_context The context the widgets page is called from. (If not explicitly set, this is your plugin's id.)
- widget\_columns How many columns the widgets page will use.
- event The Elgg event to create new widgets for. This is usually create.
- entity\_type The entity type to create new widgets for.
- entity\_subtype The entity subtype to create new widgets for. The can be ELGG\_ENTITIES\_ANY\_VALUE to create for all entity types.

When an object triggers an event that matches the event, entity\_type, and entity\_subtype parameters passed, Elgg core will look for default widgets that match the widget\_context and will copy them to that object's owner\_guid and container guid. All widget settings will also be copied.

```
function my_plugin_default_widgets_hook($hook, $type, $return, $params) {
    $return[] = array(
        'name' => elgg_echo('my_plugin'),
        'widget_context' => 'my_plugin',
        'widget_columns' => 3,

        'event' => 'create',
        'entity_type' => 'user',
        'entity_subtype' => ELGG_ENTITIES_ANY_VALUE,
    );

    return $return;
}
```

3.16. Widgets 101

## 3.16.5 Simple Example

Here is a simple Flickr widget that uses Flickr's JSON output.

```
Widget edit page:
```

```
>
<?php echo elgg_echo("flickr:id"); ?>
    <input type="text" name="params[title]" value="<?php echo htmlentities($vars['entity']->title);
<?php echo elgg_echo("flickr:whatisid"); ?>
Widget view page:
<?php
    //some required params
    $flickr_id = $vars['entity']->title;
    // if the flickr id is empty, then do not show any photos
    if($flickr_id){
?>
<!-- this script uses the jquery cycle plugin -->
<script type="text/javascript" src="<?php echo $vars['url']; ?>mod/flickr/views/default/flickr/js/cy
<!-- the Flickr JSON script -->
<script>
    $.getJSON("http://api.flickr.com/services/feeds/photos_public.gne?id=
<?php echo $flickr_id;?>&lang=en-us&format=json&jsoncallback=?", function(data){
        $.each(data.items, function(i,item){
            $("<img/>").attr("src", item.media.m).appendTo("#images")
            .wrap("<a href='" + item.link + "'></a>");
    });
    $('#images').cycle({
       fx:
              'fade',
                 'slow',
       speed:
       timeout: 0,
       next: '#next',
       prev: '#prev'
    });
});
</script>
<!-- some css for display -->
<style type="text/css">
    #images {
       height: 180px;
       width: 100%;
       padding:0;
       margin: 0 0 10px 0;
        overflow: hidden;
      #images img {
         border:none;
```

# 3.16.6 How to restrict where widgets can be used

Any plugin that has a widget must register that widget with Elgg. The widget can specify the context that it can be used in (all, just profile, just dashboard, etc.). If you want to change where your users can use a widget, you can make a quick edit to the plugin's source.

#### Find where the plugin registers the widget

The function you are looking for is add\_widget\_type(). It is typically used in an init function in start.php. You should be able to go to /mod/<plugin name>/, open start.php in a text editor, and find the string add\_widget\_type.

#### Changing the function's parameters

Let's use the friends plugin as an example. We want to restrict it so that it can only be used on a user's profile. Currently, the function call looks like this:

```
add_widget_type('friends',elgg_echo("friends"),elgg_echo('friends:widget:description'));
```

To restrict it to the profile, change it to this:

**Warning:** Keep in mind *Don't Modify Core* 

```
add_widget_type('friends',elgg_echo("friends"),elgg_echo('friends:widget:description'), "profile");
```

Notice that the context was not specified originally (there were only 3 parameters and we added a 4th). That means it defaulted to the "all" context. Besides "all" and "profile", the only other context available in default Elgg is "dash-board".

3.16. Widgets 103

## **3.17 Views**

#### **Contents**

- Introduction
- Using views
- Views as templates
- Overriding views in plugins
- Viewtypes
- · Extending views
- Post processing views
- Post pocessing view example
- Displaying entities
- Full and partial entity views
- Listing entities
- Using a different templating system
- Related

#### 3.17.1 Introduction

Elgg follows a MVC pattern and Views are the V in MVC. Views are responsible for creating the output. Generally, this will be HTML sent to a web browser, but it could also be RSS, JSON or any number of other data formats.

The Views system handles everything from the layout of pages and chunks of presentation output (like a footer or a toolbar) down to individual links and form inputs. It also allows for advanced features like automatic RSS generation, a swift-to-develop mobile interface, and the alternative interfaces suggested below.

# 3.17.2 Using views

At their most basic level, the default views are just PHP files with snippets of html. For example:

```
<h1>Hello, World!</h1>
```

Assuming this view is located at /views/default/hello.php, we could output it like so:

```
echo elgg_view('hello');
```

For your convenience, Elgg comes with quite a lot of views by default. In order to keep things manageable, they are organized into subdirectories. Elgg handles this situation quite nicely. For example, our simple view might live in /views/default/hello/world.php, in which case it would be called like so:

```
echo elgg_view('hello/world');
```

Well that's easy enough to remember! The name of the view simply reflects the location of the view in the views directory.

## 3.17.3 Views as templates

Views would be pretty useless if they could only contain static information. Fortunately, you can pass arbitrary data to a view via the \$vars array. Our hello/world view might be modified to accept a variable like so:

```
<h1>Hello, <?php echo $vars['name']; ?>!</h1>
```

In this case, we can pass an arbitrary name parameter to the view like so:

```
echo elgg_view('hello/world', array('name' => 'World'));
```

which would produce the following output:

```
<h1>Hello, World!</h1>
```

## 3.17.4 Overriding views in plugins

You may want to change the output or rendering strategy of a view that Elgg provides by default. Fortunately, Elgg's plugin system makes this easy. Each plugin may have its own /views directory, with its own viewtypes. Views in plugin directories always override views in the core directory, so this allows you to customize the behavior of any number of views without touching Elgg core.

For example, if we wanted to customize the hello/world view to use an h2 instead of an h1, we could create a file at /mod/example/views/default/hello/world.php like this:

```
<h2>Hello, <?php echo $vars['name']; ?></h2>
```

While it is **not recommended**, one *could* alternatively force the location of a view using the set\_view\_location function:

```
set_view_location($view_name, $full_path_to_view_file);
```

Again, the best way to override views is to place them in the appropriate place in the views hierarchy.

**Note:** When considering long-term maintenance, overriding views in the core and bundled plugins has a cost: Upgrades may bring changes in views, and if you have overridden them, you will not get those changes. You may want to use *post processing* if the change you're making can be easily made with string replacement methods.

**Note:** Elgg caches view locations. This means that you should disable the system cache while working with views. When you install the changes to a production environment you mush flush the caches.

## 3.17.5 Viewtypes

You might be wondering, "what's with the 'default' in the directory structure? Why don't we just put the hello/world view at /views/hello/world.php?".

Great question.

This subdirectory (the one under /views) determines the *viewtype* of the views below it. It's possible that you might want your Elgg site to have several sets of interface pages. For example:

- Standard HTML for desktop browsing (This is the default view)
- HTML optimized for Mobile devices (iPhone, Android, Blackberry, etc.)
- HTML optimized Tablet devices (iPad, etc.)
- RSS
- Atom
- JSON

3.17. Views 105

• etc...

In Elgg, one set of these interface pages is called a *viewtype*. You can force Elgg to use a particular viewtype to render the page simply by setting the \$view input variable. For example, to get an RSS version of the home page, you would access http://localhost/elgg/?view=rss.

You could also write a plugin to set this automatically using the set\_input() function. For example, your plugin might detect that the page was accessed with an iPhone's browser string, and set the viewtype to *handheld* by calling:

```
set_input('view', 'handheld');
```

The plugin would presumably also supply a set of views optimized for handheld devices.

## 3.17.6 Extending views

There may be other situations in which you don't want to override the whole view, you just want to add some more content to the end of it. In Elgg this is called *extending* a view.

For example, instead of overriding the hello/world view, we could extend it like so:

```
elgg_extend_view('hello/world', 'hello/greeting');
```

If the contents of /views/default/hello/greeting.php is:

```
<h2>How are you today?</h2>
```

Then every time we call elgq\_view('hello/world');, we'll get:

```
<h1>Hello, World!</h1>
<h2>How are you today?</h2>
```

You can also optionally prepend views as well by passing a value to the 3rd parameter that is less than 500:

```
//appends 'hello/greeting' to every occurrence of 'hello/world'
elgg_extend_view('hello/world', 'hello/greeting');
//prepends 'hello/greeting' to every occurrence of 'hello/world'
elgg_extend_view('hello/world', 'hello/greeting', 450);
```

Note that if you extend the core css view like this:

```
elgg_extend_view('css', 'custom/css');
```

You **must** do so within code that is executed by engine/start.php (normally this would mean your plugin's init code). Because the core css view is loaded separately via a link> tag, any extensions you add will not have the same context as the rest of your page.

## 3.17.7 Post processing views

Sometimes it is preferable to process or rewrite the output of a view instead of overriding it.

The output of each view is run through the *plugin hook* [view, view\_name] before being returned by elgq view(). Each registered handler function is passed these arguments:

- \$hook the string "view"
- \$type the view name being rendered (the first argument passed to elgq\_view())
- \$returnvalue the rendered output of the view (or the return value of the last handler)

\$params - an array containing the key viewtype with value being the viewtype being rendered

To alter the view output, the handler just needs to alter \$returnvalue and return a new string.

## 3.17.8 Post pocessing view example

Here we'll eliminate breadcrumbs that don't have at least one link.

```
// inside myplugin_init()
elgg_register_plugin_hook_handler('view', 'navigation/breadcrumbs', 'myplugin_alter_breadcrumb');

function myplugin_alter_breadcrumb($hook, $type, $returnvalue, $params) {
    // we only want to alter when viewtype is "default"
    if ($params['viewtype'] !== 'default') {
        return $returnvalue;
    }
    // output nothing if the content doesn't have a single link
    if (false === strpos($returnvalue, '<a ')) {
        return '';
    }
}</pre>
```

## 3.17.9 Displaying entities

If you don't know what an entity is, check this page out first.

The following code will automatically display the entity in \$entity:

```
echo elgg_view_entity($entity);
```

As you'll know from the data model introduction, all entities have a *type* (object, site, user or group), and optionally a subtype (which could be anything - 'blog', 'forumpost', 'banana'). elgg\_view\_entity will automatically look for a view called type/subtype; if there's no subtype, it will look for type/type. Failing that, before it gives up completely it tries type/default. (RSS feeds in Elgg generally work by outputting the object/default view in the 'rss' viewtype.)

So for example, the view to display a blogpost might be object/blog. The view to display a user is user/user.

## 3.17.10 Full and partial entity views

elgg\_view\_entity actually has a number of parameters, although only the very first one is required. The first three are:

- \$entity The entity to display
- \$viewtype The viewtype to display in (defaults to the one we're currently in, but it can be forced eg to display a snippet of RSS within an HTML page)
- \$full\_view Whether to display a *full* version of the entity. (Defaults to false.)

This last parameter is passed to the view as \$vars['full\_view']. It's up to you what you do with it; the usual behaviour is to only display comments and similar information if this is set to true.

3.17. Views 107

## 3.17.11 Listing entities

This is then used in the provided listing functions. To automatically display a list of blog posts (*see the full tutorial*), you can call:

```
echo elgg_list_entities(array(
    'type' => 'object',
    'subtype' => 'blog',
));
```

This function checks to see if there are any entities; if there are, it first displays the navigation/pagination view in order to display a way to move from page to page. It then repeatedly calls elgg\_view\_entity on each entity, before returning the result.

Because it does this, Elgg knows that it can automatically supply an RSS feed - it extends the metatags view (which is called by the header) in order to provide RSS autodiscovery, which is why you can see the orange RSS icon on those pages.

See also check this page out first.

## 3.17.12 Using a different templating system

You can write your own templating system if you want to.

Before going through the motions of drawing views, Elgg checks the \$CONFIG->template\_handler variable to see if it contains the name of a callable function. If it does, the function will be passed the view name and template vars, and the return value of this function will be returned instead of the standard output:

```
return $template_handler($view, $vars);
```

### 3.17.13 Related

#### Page structure best practice

Elgg pages have an overall pageshell and a main content area. In Elgg 1.0+, we've marked out a space "the canvas" for items to write to the page. This means the user always has a very consistent experience, while giving maximum flexibility to plugin authors for laying out their functionality.

Think of the canvas area as a big rectangle that you can do what you like in. We've created a couple of standard canvases for you:

- · one column
- · two column
- content
- widgets

are the main ones. You can access these with the function:

```
$canvas_area = elgg_view_layout($canvas_name, array(
  'content' => $content,
  'section' => $section
));
```

The content sections are passed as an array in the second parameter. The array keys correspond to sections in the layout, the choice of layout will determine which sections to pass. The array values contain the html that should be displayed in those areas. Examples of two common layouts:

```
$canvas_area = elgg_view_layout('one_column', array(
   'content' => $content
));

$canvas_area = elgg_view_layout('one_sidebar', array(
   'content' => $content,
   'sidebar' => $sidebar
));
```

You can then, ultimately, pass this into the elgg\_view\_page function:

```
echo elgg_view_page($title, $canvas_area);
```

You may also have noticed that we've started including a standard title area at the top of each plugin page (or at least, most plugin pages). This is created using the following wrapper function, and should usually be included at the top of the plugin content:

```
$start_of_plugin_content = elgg_view_title($title_text);
```

This will also display any submenu items that exist (unless you set the second, optional parameter to false). So how do you add submenu items?

In your plugin\_init function, include the following call:

```
if (elgg_get_context() == "your_plugin") {
    // add a site navigation item
    $item = new ElggMenuItem('identifier', elgg_echo('your_plugin:link'), $url);
    elgg_register_menu_item('page', $item);
}
```

The submenu will then automatically display when your page is rendered. The 'identifier' is a machine name for the link, it should be unique per menu.

## **Simplecache**

#### See also:

- Performance
- Views

The Simplecache is a mechanism designed to alleviate the need for certain views to be regenerated dynamically. Instead, they are generated once, saved as a static file, and served in a way that entirely bypasses the Elgg engine.

If Simplecache is turned off (which can be done from the administration panel), these views will be served as normal, with the exception of site CSS.

The criteria for whether a view is suitable for the Simplecache is as follows:

- The view must not change depending on who or when it is being looked at
- The view must not depend on variables fed to it (except for global variables like site URL that never change)

### Regenerating the Simplecache

You can regenerate the Simplecache at any time by:

3.17. Views 109

- Loading /upgrade.php, even if you have nothing to upgrade
- In the admin panel click on 'Flush the caches'
- Enabling or disabling a plugin
- Reordering your plugins

#### Using the Simplecache in your plugins

### Registering views with the Simplecache

You can register a view with the Simplecache with the following function at init-time:

```
elgg_register_simplecache_view($viewname);
```

#### Accessing the cached view

If you registered a JavaScript or CSS file with Simplecache and put in in the view folder <code>js/your\_view</code> or <code>css/your\_view</code> you can very easily the the url to this cached view by calling

```
$url = elgg_get_simplecache_url($type, $view)
```

#### Where:

- \$type is is or css
- \$view the view name after css/ or js/

## 3.18 Context

Within the Elgg framework, context can be used to by your plugin's functions to determine if they should run or not. You will be registering callbacks to be executed when particular *events are triggered*. Sometimes the events are generic and you only want to run your callback when your plugin caused the event to be triggered. In that case, you can use the page's context.

You can explicitly set the context with <code>set\_context()</code>. The context is a string and typically you set it to the name of your plugin. You can retrieve the context with the function <code>get\_context()</code>. It's however better to use <code>elgg\_push\_context(\$string)</code> to add a context to the stack. You can check if the context you want in in the current stack by calling <code>elgg\_in\_context(\$context)</code>. Don't forget to pop (with <code>elgg\_pop\_context()</code>) the context after you push one and don't need it anymore.

If you don't set it, Elgg tries to guess the context. If the page was called through the page handler, the context is set to the name of the handler which was set in <code>elgg\_register\_page\_handler()</code>. If the page wasn't called through the page handler, it uses the name of your plugin directory. If it cannot determine that, it returns main as the default context.

Sometimes a view will return different HTML depending on the context. A plugin can take advantage of that by setting the context before calling <code>elgg\_view()</code> on the view and then setting the context back. This is frequently done with the search context.

## 3.19 Themes

Customize the look and feel of Elgg.

A theme is a type of *plugin* that overrides display aspects of Elgg.

### This guide assumes you are familiar with:

- Plugins
- Views

#### **Contents**

- · Create your plugin
- Customize the CSS
  - View extension
  - View overloading
- Tools
- Customizing the front page

## 3.19.1 Create your plugin

Create your plugin as described in the developer guide.

- · Create a new directory under mod/
- · Create a new start.php
- Create a manifest.xml file describing your theme.

### 3.19.2 Customize the CSS

As of Elgg 1.8, the css is split into several files based on what aspects of the site you're theming. This allows you to tackle them one at a time, giving you a chance to make real progress without getting overwhelmed.

Here is a list of the existing CSS views:

- css/elements/buttons: Provides a way to style all the different kinds of buttons your site will use. There are 5 kinds of buttons that plugins will expect to be available: action, cancel, delete, submit, and special.
- css/elements/chrome: This file has some miscellaneous look-and-feel classes.
- css/elements/components: This file contains many "css objects" that are used all over the site: media block, list, gallery, table, owner block, system messages, river, tags, photo, and comments.
- css/elements/forms: This file determines what your forms and input elements will look like.
- css/elements/icons: Contains styles for the sprite icons and avatars used on your site.
- css/elements/layout: Determines what your page layout will look like: sidebars, page wrapper, main body, header, footer, etc.
- css/elements/modules: Lots of content in Elgg is displayed in boxes with a title and a content body. We called these modules. There are a few kinds: info, aside, featured, dropdown, popup, widget. Widget styles are included in this file too, since they are a subset of modules.
- css/elements/navigation: This file determines what all your menus will look like.
- css/elements/typography: This file determines what the content and headings of your site will look like.
- css/ie6: Custom rules for ie6 and below.
- css/ie7: Custom rules for ie7 and below.
- css/rtl: Custom rules for users viewing your site in a right-to-left language.

3.19. Themes 111

- css/admin: A completely separate theme for the admin area (usually not overridden).
- css/elgg: Compiles all the core css/elements/\* files into one file (DO NOT OVERRIDE).
- css/elements/core: Contains base styles for the more complicated "css objects". If you find yourself wanting to override this, you probably need to report a bug to Elgg core instead (DO NOT OVERRIDE).
- css/elements/reset: Contains a reset stylesheet that forces elements to have the same default

#### View extension

There are two ways you can modify views:

The first way is to add extra stuff to an existing view via the extend view function from within your start.php's initialization function.

For example, the following start.php will add mytheme/css to Elgg's core css file:

```
<?php

function mytheme_init() {
    elgg_extend_view('css/elgg', 'mytheme/css');
}

elgg_register_event_handler('init', 'system', 'mytheme_init');
?>
```

### View overloading

Plugins can have a view hierarchy, any file that exists here will replace any files in the existing core view hierarchy... so for example, if my plugin has a file:

```
/mod/myplugin/views/default/css/elements/typography.php
it will replace:
```

/views/default/css/elements/typography.php

But only when the plugin is active.

This gives you total control over the way Elgg looks and behaves. It gives you the option to either slightly modify or totally replace existing views.

### 3.19.3 Tools

Starting in Elgg 1.8, we've provided you with some development tools to help you with theming: Turn on the "Developers" plugin and go to the "Theme Preview" page to start tracking your theme's progress.

## 3.19.4 Customizing the front page

The main Elgg index page runs a plugin hook called 'index, system'. If this returns true, it assumes that another front page has been drawn and doesn't display the default page.

Therefore, you can override it by registering a function to the 'index,system' plugin hook and then returning true from that function.

Here's a quick overview:

- · Create your new plugin
- In the start.php you will need something like the following:

```
function pluginname_init() {
    // Replace the default index page
    elgg_register_plugin_hook_handler('index', 'system', 'new_index');
}
function new_index() {
    if (!include_once(dirname(dirname(__FILE__)) . "/pluginname/pages/index.php"))
        return false;
    return true;
}
// register for the init, system event when our plugin start.php is loaded
elgg_register_event_handler('init', 'system', 'pluginname_init');
?>
```

• Then, create an index page (/pluginname/pages/index.php) and use that to put the content you would like on the front page of your Elgg site.

# 3.20 JavaScript

As of Elgg 1.9, we encourage all developers to adopt the AMD (Asynchronous Module Definition) standard for writing JavaScript code in Elgg. The 1.8 version is still functional and is *described below*.

### **Contents**

- AMD
  - 1. Define your module as asynchronous JavaScript
  - 2. Tell Elgg to asynchronously execute your module in the current page
- Migrating JS from Elgg 1.8 to AMD / 1.9
- Traditional JavaScript (1.8)
- Core functions available in JS
  - Ajax helper functions
  - Hooks

### 3.20.1 AMD

Defining and loading a module in Elgg 1.9 takes two steps:

- 1. Define your module as asynchronous JavaScript.
- 2. Tell Elgg to asynchronously execute your module in the current page.

## 1. Define your module as asynchronous JavaScript

You can define a module by creating a view or registering a URL.

3.20. JavaScript 113

## Defining modules as a view

Modules defined by creating views are immediately available for use and require no registration. To register a module named my/module, create the view views/default/js/my/module.js.

A basic module could look like this:

#### Define your module via a URL

You can define an existing AMD module using <code>elgg\_define\_js()</code>. Traditional (browser-globals) JavaScript files can also be defined as AMD modules if you shim them by setting <code>exports</code> and optionally <code>deps</code>.

Warning: Calls to elgg\_define\_js() must be in an init, system event handler.

```
<?php
    elgg_register_event_handler('init', 'system', 'amd_init');
    function amd init() {
            // AMD module as the view js/backbone
            elgg_define_js('backbone');
            // AMD module with a different path
            elgg_define_js('backbone', array(
                    'src' => '/vendors/backbone/backbone.js',
            ));
            // Shimmed AMD module
            elgg_define_js('jquery.form', array(
                    'src' => '/vendors/jquery/jquery.form.js',
                    'deps' => array('jquery'),
                    'exports' => 'jQuery.fn.ajaxForm',
            ));
    }
```

#### Some things to note

- 1. Do not use elgg.provide() or elgg.require() anymore. They are fully replaced by define() and require() respectively.
- 2. Return the value of the module instead of adding to a global variable.
- 3. Static views (.css, .js) are automatically minified and cached by Elgg's simplecache system.

### 2. Tell Elgg to asynchronously execute your module in the current page

Once an AMD module is defined, you can use require(["my/module"]) from JavaScript to access its "exported" value.

Also, calling elgg\_require\_js ("my/module") from PHP tells Elgg to execute the module code on the current page.

## 3.20.2 Migrating JS from Elgg 1.8 to AMD / 1.9

#### Current 1.8 JavaScript modules will continue to work with Elgg.

We do not anticipate any backwards compatibility issues with this new direction and will fix any issues that do come up. The old system will still be functional in Elgg 1.9, but developers are encouraged to begin looking to AMD as the future of JS in Elgg.

## 3.20.3 Traditional JavaScript (1.8)

```
Register third-party libraries with elgq_register_js:
```

```
elgg_register_js('jquery', $cdnjs_url);
```

This will override any URLs previously registered under this name.

Load a library on the current page with elgg\_load\_js:

```
elgg_load_js('jquery');
```

This will include and execute the linked code.

### Tip:

### Using inline scripts is strongly discouraged because:

- They are not testable (maintainability)
- They are not cacheable (performance)
- Doing so forces some scripts to be loaded in <head> (performance)

Inline scripts in core or bundled plugins are considered legacy bugs.

## 3.20.4 Core functions available in JS

```
elgg.echo()
Translate interface text
elgg.echo('example:text', ['arg1']);
elgg.system_message()
Display a status message to the user.
elgg.system_message(elgg.echo('success'));
```

3.20. JavaScript 115

```
elgg.register_error()
Display an error message to the user.
elgg.register_error(elgg.echo('error'));
elgg.forward()
elgg.normalize_url()
Normalize a URL relative to the elgg root:
// "http://localhost/elgg/blog"
elgg.normalize_url('/blog');
Redirect to a new page.
elgg.forward('/blog');
This function automatically normalizes the URL.
elgg.parse_url()
Parse a URL into its component parts:
// returns {
//
   fragment: "fragment",
   host: "community.elgg.org",
//
   path: "/file.php",
//
   query: "arg=val"
// }
elgg.parse_url(
  'http://community.elgg.org/file.php?arg=val#fragment');
elgg.get_page_owner_guid()
Get the GUID of the current page's owner.
elgg.register_hook_handler()
Register a hook handler with the event system.
// old initialization style
elgg.register_hook_handler('init', 'system', my_plugin.init);
// new: AMD module
define (function (require) {
    var elgg = require('elgg');
    // [init, system] has fired
});
elgg.trigger_hook()
Emit a hook event in the event system.
// allow other plugins to alter value
value = elgg.trigger_hook('my_plugin:filter', 'value', {}, value);
elgg.security.refreshToken()
Force a refresh of all XSRF tokens on the page.
```

This is automatically called every 5 minutes by default.

This requires a valid security token in 1.8, but not in 1.9.

The user will be warned if their session has expired.

```
elgg.security.addToken()
```

Add a security token to an object, URL, or query string:

```
// returns {
// __elgg_token: "1468dc44c5b437f34423e2d55acfdd87",
// __elgg_ts: 1328143779,
// other: "data"
// }
elgg.security.addToken({'other': 'data'});

// returns: "action/add?__elgg_ts=1328144079&__elgg_token=55fd9c2d7f5075d11e722358afd5fde2"
elgg.security.addToken("action/add");

// returns "?arg=val&__elgg_ts=1328144079&__elgg_token=55fd9c2d7f5075d11e722358afd5fde2"
elgg.security.addToken("?arg=val");
elgg.get_logged_in_user_entity()
```

Returns the logged in user as an JS ElggUser object.

```
elgg.get_logged_in_user_guid()
```

Returns the logged in user's guid.

```
elgg.is_logged_in()
```

True if the user is logged in.

```
elgg.is_admin_logged_in()
```

True if the user is logged in and is an admin.

```
elgg.config.get_language()
```

Get the current page's language.

There are a number of configuration values set in the elgg object:

```
// The root of the website.
elgg.config.wwwroot;
// The default site language.
elgg.config.language;
// The current page's viewtype
elgg.config.viewtype;
// The Elgg version (YYYYMMDDXX).
elgg.config.version;
// The Elgg release (X.Y.Z).
elgg.config.release;
```

## Ajax helper functions

The JS engine includes many features related to AJAX. Some are specific to Elgg, and some extend jQuery's native AJAX features.

```
elgg.get()
```

Wrapper for jQuery's \$ .ajax(), but forces GET and does URL normalization. Accepts all standard jQuery options.

3.20. JavaScript 117

```
// normalizes the url to the current <site_url>/activity
elgg.get('/activity', {
    success: function(resultText, success, xhr) {
        console.log(resultText);
    }
});
elgg.post()
```

Wrapper for jQuery's \$.ajax(), but forces POST and does URL normalization. Accepts all standard jQuery options.

```
elgg.action()
```

Calls an Elgg action with the data passed. This handles outputting of system messages and errors.

```
elgg.action('friend/add', {
    data: {
        friend: 1234
    },
    success: function(json) {
        // do something
    }
});
```

#### Hooks

The JS engine has a hooks system similar to the PHP engine's plugin hooks: hooks are triggered and plugins can register callbacks to react or alter information. There is no concept of Elgg events in the JS engine; everything in the JS engine is implemented as a hook.

### Registering a callback to a hook

Callbacks are registered using <code>elgg.register\_hook\_handler()</code>. Multiple callbacks can be registered for the same hook.

The following example registers the elgg.ui.initDatePicker callback for the *init*, *system* event. Note that a difference in the JS engine is that instead of passing a string you pass the function itself to elgg.register\_hook\_handler() as the callback.

```
elgg.provide('elgg.ui.initDatePicker');
elgg.ui.initDatePicker = function() { ... }
elgg.register_hook_handler('init', 'system', elgg.ui.initDatePicker);
```

#### The callback

The callback accepts 4 arguments:

- hook The hook name
- type The hook type
- params An object or set of parameters specific to the hook
- value The current value

The value will be passed through each hook. Depending on the hook, callbacks can simply react or alter data.

#### **Triggering custom hooks**

Plugins can trigger their own hooks:

```
elgg.hook.trigger_hook('name', 'type', {params}, "value");
```

#### **Available hooks**

**init, system** This hook is fired when the JS system is ready. Plugins should register their init functions for this hook. **ready, system** This hook is fired when the system has fully booted.

**getOptions**, **ui.popup** This hook is fired for pop up displays ("rel"="popup") and allows for customized placement options.

## 3.21 Plugin settings

You need to perform some extra steps if your plugin needs settings to be saved and controlled via the administration panel:

- Create a file in your plugin's default view folder called plugins/your\_plugin/settings.php, where your\_plugin is the name of your plugin's directory in the mod hierarchy
- Fill this file with the form elements you want to display together with internationalised text labels
- Set the name attribute in your form components to param['varname'] where varname is the name of the variable. These will be saved as private settings attached to a plugin entity. So, if your variable is called param[myparameter] your plugin (which is also passed to this view as \$vars['entity']) will be called \$vars['entity']->myparameter

An example settings.php would look like:

**Note:** You don't need to add a save button or the form, this will be handled by the framework.

Note: You cannot use form components that send no value when "off." These include radio inputs and check boxes.

## 3.21.1 User settings

Your plugin might need to store per user settings too, and you would like to have your plugin's options to appear in the user's settings page. This is also easy to do and follows the same pattern as setting up the global plugin configuration explained earlier. The only difference is that instead of using a settings file you will use usersettings. So, the path to the user edit view for your plugin would be plugins/your plugin/usersettings.php.

## 3.21.2 Retrieving settings in your code

To retrieve settings from your code use:

```
$setting = elgg_get_plugin_setting($name, $plugin_id);

or for user settings

$user_setting = elgg_get_plugin_user_setting($name, $user_guid, $plugin_id);

where:
```

- \$name Is the value you want to retrieve
- \$user\_guid Is the user you want to retrieve these for (defaults to the currently logged in user)
- \$plugin\_name Is the name of the plugin (detected if run from within a plugin)

## 3.21.3 Setting values while in code

Values may also be set from within your plugin code, to do this use one of the following functions:

```
elgg_set_plugin_setting($name, $value, $plugin_id);
or
elgg_set_plugin_user_setting($name, $value, $user_guid, $plugin_id);
```

Warning: The \$plugin\_id needs to be provided when setting plugin (user)settings.

## 3.22 Permissions Check

**Warning:** As stated in the page, this method works **only** for granting **write** access to entities. You **cannot** use this method to retrieve or view entities for which the user does not have read access.

Elgg provides a mechanism of overriding write permissions check through the *permissions\_check plugin hook*. This is useful for allowing plugin write to all accessible entities regardless of access settings. Entities that are hidden, however, will still be unavailable to the plugin.

## 3.22.1 Hooking permissions\_check

In your plugin, you must register the plugin hook for permissions check.

```
elgg_register_plugin_hook_handler('permissions_check', 'all', 'myplugin_permissions_check');
```

## 3.22.2 The override function

Now create the function that will be called by the permissions check hook. In this function we determine if the entity (in parameters) has write access. Since it is important to keep Elgg secure, write access should be given only after checking a variety of situations including page context, logged in user, etc. Note that this function can return 3 values: true if the entity has write access, false if the entity does not, and null if this plugin doesn't care and the security system should consult other plugins.

```
function myplugin_permissions_check($hook_name, $entity_type, $return_value, $parameters) {
    $has_access = determine_access_somehow();

if ($has_access === true) {
    return true;
} else if ($has_access === false) {
    return false;
}

return null;
}
```

## 3.22.3 Full Example

This is a full example using the context to determine if the entity has write access.

```
<?php
function myaccess_init() {
   // Register cron hook
   if (!elgg_get_plugin_setting('period', 'myaccess')) {
      elgg_set_plugin_setting('period', 'fiveminute', 'myaccess');
   }
   // override permissions for the myaccess context
   elgg_register_plugin_hook_handler('permissions_check', 'all', 'myaccess_permissions_check');
  elgg_register_plugin_hook_handler('cron', elgg_get_plugin_setting('period', 'myaccess'), 'myaccess')
}
/**
 * Hook for cron event.
function myaccess_cron($event, $object_type, $object) {
  elgg_push_context('myaccess_cron');
   // returns all entities regardless of access permissions.
   // will NOT return hidden entities.
   $entities = get_entities();
  elgg_pop_context();
}
 * Overrides default permissions for the myaccess context
function myaccess_permissions_check($hook_name, $entity_type, $return_value, $parameters) {
  if (elgg_in_context('myaccess_cron')) {
     return true;
   return null;
}
// Initialise plugin
register_elgg_event_handler('init', 'system', 'myaccess_init');
```

?>

## 3.23 Authentication

## 3.23.1 Pluggable Authentication Modules

Elgg has support for pluggable authentication modules (PAM), which enables you to write your own authentication handlers. Whenever a request needs to get authenticated the system will call elgg\_authenticate() which probes the registered PAM handlers until one returns success.

The preferred approach is to create a separate Elgg plugin which will have one simple task: to process an authentication request. This involves setting up an authentication handler in the plugin's *start.php* file, and to register it with the PAM module so it will get processed whenever the system needs to authenticate a request.

The authentication handler is a function and takes a single parameter. Registering the handler is being done by register\_pam\_handler() which takes the name of the authentication handler, the importance and the policy as parameters. It is advised to register the handler in the plugin's init function, for example:

```
function your_plugin_init() {
    // Register the authentication handler
    register_pam_handler('your_plugin_auth_handler');
}

function your_plugin_auth_handler($credentials) {
    // do things ...
}

// Add the plugin's init function to the system's init event
elgg_register_elgg_event_handler('init', 'system', 'your_plugin_init');
```

## 3.23.2 Importance

By default an authentication module is registered with an importance of sufficient.

In a list of authentication modules; if any one marked *sufficient* returns true, pam\_authenticate() will also return true. The exception to this is when an authentication module is registered with an importance of **required**. All required modules must return true for pam\_authenticate() to return true, regardless of whether all sufficient modules return true.

### 3.23.3 Passed credentials

The format of the credentials passed to the handler can vary, depending on the originating request. For example, a regular login via the login form will create a named array, with the keys username and password. If a request was made for example via XML-RPC then the credentials will be set in the HTTP header, so in this case nothing will get passed to the authentication handler and the handler will need to perform steps on its own to authenticate the request.

### 3.23.4 Return value

The authentication handle should return a boolean, indicating if the request could be authenticated or not. One caveat is that in case of a regular user login where credentials are available as username and password the user will get logged in. In case of the XML-RPC example the authentication handler will need to perform this step itself since the

rest of the system will not have any idea of either possible formats of credentials passed nor its contents. Logging in a user is quite simple and is being done by login(), which expects an ElggUser object.

## 3.24 Walled Garden

Elgg supports a "Walled Garden" mode. In this mode, almost all pages are restricted to logged in users. This is useful for sites that don't allow public registration.

## 3.24.1 Activating Walled Garden mode

To activate Walled Garden mode in Elgg 1.8, go to the Administration section. On the right sidebar menu, under the "Configure" section, expand "Settings," then click on "Advanced."

From the Advanced Settings page, find the option labelled "Restrict pages to logged-in users." Enable this option, then click "Save" to switch your site into Walled Garden mode.

## 3.24.2 Exposing pages through Walled Gardens

Many plugins extend Elgg by adding pages. Walled Garden mode will prevent these pages from being viewed by logged out users. Elgg uses *plugin hook* to manage which pages are visible through the Walled Garden.

Plugin authors must register pages as public if they should be viewable through Walled Gardens by responding to the public\_pages, walled\_garden plugin hook.

The returned value is an array of regexp expressions for public pages.

The following code shows how to expose http://example.org/my\_plugin/public\_page through a Walled Garden. This assumes the plugin has registered a *Page handler* for my\_plugin.

### 3.25 Web services

Build an HTTP API for your site.

Elgg provides a powerful framework for building web services. This allows developers to expose functionality to other web sites and desktop applications along with doing integrations with third-party web applications. While we call the API RESTful, it is actually a REST/RPC hybrid similar to the APIs provided by sites like Flickr and Twitter.

To create an API for your Elgg site, you need to do 4 things:

- enable the web services plugin
- · expose methods
- · setup API authentication
- setup user authentication

Additionally, you may want to control what types of authentication are available on your site. This will also be covered.

3.24. Walled Garden 123

#### **Contents**

- Exposing methods
  - Response formats
- API authentication
  - Key-based authentication
  - Signature-based authentication
  - OAuth
- User authentication
- Building out your API
- Determining the authentication available
- Related

## 3.25.1 Exposing methods

The function to use to expose a method is elgg\_ws\_expose\_function(). As an example, let's assume you want to expose a function that echos text back to the calling application. The function could look like this

```
function my_echo($string) {
    return $string;
}
```

Since we are providing this function to allow developers to test their API clients, we will require neither API authentication nor user authentication. This call registers the function with the web services API framework:

If you add this code to a plugin and then go to http://yoursite.com/services/api/rest/xml/?method=system.api.list, you should now see your test.echo method listed as an API call. Further, to test the exposed method from a web browser, you could hit the url: http://yoursite.com/services/api/rest/xml/?method=test.echo&string=testing and you should see xml data like this:

#### **Response formats**

The web services API framework provides three different response formats by default: xml, json, and serialized php. You can request the different formats for substituting "json" or "php" for "xml" in the above URLs. You can also add additional response formats by defining new viewtypes.

### 3.25.2 API authentication

You may want to control access to some of the functions that you expose. Perhaps you are exposing functions in order to integrate Elgg with another open source platform on the same server. In that case, you only want to allow that other application access to these methods. Another possibility is that you want to limit what external developers have access to your API. Or maybe you want to limit how many calls a developer can make against your API in a single day.

In all of these cases, you can use Elgg's API authentication functions to control access. Elgg provides two built-in methods to perform API authentication: key based and HMAC signature based. You can also add your own authentication methods. The key based approach is very similar to what Google, Flickr, or Twitter. Developers can request a key (a random string) and pass that key with all calls that require API authentication. The keys are stored in the database and if an API call is made without a key or a bad key, the call is denied and an error message is returned.

### **Key-based authentication**

As an example, let's write a function that returns the number of users that have viewed the site in the last x minutes.

```
function count_active_users($minutes=10) {
    $seconds = 60 * $minutes;
    $count = count(find_active_users($seconds, 9999));
    return $count;
}
```

Now, let's expose it and make the number of minutes an optional parameter:

This function is now available and if you check system.api.list, you will see that it requires API authentication. If you hit the method with a web browser, it will return an error message about failing the API authentication. To test this method, you need an API key. Fortunately, there is a plugin called apiadmin that creates keys for you. It is available in the Elgg plugin repository. It will return a public and private key and you will use the public key for this kind of API authentication. Grab a key and then do a GET request with your browser on this API method passing in the key string as the parameter api\_key. It might look something like this: http://yoursite.com/services/api/rest/xml/?method=users.active&api\_key=1140321cb56c71710c38feefdf72bc462938f59f.

### Signature-based authentication

The *HMAC Authentication* is similar to what is used with OAuth or Amazon's S3 service. This involves both the public and private key. If you want to be very sure that the API calls are coming from the developer you think they are coming from and you want to make sure the data is not being tampered with during transmission, you would use this authentication method. Be aware that it is much more involved and could turn off developers when there are other sites out there with key-based authentication.

3.25. Web services 125

#### **OAuth**

With the addition of the OAuth plugin, Elgg also fully supports the OAuth 1.0a authorization standard. Clients can then use standard OAuth libraries to make any API calls to the site.

#### 3.25.3 User authentication

So far you have been allowing developers to pull data out of your Elgg site. Now we'll move on to pushing data into Elgg. In this case, it is going to be done by a user. Maybe you have created a desktop application that allows your Users to post to the wire without going to the site. You need to expose a method for posting to the wire and you need to make sure that a user cannot post using someone else's account. Elgg provides a token-based approach for user authentication. It allows a user to submit their username and password in exchange for a token using the method auth.gettoken. This token can then be used for some amount of time to authenticate all calls to the API before it expires by passing it as the parameter auth\_token. If you do not want to have your users trusting their passwords to 3rd-party applications, you can also extend the current capability to use an approach like OAuth.

Let's write our wire posting function:

```
function my_post_to_wire($text) {
    $text = substr($text, 0, 140);
    $access = ACCESS_PUBLIC;

    // returns guid of wire post
    return thewire_save_post($text, $access, "api");
}
```

Exposing this function is the same as the previous except we require user authentication and we're going to make this use POST rather than GET HTTP requests.

Please note that you will not be able to test this using a web browser as you did with the other methods. You need to write some client code to do this. There is some example client code in /engine/lib/api.php. Take a look at send\_api\_post\_call(). You can also do a search for clients that have been written for the APIs of Flickr or Twitter or any other similar API. You will find a wide variety written in almost any language you can think of.

## 3.25.4 Building out your API

As soon as you feel comfortable with Elgg's web services API framework, you will want to step back and design your API. What sort of data are you trying to expose? Who or what will be API users? How do you want them to get access to authentication keys? How are you going to document your API? Be sure to take a look at the APIs created by popular Web 2.0 sites for inspiration. If you are looking for 3rd party developers to build applications using your API, you will probably want to provide one or more language-specific clients.

## 3.25.5 Determining the authentication available

Elgg's web services API uses a type of pluggable authentication module (PAM) architecture to manage how users and developers are authenticated. This provides you the flexibility to add and remove authentication modules. Do you want to not use the default user authentication PAM but would prefer using OAuth? You can do this.

The first step is registering a callback function for the *rest, init* plugin hook:

```
register_plugin_hook('rest', 'init', 'rest_plugin_setup_pams');
```

Then in the callback function, you register the PAMs that you want to use:

```
function rest_plugin_setup_pams() {
    // user token can also be used for user authentication
    register_pam_handler('pam_auth_usertoken');

    // simple API key check
    register_pam_handler('api_auth_key', "sufficient", "api");

    // override the default pams
    return true;
}
```

When testing, you may find it useful to register the pam\_auth\_session PAM so that you can easily test your methods from the browser. Be careful not to use this PAM on a production site because it could open up your users to a CSRF attack.

Right now, the only other PAMs publicly available besides those provided by the Elgg core are the OAuth PAMs. See Justin Richer's OAuth plugin for more detail.

### 3.25.6 Related

### **HMAC Authentication**

Elgg's RESTful API framework provides functions to support a HMAC signature scheme for API authentication. The client must send the HMAC signature together with a set of special HTTP headers when making a call that requires API authentication. This ensures that the API call is being made from the stated client and that the data has not been tampered with.

The HMAC must be constructed over the following data:

- The public API key identifying you to the Elgg api server as provided by the APIAdmin plugin
- The private API Key provided by Elgg (that is companion to the public key)
- The current unix time in seconds
- A nonce to guarantee two requests the same second have different signatures
- URL encoded string representation of any GET variable parameters, eg method=test.test&foo=bar
- If you are sending post data, the hash of this data

Some extra information must be added to the HTTP header in order for this data to be correctly processed:

- X-Elgg-apikey The public API key
- X-Elgg-time Unix time used in the HMAC calculation
- X-Elgg-none a random string
- X-Elgg-hmac The HMAC as base64 encoded

3.25. Web services 127

• X-Elgg-hmac-algo - The algorithm used in the HMAC calculation - eg, sha1, md5 etc.

If you are sending POST data you must also send:

- X-Elgg-posthash The hash of the POST data
- X-Elgg-posthash-algo The algorithm used to produce the POST data hash eg, md5
- Content-type The content type of the data you are sending (if in doubt use application/octet-stream)
- Content-Length The length in bytes of your POST data

Elgg provides a sample API client that implements this HMAC signature: send\_api\_call(). It serves as a good reference on how to implement it.

## 3.26 Upgrading Plugins

Prepare your plugin for the next version of Elgg.

See the administator guides for how to upgrade a live site.

#### **Contents**

- From 1.8 to 1.9
  - The manifest file
  - \$CONFIG and \$vars['config']
  - Language files
  - Notifications
  - Adding items to the Activity listing
  - Entity URL handlers
  - Web services
- From 1.7 to 1.8
  - Updating core
  - Updating plugins

## 3.26.1 From 1.8 to 1.9

In the examples we are upgrading an imaginary "Photos" plugin.

Only the key changes are included. For example some of the deprecated functions are not mentioned here separately.

Each section will include information whether the change is backwards compatible with Elgg 1.8.

## The manifest file

No changes are needed if your plugin is compatible with 1.8.

It's however recommended to add the <id> tag. It's value should be the name of the directory where the plugin is located inside the mod/ directory.

If you make changes that break BC, you must update the plugin version and the required Elgg release.

Example of (shortened) old version:

### Example of (shortened) new version:

## **\$CONFIG and \$vars['config']**

Both the global \$CONFIG variable and the \$vars['config'] parameter have been deprecated. They should be replaced with the elgg\_get\_config() function.

### Example of old code:

```
// Using the global $CONFIG variable:
global $CONFIG;
$plugins_path = $CONFIG->plugins_path
// Using the $vars view parameter:
$plugins_path = $vars['plugins_path'];
```

## Example of new code:

```
$plugins_path = elgg_get_config('plugins_path');
```

**Note:** Compatible with 1.8

Note: See how the community\_plugins plugin was updated: https://github.com/Elgg/community\_plugins/commit/f233999bbd1478a200

### Language files

In Elgg 1.8 the language files needed to use the add\_translation() function. In 1.9 it is enough to just return the array that was previously passed to the function as a parameter. Elgg core will use the file name (e.g. en.php) to tell which language the file contains.

Example of the old way in languages/en.php:

```
$english = array(
    'photos:all' => 'All photos',
);
add_translation('en', $english);

Example of new way:
return array(
    'photos:all' => 'All photos',
);
```

Warning: Not compatible with 1.8

#### **Notifications**

One of the biggest changes in Elgg 1.9 is the notifications system. The new system allows more flexible and scalable way of sending notifications.

Example of the old way:

```
function photos_init() {
    // Tell core that we want to send notifications about new photos
   register_notification_object('object', 'photo', elgg_echo('photo:new'));
    // Register a handler that creates the notification message
   elgg_register_plugin_hook_handler('notify:entity:message', 'object', 'photos_notify_message');
}
 * Set the notification message body
* @param string $hook
                         Hook name
 * @param string $type Hook type
 * @param string $message The current message body
 * @param array $params Parameters about the photo
 * @return string
 */
function photos_notify_message($hook, $type, $message, $params) {
    $entity = $params['entity'];
    $to_entity = $params['to_entity'];
    $method = $params['method'];
    if (elgg_instanceof($entity, 'object', 'photo')) {
        $descr = $entity->excerpt;
        $title = $entity->title;
        $owner = $entity->getOwnerEntity();
        return elgg_echo('photos:notification', array(
            $owner->name,
            $title,
           $descr,
            $entity->getURL()
       ));
    }
    return null;
```

Example of the new way:

```
function photos_init() {
    elgg_register_notification_event('object', 'photo', array('create'));
    elgg_register_plugin_hook_handler('prepare', 'notification:publish:object:photo', 'photos_prepare'
/**
 * Prepare a notification message about a new photo
 * @param string
                                          $hook
                                                        Hook name
 * @param string
                                          $type
                                                      Hook type
 * @param Elgg_Notifications_Notification $notification The notification to prepare
 * @param array
                                                      Hook parameters
 * @return Elgg_Notifications_Notification
 */
function photos_prepare_notification($hook, $type, $notification, $params) {
    $entity = $params['event']->getObject();
    $owner = $params['event']->getActor();
    $recipient = $params['recipient'];
    $language = $params['language'];
    $method = $params['method'];
    // Title for the notification
    $notification->subject = elgg_echo('photos:notify:subject', array($entity->title), $language);
    // Message body for the notification
    $notification->body = elgg_echo('photos:notify:body', array(
        $owner->name,
        $entity->title,
        $entity->getExcerpt(),
        $entity->getURL()
    ), $language);
    // The summary text is used e.g. by the site_notifications plugin
    $notification->summary = elgg_echo('photos:notify:summary', array($entity->title), $language);
    return $notification;
```

**Warning:** Not compatible with 1.8

**Note:** See how the community\_plugins plugin was updated to use the new system: https://github.com/Elgg/community\_plugins/commit/bfa356cfe8fb99ebbca4109a1b8a1383b70ff123

Notifications can also be sent with the notify\_user() function.

It has however been updated to support three new optional parameters passed inside an array as the fifth parameter.

The parameters give notification plugins more control over the notifications, so they should be included whenever possible. For example the bundled site\_notifications plugin won't work properly if the parameters are missing.

#### Parameters:

- **object** The object that we are notifying about (e.g. ElggEntity or ElggAnnotation). This is needed so that notification plugins can provide a link to the object.
- action String that describes the action that triggered the notification (e.g. "create", "update", etc).
- summary String that contains a summary of the notification. (It should be more informative than the notification

subject but less informative than the notification body.)

```
Example of the old way:
```

```
// Notify $owner that $user has added a $rating to an $entity created by him
$subject = elgg_echo('rating:notify:subject');
$body = elgg_echo('rating:notify:body', array(
        $owner->name,
        $user->name,
        $entity->title,
        $entity->getURL(),
));
notify_user($owner->guid,
                        $user->guid,
                        $subject,
                        $body
                );
Example of the new way:
// Notify some that suser has added a stating to an sentity created by him
$subject = elgg_echo('rating:notify:subject');
$summary = elgg_echo('rating:notify:summary', array($entity->title));
$body = elgg_echo('rating:notify:body', array()
        $owner->name,
        $user->name,
        $entity->title,
        $entity->getURL(),
));
$params = array(
        'object' => $rating,
        'action' => 'create',
        'summary' => $summary,
);
notify_user($owner->guid,
                        $user->guid,
                        $subject,
                        $body,
                        $params
                );
```

**Note:** Compatible with 1.8

### Adding items to the Activity listing

```
add_to_river('river/object/photo/create', 'create', $user_guid, $photo_guid);
elgg_create_river_item(array(
    'view' => 'river/object/photo/create',
    'action_type' => 'create',
    'subject_guid' => $user_guid,
```

```
'object_guid' => $photo_guid,
));
```

You can also add the optional target\_guid parameter which tells the target of the create action.

If the photo would had been added for example into a photo album, we could add it by passing in also:

```
'target_guid' => $album_guid,
```

```
Warning: Not compatible with 1.8
```

### **Entity URL handlers**

The elgg\_register\_entity\_url\_handler() function has been deprecated. In 1.9 you should use the 'entity:url', 'object' plugin hook instead.

Example of the old way:

```
* Initialize the photo plugin
my_plugin_init() {
    elgg_register_entity_url_handler('object', 'photo', 'photo_url_handler');
/**
 * Returns the URL from a photo entity
 * @param ElggEntity $entity
 * @return string
 */
function photo_url_handler($entity) {
    return "photo/view/{$entity->guid}";
Example of the new way:
* Initialize the photo plugin
my_plugin_init() {
    elgg_register_plugin_hook_handler('entity:url', 'object', 'photo_url_handler');
 * Returns the URL from a photo entity
                        'entity:url'
 * @param string $hook
 * @param string $type
                       'object'
 * @param string $url
                        The current URL
 * @param array $params Hook parameters
 * @return string
function photo_url_handler($hook, $type, $url, $params) {
    $entity = $params['entity'];
    // Check that the entity is a photo object
```

```
if ($entity->getSubtype() !== 'photo') {
    // This is not a photo object, so there's no need to go further
    return;
}
return "photo/view/{$entity->guid}";
```

Warning: Not compatible with 1.8

#### Web services

In Elgg 1.8 the web services API was included in core and methods were exposed using expose\_function(). To enable the same functionality for Elgg 1.9, enable the "Web services 1.9" plugin and replace all calls to expose\_function() with elgg\_ws\_expose\_function().

### 3.26.2 From 1.7 to 1.8

Elgg 1.8 is the biggest leap forward in the development of Elgg since version 1.0. As such, there is more work to update core and plugins than with previous upgrades. There were a small number of API changes and following our standard practice, the methods we deprecated have been updated to work with the new API. The biggest changes are in the standardization of plugins and in the views system.

## **Updating core**

Delete the following core directories (same level as \_graphics and engine):

- \_css
- · account
- admin
- · dashboard
- · entities
- friends
- · search
- · settings
- · simplecache
- · views

**Warning:** If you do not delete these directories before an upgrade, you will have problems!

### **Updating plugins**

### Use standardized routing with page handlers

• All: /page\_handler/all

- User's content: /page\_handler/owner/:username
- User's friends' content: /page\_handler/friends/:username
- Single entity: /page\_handler/view/:guid/:title
- Added: /page\_handler/add/:container\_guid
- Editing: /page\_handler/edit/:guid
- Group list: /page\_handler/group/:guid/all

### Include page handler scripts from the page handler

Almost every page handler should have a page handler script. (Example: bookmarks/all => mod/bookmarks/pages/bookmarks/all.php)

- Call set\_input() for entity guids in the page handler and use get\_input() in the page handler scripts.
- Call gatekeeper () and admin\_gatekeeper () in the page handler function if required.
- The group URL should use the pages/:handler/owner.php script.
- Page handlers should not contain HTML.
- Update the URLs throughout the plugin. (Don't forget to remove /pg/!)

### Use standardized page handlers and scripts

- Store page handler scripts in mod/:plugin/pages/:page\_handler/:page\_name.php
- Use the content page layout in page handler scripts:

```
$content = elgg_view_layout('content', $options);
```

- Page handler scripts should not contain HTML.
- Call elgq\_push\_breadcrumb() in the page handler scripts.
- No need to set page owner if the URLs are in the standardized format.
- For group content, check the container\_guid by using elgg\_get\_page\_owner\_entity().

### The object/:subtype view

- Make sure there are views for \$vars['full\_view'] == true and \$vars['full\_view'] == false. \$vars['full\_view'] replaced \$vars['full].
- Check for the object in \$vars['entity']. Use elgg\_instance\_of() to make sure it's the type of entity you want.
- Return true to short circuit the view if the entity is missing or wrong.
- Use elgg\_view('object/elements/summary', array('entity' => \$entity)); and
  elgg\_view\_menu('entity', array('entity' => \$entity)); to help format. You should use
  very little markup in these views.

#### **Update action structure**

- Namespace action files and action names (example: mod/blog/actions/blog/save.php => action/blog/save)
- Use the following action URLs:
  - Add: action/:plugin/save
  - Edit: action/:plugin/save
  - Delete: action/:plugin/delete
- Make the delete action accept action/:handler/delete?guid=:guid so the metadata entity menu has the correct URL by default.

#### **Update deprecated functions**

- Functions deprecated in 1.7 will produce visible errors in 1.8.
  - See /engine/lib/deprecated-1.7.php for the full list.
- You can also update functions deprecated in 1.8.
  - Many registration functions simply added an elgg\_prefix for consistency, and should be easy to update.
  - See /engine/lib/deprecated-1.8.php for the full list.
  - You can set the debug level to "warning" to get visual reminders of deprecated functions.

#### Update the widget views

See the blog or file widgets for examples.

#### Update the group profile module

Use the blog or file plugins for examples. This will help with making your plugin themeable by the new CSS framework.

### **Update forms**

- Move form bodies to the forms/:action view to use Evan's new elgq\_view\_form.
- Use input views in form bodies rather than html. This helps with theming and future-proofing.
- Add a function that prepares the form (see mod/file/lib/file.php for an example)
- Make your forms sticky (see the file plugin's upload action and form prepare function).

The forms API is discussed in more detail in *Forms* + *Actions*.

### Clean up CSS/HTML

We have added many CSS patterns to the base CSS file (modules, image block, spacing primitives). We encourage you to use these patterns and classes wherever possible. Doing so should:

1. Reduce maintenance costs, since you can delete most custom CSS.

2. Make your plugin more compatible with community themes.

Look for patterns that can be moved into core if you need significant CSS.

We use hyphens rather than underscores in classes/ids and encourage you do the same for consistency.

If you do need your own CSS, you should use your own namespace, rather than elgg-.

#### Update manifest.xml

- Use http://el.gg/manifest17to18 to automate this.
- · Don't use the "bundled" category with your plugins. That is only for plugins distributed with Elgg.

#### Update settings and user settings views

- The view for settings is now plugins/:plugin/settings (previously settings/:plugin/edit).
- The view for user settings is now plugins/:plugin/usersettings (previously usersettings/:plugin/edit).

## 3.27 List of events in core

#### **Contents**

- System events
- User events
- Relationship events
- Entity events
- · Metadata events
- Annotation events
- · River events
- Notes

## 3.27.1 System events

boot, system First event triggered. Triggered before plugins have been loaded.

plugins\_boot, system Triggered just after the plugins are loaded. Rarely used. init, system is used instead.

init, system Plugins tend to use this event for initialization (extending views, registering callbacks, etc.)

**ready, system** Triggered after the init, system event. All plugins are fully loaded and the engine is ready to serve pages.

pagesetup, system Called just before the first content is produced. Is triggered by elgq\_view().

**shutdown, system** Triggered after the page has been sent to the user. Expensive operations could be done here and not make the user wait.

**Note:** Depending upon your server configuration the PHP output might not be shown until after the process is completed. This means that any long-running processes will still delay the page load.

log, systemlog Called for all triggered events. Used internally by system\_log\_default\_logger() to populate
 the system\_log table.

**upgrade**, **system** Triggered after a system upgrade has finished. All upgrade scripts have run, but the caches are not cleared.

### upgrade, upgrade

A single upgrade script finished executing. Handlers are passed a stdClass object with the properties

- from The version of Elgg upgrading from.
- to The version just upgraded to.

activate, plugin Return false to prevent activation of the plugin.

**deactivate**, **plugin** Return false to prevent deactivation of the plugin.

init:cookie, <name> Return false to override setting a cookie.

## 3.27.2 User events

login:before, user Triggered during login. Returning false prevents the user from logging

login:after, user Triggered after the user logs in.

logout:before, user Triggered during logout. Returning false should prevent the user from logging out.

logout:after, user Triggered after the user logouts.

**validate**, **user** When a user registers, the user's account is disabled. This event is triggered to allow a plugin to determine how the user should be validated (for example, through an email with a validation link).

profileupdate, user User has changed profile

profileiconupdate, user User has changed profile icon

**ban, user** Triggered before a user is banned. Return false to prevent.

unban, user Triggered before a user is unbanned. Return false to prevent.

make\_admin, user Triggered before a user is promoted to an admin. Return false to prevent.

remove admin, user Triggered before a user is demoted from an admin. Return false to prevent.

## 3.27.3 Relationship events

**create**, **<relationship>** Triggered after a relationship has been created. Returning false deletes the relationship that was just created.

delete, <relationship> Triggered before a relationship is deleted. Return false to prevent it from being deleted.

join, group Triggered after the user \$params['user'] has joined the group \$params['group'].

leave, group Triggered before the user \$params['user'] has left the group \$params['group'].

### 3.27.4 Entity events

create, <entity type> Triggered for user, group, object, and site entities after creation. Return false to delete entity.

update, <entity type> Triggered before an update for the user, group, object, and site entities. Return false to prevent update.

**delete**, <entity type> Triggered before entity deletion. Return false to prevent deletion.

disable, <entity type> Triggered before the entity is disabled. Return false to prevent disabling.

disable:after, <entity type> Triggered after the entity is disabled.

enable, <entity type> Return false to prevent enabling.

enable:after, <entity type> Triggered after the entity is enabled.

## 3.27.5 Metadata events

create, metadata Called after the metadata has been created. Return false to delete the metadata that was just created.

update, metadata Called after the metadata has been updated. Return false to delete the metadata.

delete, metadata Called before metadata is deleted. Return false to prevent deletion.

**enable, metadata** Called when enabling metadata. Return false to prevent enabling.

disable, metadata Called when disabling metadata. Return false to prevent disabling.

### 3.27.6 Annotation events

**annotate**, **<entity type>** Called before the annotation has been created. Return false to prevent annotation of this entity.

create, annotation Called after the annotation has been created. Return false to delete the annotation.

**update, annotation** Called after the annotation has been updated. Return false to *delete the annotation*.

delete, annotation Called before annotation is deleted. Return false to prevent deletion.

**enable, annotation** Called when enabling annotations. Return false to prevent enabling.

disable, annotations Called when disabling annotations. Return false to prevent disabling.

### 3.27.7 River events

created, river Called after a river item is created.

### 3.27.8 Notes

Because of bugs in the Elgg core, some events may be thrown more than once on the same action. For example, update, object is thrown twice.

# 3.28 List of plugin hooks in core

#### **Contents**

- System hooks
- User hooks
- · Object hooks
- · Action hooks
- · Permission hooks
- Views
- Other
- · Plugins

## 3.28.1 System hooks

email, system Triggered when sending email. \$params contains:

- to
- from
- subject
- body
- · headers
- params

page\_owner, system Filter the page\_owner for the current page. No options are passed.

siteid, system

gc, system Allows plugins to run garbage collection for \$params['period'].

unit\_test, system Add a Simple Test test. (Deprecated.)

diagnostics:report, system Filter the output for the diagnostics report download.

search\_types, get\_types

**cron**, <period> Triggered by cron for each period.

validate, input Filter GET and POST input. This is used by get\_input () to sanitize user input.

**geocode**, **location** Deprecated as of 1.9.

diagnostics:report, system Filters the output for a diagnostic report.

debug, log Triggered by the Logger. Return false to stop the default logging method. \$params includes:

• level - The debug level. One of:

```
Elgg_Logger::OFFElgg_Logger::ERRORElgg_Logger::WARNINGElgg_Logger::NOTICEElgg_Logger::INFO
```

- msg The message
- display Should this message be displayed?

format, friendly:title Formats the "friendly" title for strings. This is used for generating URLs.

format, friendly:time Formats the "friendly" time for the timestamp \$params['time'].

format, strip\_tags Filters a string to The original remove tags. string is passed as \$params['original\_string'] and an optional set of allowed tags passed \$params['allowed tags'].

output:before, page In elgg\_view\_page(), this filters \$vars before it's passed to the page shell
 view (page/<page\_shell>). To stop sending the X-Frame-Options header, unregister the handler
 \_elgg\_views\_send\_header\_x\_frame\_options() from this hook.

output, page In elgg\_view\_page(), this filters the output return value.

output:before, layout In elgg\_view\_layout (), filters \$params before it's passed to the layout view.

output:after, layout In elgq\_view\_layout(), filters the return value of the layout view.

**output, ajax** Triggered in the ajax forward hook that is called for ajax requests. Allows plugins to alter the output returned, including the forward URL, system messages, and errors.

register, menu: <menu\_name> Triggered by elqq\_view\_menu(). Used to add dynamic menu items.

prepare, menu:<menu\_name> Trigger by elgg\_view\_menu(). Used to sort, add, remove, and modify menu
items.

creating, river Triggered before a river item is created. Return false to prevent river item from being created.

simplecache:generate, <view> Triggered when generating the cached content of a view.

**get**, **subscriptions** Filter notification subscriptions for users for the Elgg\_Notifications\_Event \$params['event']. Return an array like:

# 3.28.2 User hooks

**usersettings:save, user** Triggered in the aggregate action to save user settings. Return false prevent sticky forms from being cleared.

access:collections:write, user Filters an array of access permissions that the user \$params['user\_id'] is allowed to save content with. Permissions returned are of the form (id => 'Human Readable Name').

registeruser:validate:username, all Return boolean for if the string in \$params['username'] is valid for a username.

registeruser:validate:password, all Return boolean for if the string in \$params['password'] is valid for a password.

registeruser:validate:email, all Return boolean for if the string in \$params['email'] is valid for an email address.

**register, user** Triggered after user registers. Return false to delete the user.

**login:forward, user** Filters the URL to which the user will be forwarded after login.

find\_active\_users, system Return the number of active users.

status, user Triggered by The Wire when adding a post.

# 3.28.3 Object hooks

**comments**, <entity\_type> Triggered in elgg\_view\_comments(). If returning content, this overrides the page/elements/comments view.

comments:count, <entity\_type> Return the number of comments on \$params['entity'].

**likes:count, <entity\_type>** Return the number of likes for \$params['entity'].

## 3.28.4 Action hooks

action, <action> Triggered before executing action scripts. Return false to abort action.

action\_gatekeeper:permissions:check, all Triggered after a CSRF token is validated. Return false to prevent validation.

action\_gatekeeper:upload\_exceeded\_msg, all Triggered when a POST exceeds the max size allowed by the server. Return an error message to display.

forward, <reason> Filter the URL to forward a user to when forward (\$url, \$reason) is called.

#### 3.28.5 Permission hooks

- container\_permissions\_check, <entity\_type> Return boolean for if the user \$params['user'] can use
   the entity \$params['container'] as a container for an entity of <entity\_type> and subtype
   \$params['subtype'].
- permissions\_check, widget\_layout Return boolean for if \$params['user'] can edit the widgets in the context
   passed as \$params['context'] and with a page owner of \$params['page\_owner'].
- permissions\_check:metadata, <entity\_type> Return boolean for if the user \$params['user'] can edit the
   metadata \$params['metadata'] on the entity \$params['entity'].
- permissions\_check:comment, <entity\_type> Return boolean for if the user \$params['user'] can comment on
   the entity \$params['entity'].
- permissions\_check:annotate Return boolean for if the user \$params['user'] can create an annotation with the
   name \$params['annotation'] on the entity \$params['entity'].

Warning: This is functions differently than the permissions\_check:metadata hook by passing the annotation name instead of the metadata object.

- permissions\_check:annotation Return boolean for if the user in \$params['user'] can edit the annotation \$params['annotation'] on the entity \$params['entity']. The user can be null.
- **fail, auth** Return the failure message if authentication failed. An array of previous PAM failure methods is passed as \$params.
- api key, use Triggered by api auth key (). Returning false prevents the key from being authenticated.
- access:collections:read, user Filters an array of access IDs that the user \$params['user\_id'] can see.

**Warning:** The handler needs to either not use parts of the API that use the access system (triggering the hook again) or to ignore the second call. Otherwise, an infinite loop will be created.

access:collections:write, user Filters an array of access IDs that the user \$params['user\_id'] can write to.

**Warning:** The handler needs to either not use parts of the API that use the access system (triggering the hook again) or to ignore the second call. Otherwise, an infinite loop will be created.

access:collections:addcollection, collection Triggered after an access collection \$params['collection\_id']
is created.

access:collections:deletecollection, collection Triggered before an access collection \$params['collection\_id'] is deleted. Return false to prevent deletion.

get\_sql, access Filters the SQL clauses used in \_elgg\_get\_access\_where\_sql().

## 3.28.6 Views

```
view, <view_name> Filters the returned content of views
layout, page In elgg_view_layout(), filters the layout name
shell, page In elgg_view_page(), filters the page shell name
head, page In elgg_view_page(), filters $vars['head']
```

## 3.28.7 Other

 $\label{lem:default_access} \textbf{In} \ \texttt{get\_default\_access} \ \textbf{()} \, , \, \textbf{filters} \ \textbf{the} \ \textbf{return} \ \textbf{value}.$ 

entity:icon:url, <entity\_type> Triggered when entity icon URL is requested, see *entity icons*. Callback should return URL for the icon of size \$params['size'] for the entity \$params['entity']. Following parameters are available through the \$params array:

entity Entity for which icon url is requested.

```
viewtype The type of view e.g. 'default' or 'json'.
```

size Size requested, see entity icons for possible values.

Example on how one could default to a Gravatar icon for users that have not yet uploaded an avatar:

```
// Priority 600 so that handler is triggered after avatar handler
elgg_register_plugin_hook_handler('entity:icon:url', 'user', 'gravatar_icon_handler', 600);

/**
  * Default to icon from gravatar for users without avatar.
  */
function gravatar_icon_handler($hook, $type, $url, $params) {
      // Allow users to upload avatars
      if ($params['entity']->icontime) {
            return $url;
      }

      // Generate gravatar hash for user email
      $hash = md5(strtolower(trim($params['entity']->email)));
```

- entity:url, <entity\_type> Return the URL for the entity \$params['entity']. Note: Generally it is better to override the getUrl() method of ElggEntity. This hook should be used when it's not possible to subclass (like if you want to extend a bundled plugin without overriding many views).
- to:object, <entity\_typelmetadatalannotation|relationship|river\_item> Converts the entity \$params['entity'] to a StdClass object. This is used mostly for exporting entity properties for portable data formats like JSON and XML.
- **extender:url, <annotation|metadata>** Return the URL for the annotation or metadatum \$params['extender'].

file:icon:url, override Override a file icon URL.

- mime\_type, file Return the mimetype for the filename \$params['filename'] with original filename \$params['original\_filename'] and with the default detected mimetype of
  \$params['default'].
- **is\_member**, **group** Return boolean for if the user \$params['user'] is a member of the group \$params['group'].
- entity:annotate, <entity\_type> Triggered in elgg\_view\_entity\_annotations(), which is called by
  elgg\_view\_entity(). Can be used to add annotations to all full entity views.

usersetting, plugin Filter user settings for plugins. \$params contains:

- user An ElggUser instance
- plugin An ElggPlugin instance
- plugin\_id The plugin ID
- name The name of the setting
- value The value to set

setting, plugin Filter plugin settings. \$params contains:

- plugin An ElggPlugin instance
- plugin\_id The plugin ID
- name The name of the setting
- value The value to set
- relationship:url, <relationship\_name> Filter the URL for the relationship object \$params['relationship'].
- profile:fields, group Filter an array of profile fields. The result should be returned as an array in the format name
  => input view name. For example:

**profile:fields, profile** Filter an array of profile fields. The result should be returned as an array in the format name => input view name. For example:

widget\_settings, <widget\_handler> Triggered when saving a widget settings \$params['params'] for widget \$params['widget']. If handling saving the settings, the handler should return true to prevent the default code from running.

**get\_list, default\_widgets** Filters a list of default widgets to add for newly registered users. The list is an array of arrays in the format:

```
array(
    'event' => $event,
    'entity_type' => $entity_type,
    'entity_subtype' => $entity_subtype,
    'widget_context' => $widget_context)
```

**rest, init** Triggered by the web services rest handler. Plugins can set up their own authentication handlers, then return true to prevent the default handlers from being registered.

**public\_pages, walled\_garden** Filter the URLs that are can be seen by logged out users if Walled Garden is enabled. \$value is an array of regex strings that will allow access if matched.

**volatile, metadata** Triggered when exporting an entity through the export handler. This is rare. This allows handler to handle any volatile (non-persisted) metadata on the entity. It's preferred to use the to:object, <type>hook.

maintenance: allow, url

Return boolean if the URL \$params['current\_url'] and the path \$params['current\_path'] is allowed during maintenance mode.

robots.txt, site Filter the robots.txt values for \$params['site'].

# **3.28.8 Plugins**

#### File

simple\_type, file In file\_get\_simple\_type(), filters the return value for the file type.

## **HTMLawed**

allowed\_styles, htmlawed Filter the HTMLawed allowed style array.

config, htmlawed Filter the HTMLawed config array.

#### **Members**

- **members:list, <page\_segment>** To handle the page /members/\$page\_segment, register for this hook and return the HTML of the list.
- **members:config, tabs** This hook is used to assemble an array of tabs to be passed to the navigation/tabs view for the members pages.

## **Twitter API**

authorize, twitter\_api Triggered when a user is authorizes Twitter for a login. \$params['token'] contains the Twitter authorization token.

## **Reported Content**

- **reported content: add, system** Triggered after adding the reported content object \$params['report']. Return false to delete report.
- **reported content: archive, system** Triggered before archiving the reported content object \$params['report']. Return false to prevent archiving.
- **reported content: delete, system** Triggered before deleting the reported content object \$params['report']. Return false to prevent deleting.

#### Search

**search**, <type>:<subtype> Filter more granular search results than searching by type alone. Must return an array with count as the total count of results and entities an array of ElggUser entities.

#### search, tags

- **search**, <type> Filter the search for entities for type \$type. Must return an array with count as the total count of results and entities an array of ElggUser entities.
- **search\_types**, **get\_types** Filter an array of search types. This allows plugins to add custom types that don't correspond directly to entities.
- **search\_types, get\_queries** Before a search this filters the types queried. This can be used to reorder the display of search results.

# **Plugin Tutorials**

Walk through all the required steps in order to create your own plugins.

The instructions are detailed enough that you don't need much previous experience on plugin development.

# 4.1 Hello world

This tutorial shows you how to build a simple plugin that adds a new page and prints the text "Hello world" on it.

In this tutorial we will use the address http://www.mysite.com/ as an example. While developing the plugin you should use the address of your own site instead of the example address.

# 4.1.1 Required files

First of all you need a directory that will hold all the files required by the plugin. Go to the mod directory of your Elgg site and create there a directory with the name hello\_world.

Go to the hello\_world directory and create these two files inside it:

- start.php
- · manifest.xml

Copy this to the manifest.xml file:

Add your name to the <author></author> element.

The plugin has now the minimum requirements for your site to recognize it. Log in to your site as an administrator and access the plugins page at the administration panel. By default the plugin is at the bottom of the plugins list. Click the "Activate" button to start it.

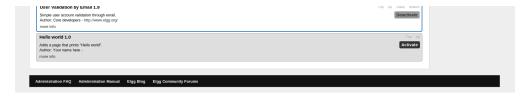

Figure 4.1: The Hello world plugin has appeared to the bottom of the plugin list

# 4.1.2 Initializing the plugin

The next step is to add some actual features. Open the start.php and copy this to it:

```
<?php
elgg_register_event_handler('init', 'system', 'hello_world_init');
function hello_world_init() {
}</pre>
```

This piece of code tells Elgg that it should call the function hello\_world\_init() when the Elgg core system is initiated.

# 4.1.3 Registering a page handler

The next step is to register a page handler which has the purpose of handling request that users make to the URL http://www.mysite.com/hello/.

Update the start.php to look like this:

```
<?php
elgg_register_event_handler('init', 'system', 'hello_world_init');
function hello_world_init() {
    elgg_register_page_handler('hello', 'hello_world_page_handler');
}
function hello_world_page_handler() {
    $params = array(
        'title' => 'Hello world!',
        'content' => 'This is my first plugin.',
        'filter' => '',
    );
    $body = elgg_view_layout('content', $params);
    echo elgg_view_page('Hello', $body);
}
```

The call to elgg\_register\_page\_handler() tells Elgg that it should call the function hello\_world\_page\_handler() when user goes to your site and has "hello" at the end of the URL.

The hello\_world\_page\_handler() makes it possible for the users to access the actual page. Inside the function we first give an array of parameters to the elgg\_view\_layout() function.

# The parameters include:

- The title of the page
- The contents of the page
- Filter which is left empty because there's currently nothing to filter

This creates the basic layout for the page. The layout is then run through <code>elgg\_view\_page()</code> which assembles and outputs the full page.

You can now go to the address http://www.mysite.com/hello/ and you should see the page.

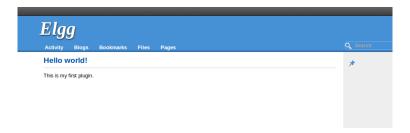

Figure 4.2: Elgg is now routing the URL http://www.mysite.com/hello/ to the page you created.

# 4.2 Customizing the Home Page

Overwrite the default index page on your Elgg install.

# 4.2.1 start.php

Register a function for the plugin hook called index, system that returns true. This tells Elgg to assume that another front page has been drawn so it doesn't display the default page.

Inside start.php you will need something like the following:

```
<?php

function pluginname_init() {
    // Replace the default index page
    elgg_register_plugin_hook_handler('index', 'system', 'new_index');
}

function new_index() {
    return !include_once(dirname(__FILE__) . "/pages/index.php");
}

// register for the init, system event when our plugin start.php is loaded elgg_register_event_handler('init', 'system', 'pluginname_init');</pre>
```

# 4.2.2 pages/index.php

Then implement the page handler script (/pluginname/pages/index.php) to generate the desired output. Anything output from this script will become your new home page.

# 4.3 Building a Blog Plugin

Build a simple blogging plugin using Elgg.

This duplicates features in the bundled blog plugin, so be sure to disable that while working on your own version.

## **Contents**

- Create the plugin skeleton
- Create a page for composing the blogs
- Create the form for creating a new my\_blog post
- The action file
- The object view
- Plugin start.php
- Registering a page handler
- Trying it out
- Displaying list of my\_blogs
- A user's blog page
- The end

# 4.3.1 Create the plugin skeleton

The name of the directory under "mod" becomes the id of your plugin:

```
/mod/my_blog/pages/my_blog/
/mod/my_blog/actions/my_blog/
/mod/my_blog/views/default/my_blog/
```

You'll need to add a manifest file in /mod/my\_blog/manifest.xml. This file stores basic information about the plugin. See *Plugins* for the template. You can also just copy the manifest file from another plugin and then change the values to fit your new plugin. Be sure to change the author and website, and remove the "bundled" category!

# 4.3.2 Create a page for composing the blogs

```
Create the file add.php in /mod/my_blog/pages/my_blog/.
<?php
// make sure only logged in users can see this page
gatekeeper();

// set the title
// for distributed plugins, be sure to use elgg_echo() for internationalization
$title = "Create a new my_blog post";

// start building the main column of the page
$content = elgg_view_title($title);</pre>
```

```
// add the form to this section
$content .= elgg_view_form("my_blog/save");

// optionally, add the content for the sidebar
$sidebar = "";

// layout the page
$body = elgg_view_layout('one_sidebar', array(
    'content' => $content,
    'sidebar' => $sidebar
));

// draw the page
echo elgg_view_page($title, $body);
```

# 4.3.3 Create the form for creating a new my\_blog post

Create a file at /mod/my\_blog/views/default/forms/my\_blog/save.php that contains the form body. This corresponds to view that is called above: elgg\_view\_form("my\_blog/save").

The form should have input fields for the title, body and tags. Because you used <code>elgg\_view\_form()</code>, you do not need to include form tag markup. The view will be automatically wrapped with:

- a <form> tag and the necessary attributes
- · anti-csrf tokens

The form's action will be "<?php echo elgg\_get\_site\_url() ?>action/my\_blog/save", which we will create in a moment. Here is the content of /mod/my\_blog/views/default/forms/my\_blog/save.php:

Notice how the form is calling input views like input/longtext. These are built into Elgg and make it easy to add form components. You can see a complete list of input views in the /views/default/input/directory.

**Warning:** The above code is not accessibility-friendly.

# 4.3.4 The action file

Create the file /mod/my\_blog/actions/my\_blog/save.php. This will save the blog post to the database.

```
// get the form inputs
$title = get_input('title');
$body = get_input('body');
$tags = string_to_tag_array(get_input('tags'));
// create a new my_blog object
$blog = new ElggObject();
$blog->subtype = "my_blog";
$blog->title = $title;
$blog->description = $body;
// for now make all my_blog posts public
$blog->access_id = ACCESS_PUBLIC;
// owner is logged in user
$blog->owner_guid = elgg_get_logged_in_user_guid();
// save tags as metadata
$blog->tags = $tags;
// save to database and get id of the new my_blog
$blog_guid = $blog->save();
// if the my\_blog was saved, we want to display the new post
// otherwise, we want to register an error and forward back to the form
if ($blog_guid) {
   system_message("Your blog post was saved");
   forward($blog->getURL());
} else {
   register_error("The blog post could not be saved");
   forward(REFERER); // REFERER is a global variable that defines the previous page
}
```

A few fields are built into Elgg objects. Title and description are two of these. It makes sense to use description to contain the my\_blog text. Every entity can have a subtype and in this we are using "my\_blog". The tags are stored as metadata.

Every object in Elgg has a built-in URL automatically, although you can override this if you wish. The geturn () method is called to get that unique URL.

# 4.3.5 The object view

Elgg will automatically call the object/my\_blog view to view the my\_blog post so we need to create the object view.

Objects in Elgg are a subclass of something called an "entity". Users, sites, and groups are also subclasses of entity. All entities can (and should) have a subtype, which allows granular control for listing and displaying. Here, we have used the subtype "my\_blog" to identify a my\_blog post, but any alphanumeric string can be a valid subtype. When picking subtypes, be sure to pick ones that make sense for your plugin.

In /mod/my\_blog/views/default/, create a folder /object/ and then create a file my\_blog.php in it.

Each my\_blog post will be passed to this PHP file as \$vars['entity']. (\$vars is an array used in the views system to pass variables to a view.) The content of object/my\_blog.php can just be something like:

```
<?php
echo elgg_view_title($vars['entity']->title);
echo elgg_view('output/longtext', array('value' => $vars['entity']->description));
echo elgg_view('output/tags', array('tags' => $vars['entity']->tags));
```

The last line takes the tags on the my\_blog post and automatically displays them as a series of clickable links. Search is handled automatically.

(If you're wondering about the 'default' in /views/default/, you can create alternative views. RSS, OpenDD, FOAF, mobile and others are all valid view types.)

# 4.3.6 Plugin start.php

Every plugin has a start.php that initializes it. For this example, we just need to register the action file we created earlier: Also see a related guide about *Forms* + *Actions*.

```
<?php
elgg_register_action("my_blog/save", elgg_get_plugins_path() . "my_blog/actions/my_blog/save.php");</pre>
```

The action will now be available as /action/my\_blog/save. By default, all actions are available only to logged in users. If you want to make an action available to only admins or open it up to unauthenticated users, you can pass 'admin' or 'public' as the third parameter of elgg\_register\_action(), respectively.

# 4.3.7 Registering a page handler

In order to be able to serve the page that generates the form, you'll need to register a page handler. Add the following to your start.php:

```
elgg_register_page_handler('my_blog', 'my_blog_page_handler');

function my_blog_page_handler($segments) {
    if ($segments[0] == 'add') {
        include elgg_get_plugins_path() . 'my_blog/pages/my_blog/add.php';
        return true;
    }
    return false;
}
```

Page handling functions need to return true or false. true means the page exists and has been handled by the page handler. false means that the page does not exist and the user will be forwarded to the site's 404 page (requested page does not exist or not found). In this particular example, the URL must contain /my\_blog/add for the user to view a page with a form, otherwise the user will see a 404 page.

# 4.3.8 Trying it out

If you have not enabled the plugin yet, you will need to go to Administration => Configure => Plugins => Advanced. Scroll to the bottom until you see your plugin. Click the Enable button.

The page to create a new my\_blog post is accessible at http://yoursite/my\_blog/add. Try it out.

# 4.3.9 Displaying list of my\_blogs

Let's also create a page that lists my blog entries that have been created.

```
Create /mod/my_blog/pages/my_blog/all.php.
```

To grab the latest my\_blog posts, we'll use elgg\_list\_entities. Note that this function returns only the posts that the user can see, so access restrictions are handled transparently:

```
$body = elgg_list_entities(array(
   'type' => 'object',
   'subtype' => 'my_blog',
));
```

The function 'elgg\_list\_entities' (and its cousins) also transparently handle pagination, and even create an RSS feeds for your my\_blogs if you have defined these views.

Finally, we'll draw the page:

```
$body = elgg_view_layout('one_column', array('content' => $body));
echo elgg_view_page("All Site Blogs", $body);
```

We will then need to modify our my\_blog page handler to grab the new page when the URL is set to /my\_blog/all. So, your new my\_blog\_page\_handler() function in start.php should look like:

```
function my_blog_page_handler($segments) {
    switch ($segments[0]) {
        case 'add':
            include elgg_get_plugins_path() . 'my_blog/pages/my_blog/add.php';
            break;

    case 'all':
        default:
        include elgg_get_plugins_path() . 'my_blog/pages/my_blog/all.php';
            break;
    }

    return true;
}
```

Now, if the URL contains just /my\_blog or /my\_blog/all, the user will see an "All Site Blogs" page.

# 4.3.10 A user's blog page

If we grab the Global Unique IDentifier (GUID) of the logged in user, we can limit the my\_blog posts to those posted by specifying the owner\_guid argument in the list function above.

```
echo elgg_list_entities(array(
    'type' => 'object',
    'subtype' => 'my_blog',
    'owner_guid' => elgg_get_logged_in_user_guid()
));
```

## 4.3.11 The end

There's much more that could be done for this plugin, but hopefully this gives you a good idea of how to get started with your own.

# 4.4 Integrating a Rich Text Editor

Build your own wysiwyg plugin.

Elgg is bundled with a plugin for CKEditor, and previously shipped with TinyMCE support. However, if you have a wysiwyg that you prefer, you could use this tutorial to help you build your own.

All forms in Elgg should try to use the provided input views located in views/default/input. If these views are used, then it is simple for plugin authors to replace a view, in this case longtext.php, with their wysiwyg.

# 4.4.1 Create your plugin skeleton

You will need to create your plugin and give it a start.php file where the plugin gets initialized, as well as a manifest.xml file to tell the Elgg engine about your plugin.

Read more in the guide about *Plugins*.

# 4.4.2 Add the WYSIWYG library code

Now you need to upload TinyMCE into a directory in your plugin. We strongly encourage you to put third party libraries in a "vendors" directory, as that is standard practice in Elgg plugins and will make your plugin much more approachable by other developers:

mod/tinymce/vendors/tinymce/

# 4.4.3 Tell Elgg when and how to load TinyMCE

Now that you have:

<?php

- · created your start file
- intialized the plugin
- uploaded the wysiwyg code

It is time to tell Elgg how to apply TinyMCE to longtext fields.

We're going to do that by extending the input/longtext view and including some javascript. Create a view tinymce/longtext and add the following code:

```
/**
  * Elgg long text input with the tinymce text editor intacts
  * Displays a long text input field
  *
  * @package ElggTinyMCE
  *
  *
  */

?>
<!-- include tinymce -->
<script language="javascript" type="text/javascript" src="<?php echo $vars['url']; ?>mod/tinymce/tinyce/tinyce
```

```
tinyMCE.init({
   mode : "textareas",
   theme : "advanced",
   theme_advanced_buttons1 : "bold,italic,underline,separator,strikethrough,justifyleft,justifycented
   theme_advanced_buttons2 : "",
   theme_advanced_buttons3 : "",
   theme_advanced_toolbar_location : "top",
   theme_advanced_toolbar_align : "left",
   theme_advanced_toolbar_align : "left",
   theme_advanced_statusbar_location : "bottom",
   theme_advanced_resizing : true,
   extended_valid_elements : "a[name|href|target|title|onclick],img[class|src|border=0|alt|title|hsphr[class|width|size|noshade],font[face|size|color|style],span[class|align|style]"
});
</script>
```

Then, in your plugin's init function, extend the input/longtext view

```
function tinymce_init() {
    elgg_extend_view('input/longtext', 'tinymce/longtext');
}
```

That's it! Now every time someone uses input/longtext, TinyMCE will be loaded and applied to that textarea.

# 4.5 Basic Widget

Create a widget that will display "Hello, World!" and optionally any text the user wants.

In Elgg, widgets are those components that you can drag onto your profile or admin dashboard.

This tutorial assumes you are familiar with basic Elgg concepts such as:

- Views
- Plugins

You should review those if you get confused along the way.

### **Contents**

- Registering your plugin
- Adding the widget view code
- Registering your widget
- · Allow user customization

# 4.5.1 Registering your plugin

Plugins are always placed in the /mod directory. Create a subdirectory there called hello. This will be the name of your plugin and will show up in the Plugins Administration section of Elgg by this name.

In /mod/hello, create an empty file called start.php. If this file exists, Elgg will load your plugin. Otherwise, you will see a misconfigured plugin error. Go to the admin section of your Elgg install and enable your plugin. Click on the "more info" link under your plugin name. You will notice that nothing happens.

- Copy the manifest.xml file from one of the plugins in your elgg install into /mod/hello.
- Update its values so you are listed as the author and change the description to describe this new plugin.

- Reload the Tools Administration page in your browser and check "more info" again.
- It will now display the information that you've entered.

# 4.5.2 Adding the widget view code

Elgg automatically scans particular directories under plugins looking for particular files. *Views* make it easy to add your display code or do other things like override default Elgg behavior. For now, we will just be adding the view code for your widget. Create a file at /mod/hello/views/default/widgets/helloworld/content.php. "helloworld" will be the name of your widget within the hello plugin. In this file add the code:

```
<?php
echo "Hello, world!";</pre>
```

This will add these words to the widget canvas when it is drawn. Elgg takes care of loading the widget.

# 4.5.3 Registering your widget

Elgg needs to be told explicitly that the plugin contains a widget so that it will scan the widget views directory. This is done by calling the elgg\_register\_widget\_type() function. Edit /mod/hello/start.php. In it add these lines:

```
function hello_init() {
    elgg_register_widget_type('helloworld', 'Hello, world!', 'The "Hello, world!" widget');
}
elgg_register_event_handler('init', 'system', 'hello_init');
```

Now go to your profile page using a web browser and add the "hello, world" widget. It should display "Hello, world!".

**Note:** For real widgets, it is always a good idea to support *Internationalization*.

### 4.5.4 Allow user customization

Click on the edit link on the toolbar of the widget that you've created. You will notice that the only control it gives you by default is over access (over who can see the widget).

Suppose you want to allow the user to control what greeting is displayed in the widget. Just as Elgg automatically loads content.php when viewing a widget, it loads edit.php when a user attempts to edit a widget. In /mod/hello/views/default/widgets/helloworld/, create a file named edit.php. In this file, add the following code:

4.5. Basic Widget 157

```
));
?>
</div>
```

Notice the relationship between the values passed to the 'name' and the 'value' fields of input/text. The name of the input text box is params [message] because Elgg will automatically handle widget variables put in the array params. The actual php variable name will be message. If we wanted to use the field greeting instead of message we would pass the values params [greeting] and \$widget->greeting respectively.

The reason we set the 'value' option of the array is so that the edit view remembers what the user typed in the previous time he changed the value of his message text.

Now to display the user's message we need to modify content.php to use this *message* variable. Edit content.php and change it to:

```
<?php

$widget = $vars['entity'];

// Always use the corresponding output/* view for security!
echo elgg_view('output/text', array('value' => $widget->message));
```

You should now be able to enter a message in the text box and see it appear in the widget.

# **Design Docs**

Gain a deep understanding of how Elgg works and why it's built the way it is.

# 5.1 Actions

Actions are the primary way users interact with an Elgg site.

## 5.1.1 Overview

An action in Elgg is the code that runs to make changes to the database when a user does something. For example, logging in, posting a comment, and making a blog post are actions. The action script processes input, makes the appropriate modifications to the database, and provides feedback to the user about the action.

## 5.1.2 Action Handler

Actions are registered during the boot process by calling elgg\_register\_action(). All actions URLs start with action/ and are served by Elgg's front end controller through the action service. This approach is different from traditional PHP applications that send information to a specific file. The action service performs *CSRF security checks*, and calls the registered action script file, then optionally forwards the user to a new page. By using the action service instead of a single script file, Elgg automatically provides increased security and extensibility.

In Elgg 1.8 and before, actions were handled by an action handler script in 'engine/handlers/action\_handler.php. This required specific rewrite rules for URLs beginning with /action/.

See *Forms* + *Actions* for details on how to register and construct an action. To look at the core actions, check out the directory /actions.

# 5.2 Database

A thorough discussion of Elgg's data model design and motivation.

#### **Contents**

- Overview
- Datamodel
- Entities
  - Users, Objects, Groups, Sites
  - GUIDs
- ElggObject
- ElggUser
- ElggSite
- ElggGroup
  - The Groups plugin
  - Writing a group-aware plugin
- Ownership
- Containers
- Annotations
  - Adding an annotation
  - Reading annotations
  - Useful helper functions
- Metadata
  - The simple case
  - Finer control
  - Common mistakes
- Relationships
  - Working with relationships
- Access Control
  - Access controls in the data model
  - How access affects data retrieval
  - Write access
- Schema
  - Main tables

# 5.2.1 Overview

In Elgg, everything runs on a unified data model based on atomic units of data called entities.

Plugins are discouraged from interacting directly with the database, which creates a more stable system and a better user experience becase content created by different plugins can be mixed together in consistent ways. With this approach, plugins are faster to develop, and are at the same time much more powerful.

Every entity in the system inherits the ElggEntity class. This class controls access permissions, ownership

You can extend entities with extra information in two ways:

**Metadata: This is information describing the entity, usually** added by the author of the entity when the entity is created. For example, tags, an ISBN number, a file location, or source language is metadata.

**Annotations: This is information about the entity, usually** added by a third party after the entity is created. For example, ratings, likes, and votes are annotations. (Comments were before 1.9.)

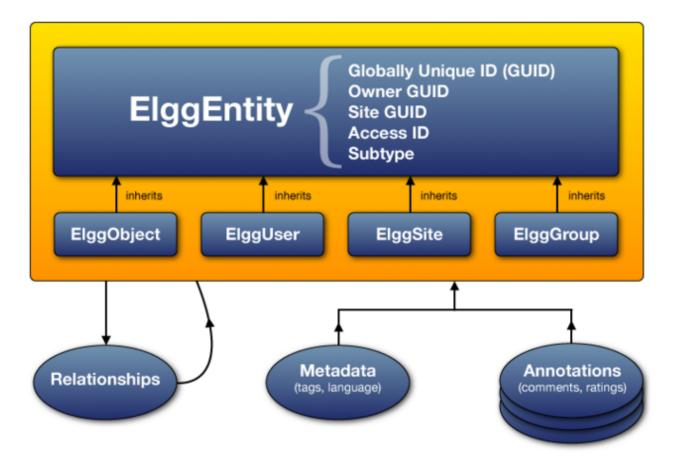

Figure 5.1: The Elgg data model diagram

5.2. Database 161

# 5.2.2 Datamodel

# 5.2.3 Entities

ElggEntity is the base class for the Elgg data model.

## Users, Objects, Groups, Sites

ElggEntity has four main specializations, which provide extra properties and methods to more easily handle different kinds of data.

ElggObject: content like blog posts, uploaded files and bookmarks ElggUser: a system user ElggSite: each Elgg site within an Elgg installation ElggGroup: multi-user collaborative systems (called "Communities" in prior versions of Elgg)

The benefit of such an approach is that, apart from modelling data with greater ease, a common set of functions is available to handle objects, regardless of their (sub)type.

Each of these have their own properties that they bring to the table: ElggObjects have a title and description, ElggUsers have a username and password, and so on. However, because they all inherit ElggEntity, they each have a number of core properties and behaviours in common.

- A numeric Globally Unique IDentifier (See GUIDs).
- Access permissions. (When a plugin requests data, it never gets to touch data that the current user doesn't have permission to see.)
- An arbitrary subtype. For example, a blog post is an ElggObject with a subtype of "blog". Subtypes aren't predefined; they can be any unique way to describe a particular kind of entity. "blog", "forum", "foo", "bar", "loafofbread" and "pyjamas" are all valid subtypes.
- An owner.
- The site that the entity belongs to.
- A container, usually used to associate a group's content with the group.

#### **GUIDs**

A GUID is an integer that uniquely identifies every entity in an Elgg installation (a Globally Unique IDentifier). It's assigned automatically when the entity is first saved and can never be changed.

Some Elgg API functions work with GUIDs instead of ElggEntity objects.

# 5.2.4 ElggObject

The ElggObject entity type represents arbitrary content within an Elgg install; things like blog posts, uploaded files, etc.

Beyond the standard ElggEntity properties, ElggObjects also support:

- title The title of the object (HTML escaped text)
- description A description of the object (HTML)

Most other data about the object is generally stored via metadata.

# 5.2.5 ElggUser

The ElggUser entity type represents users within an Elgg install. These will be set to disabled until their accounts have been activated (unless they were created from within the admin panel).

Beyond the standard ElggEntity properties, ElggUsers also support:

- name The user's plain text name. e.g. "Hugh Jackman"
- username Their login name. E.g. "hjackman"
- password A hashed version of their password
- salt The salt that their password has been hashed with
- email Their email address
- language Their default language code.
- code Their session code (moved to a separate table in 1.9).
- last\_action The UNIX timestamp of the last time they loaded a page
- prev\_last\_action The previous value of last\_action
- last\_login The UNIX timestamp of their last log in
- prev\_last\_login the previous value of last\_login

# 5.2.6 ElggSite

The ElggSite entity type represents sites within your Elgg install. Most installs will have only one.

Beyond the standard ElggEntity properties, ElggSites also support:

- name The site name
- description A description of the site
- url The address of the site

# 5.2.7 ElggGroup

The ElggGroup entity type represents an association of Elgg users. Users can join, leave, and post content to groups.

Beyond the standard ElggEntity properties, ElggGroups also support:

- name The group's name (HTML escaped text)
- description A description of the group (HTML)

ElggGroup has addition methods to manage content and membership.

# The Groups plugin

Not to be confused with the entity type ElggGroup, Elgg comes with a plugin called "Groups" that provides a default UI/UX for site users to interact with groups. Each group is given a discussion forum and a profile page linking users to content within the group.

You can alter the user experience via the traditional means of extending plugins or completely replace the Groups plugin with your own.

5.2. Database 163

Because ElggGroup can be subtyped like all other ElggEntities, you can have multiple types of groups running on the same site.

## Writing a group-aware plugin

Plugin owners need not worry too much about writing group-aware functionality, but there are a few key points:

## **Adding content**

By passing along the group as container\_guid via a hidden input field, you can use a single form and action to add both user and group content.

Use can\_write\_to\_container to determine whether or not the current user has the right to add content to a group.

Be aware that you will then need to pass the container GUID or username to the page responsible for posting and the accompanying value, so that this can then be stored in your form as a hidden input field, for easy passing to your actions. Within a "create" action, you'll need to take in this input field and save it as a property of your new element (defaulting to the current user's container):

```
$user = elgg_get_logged_in_user_entity();
$container_guid = (int)get_input('container_guid');
if ($container_guid) {
    if (!can_write_to_container($user->guid, $container_guid)) {
        // register error and forward
    }
} else {
    $container_guid = elgg_get_logged_in_user_guid();
}
$object = new ElggObject;
$object->container_guid = $container_guid;
...
$container = get_entity($container_guid);
forward($container->getURL());
```

### Usernames and page ownership

Groups have a simulated username of the form *group:GUID*, which you can get the value of by checking \$group->username. If you pass this username to a page on the URL line as part of the username variable (i.e., /yourpage?username=group:nnn), Elgg will automatically register that group as being the owner of the page (unless overridden).

#### Juggling users and groups

In fact, [[Engine/DataModel/Entities/ElggGroup|ElggGroup]] simulates most of the methods of [[Engine/DataModel/Entities/ElggUser|ElggUser]]. You can grab the icon, name etc using the same calls, and if you ask for a group's friends, you'll get its members. This has been designed specifically for you to alternate between groups and users in your code easily.

### Menu options

## \*This section is deprecated as of Elgg 1.8\*

The final piece of the puzzle, for default groups, is to add a link to your functionality from the group's profile. Here we'll use the file plugin as an example.

This involves creating a view within your plugin - in this case file/menu - which will extend the group's menu. File/menu consists of a link within paragraph tags that points to the file repository of the page owner():

```
<a href="<?php echo $vars['url']; ?>pg/file/<?php echo page_owner_entity()->username; ?>"></php echo elgg_echo("file"); ?></a>
```

You can then extend the group's menu view with this one, within your plugin's input function (in this case file init):

```
extend_view('groups/menu/links', 'file/menu');
```

# 5.2.8 Ownership

Entities have a owner\_guid GUID property, which defines its owner. Typically this refers to the GUID of a user, although sites and users themselves often have no owner (a value of 0).

The ownership of an entity dictates, in part, whether or not you can access or edit that entity.

### 5.2.9 Containers

In order to easily search content by group or by user, content is generally set to be "contained" by either the user who posted it, or the group to which the user posted. This means the new object's container\_guid property will be set to the GUID of the current ElggUser or the target ElggGroup.

E.g., three blog posts may be owned by different authors, but all be contained by the group they were posted to.

Note: This is not always true. Comment entities are contained by the object commented upon, and in some 3rd party plugins the container may be used to model a parent-child relationship between entities (e.g. a "folder" object containing a file object).

## 5.2.10 Annotations

Annotations are pieces of data attached to an entity that allow users to leave ratings, or other relevant feedback. A poll plugin might register votes as annotations. Before Elgg 1.9, comments and group discussion replies were stored as annotations.

Annotations are stored as instances of the ElggAnnotation class.

Each annotation has:

- An internal annotation type (like *comment*)
- A value (which can be a string or integer)
- An access permission distinct from the entity it's attached to
- An owner

5.2. Database 165

## Adding an annotation

The easiest way to annotate is to use the annotate method on an entity, which is defined as:

For example, to leave a rating on an entity, you might call:

```
$entity->annotate('rating', $rating_value, $entity->access_id);
```

# Reading annotations

To retrieve annotations on an object, you can call the following method:

If your annotation type largely deals with integer values, a couple of useful mathematical functions are provided:

# **Useful helper functions**

### Comments

If you want to provide comment functionality on your plugin objects, the following function will provide the full listing, form and actions:

```
function elgg_view_comments(ElggEntity $entity)
```

# 5.2.11 Metadata

Metadata in Elgg allows you to store extra data on an entity beyond the built-in fields that entity supports. For example, ElggObjects only support the basic entity fields plus title and description, but you might want to include tags or an ISBN number. Similarly, you might want users to be able to save a date of birth.

Under the hood, metadata is stored as an instance of the ElggMetadata class, but you don't need to worry about that in practice (although if you're interested, see the ElggMetadata class reference). What you need to know is:

- Metadata has an owner and access ID, both of which may be different to the owner of the entity it's attached to
- You can potentially have multiple items of each type of metadata attached to a single entity

## The simple case

#### Adding metadata

To add a piece of metadata to an entity, just call:

```
$entity->metadata_name = $metadata_value;
```

For example, to add a date of birth to a user:

```
$user->dob = $dob_timestamp;
```

Or to add a couple of tags to an object:

```
$object->tags = array('tag one', 'tag two', 'tag three');
```

When adding metadata like this:

- The owner is set to the currently logged-in user
- · Access permissions are inherited from the entity
- Reassigning a piece of metadata will overwrite the old value

This is suitable for most purposes. Be careful to note which attributes are metadata and which are built in to the entity type that you are working with. You do not need to save an entity after adding or updating metadata. You do need to save an entity if you have changed one of its built in attributes. As an example, if you changed the access id of an ElggObject, you need to save it or the change isn't pushed to the database.

#### Reading metadata

To retrieve metadata, treat it as a property of the entity:

```
$tags_value = $object->tags;
```

Note that this will return the absolute value of the metadata. To get metadata as an ElggMetadata object, you will need to use the methods described in the *finer control* section below.

If you stored multiple values in this piece of metadata (as in the "tags" example above), you will get an array of all those values back. If you stored only one value, you will get a string or integer back. Storing an array with only one value will return a string back to you. E.g.

```
$object->tags = array('tag');
$tags = $object->tags;
// $tags will be the string "tag", NOT array('tag')
```

To always get an array back, simply cast to an array;

```
$tags = (array)$object->tags;
```

# **Finer control**

## Adding metadata

If you need more control, for example to assign an access ID other than the default, you can use the create\_metadata function, which is defined as follows:

5.2. Database 167

For single values, you can therefore write metadata as follows (taking the example of a date of birth attached to a user):

```
create_metadata($user_quid, 'dob', $dob_timestamp, 'integer', $_SESSION['quid'], $access_id);
```

For multiple values, you will need to iterate through and call <code>create\_metadata</code> on each one. The following piece of code comes from the profile save action:

```
$i = 0;
foreach ($value as $interval) {
    $i++;
    $multiple = ($i != 1);
    create_metadata($user->guid, $shortname, $interval, 'text', $user->guid, $access_id, $multiple);
}
```

Note that the *allow multiple* setting is set to *false* in the first iteration and *true* thereafter.

#### Reading metadata

elgg\_get\_metadata is the best function for retrieving metadata as ElggMetadata objects:

### E.g., to retrieve a user's DOB

```
elgg_get_metadata(array(
          'metadata_name' => 'dob',
          'metadata_owner_guid' => $user_guid,
));
```

## Or to get all metadata objects:

```
elgg_get_metadata(array(
    'metadata_owner_guid' => $user_guid,
    'limit' => 0,
));
```

## **Common mistakes**

## "Appending" metadata

Note that you cannot "append" values to metadata arrays as if they were normal php arrays. For example, the following will not do what it looks like it should do.

```
$object->tags[] = "tag four";
```

#### Trying to store hashmaps

Elgg does not support storing ordered maps (name/value pairs) in metadata. For example, the following does not work as you might first expect it to:

```
// Won't work!! Only the array values are stored
$object->tags = array('one' => 'a', 'two' => 'b', 'three' => 'c');
```

You can instead store the information like so:

```
$object->one = 'a';
$object->two = 'b';
$object->three = 'c';
```

## Storing GUIDs in metadata

Though there are some cases to store entity GUIDs in metadata, Relationships are a much better construct for relating entities to each other.

# 5.2.12 Relationships

Relationships allow you to bind entities together. Examples: an artist has fans, a user is a member of an organization, etc.

The class ElggRelationship models a directed relationship between two entities, making the statement:

"{subject} is a {noun} of {target}."

| API name     | Models      | Represents                               |
|--------------|-------------|------------------------------------------|
| guid_one     | The subject | Which entity is being bound              |
| relationship | The noun    | The type of relationship                 |
| guid_two     | The target  | The entity to which the subject is bound |

The type of relationship may alternately be a verb, making the statement:

```
"{subject} {verb} {target}."
E.g. User A "likes" blog post B
```

**Each relationship has direction.** Imagine an archer shoots an arrow at a target; The arrow moves in one direction, binding the subject (the archer) to the target.

A relationship does not imply reciprocity. A follows B does not imply that B follows A.

**Relationships\_ do not have access control.** They're never hidden from view and can be edited with code at any privilege level, with the caveat that *the entities* in a relationship may be invisible due to access control!

# Working with relationships

## Creating a relationship

E.g. to establish that "**\$user** is a **fan** of **\$artist**" (user is the subject, artist is the target):

```
// option 1
$success = add_entity_relationship($user->guid, 'fan', $artist->guid);
```

5.2. Database 169

```
// option 2
$success = $user->addRelationship($artist->guid, 'fan');
```

This triggers the event [create, relationship], passing in the created ElggRelationship object. If a handler returns false, the relationship will not be created and \$success will be false.

## Verifying a relationship

E.g. to verify that "**\$user** is a **fan** of **\$artist**":

```
if (check_entity_relationship($user->guid, 'fan', $artist->guid)) {
    // relationship exists
}
```

Note that, if the relationship exists, check\_entity\_relationship() returns an ElggRelationship object:

```
$relationship = check_entity_relationship($user->guid, 'fan', $artist->guid);
if ($relationship) {
    // use $relationship->id or $relationship->time_created
}
```

## Deleting a relationship

E.g. to be able to assert that "**\$user** is no longer a **fan** of **\$artist**":

```
$was_removed = remove_entity_relationship($user->guid, 'fan', $artist->guid);
```

This triggers the event [delete, relationship], passing in the associated ElggRelationship object. If a handler returns false, the relationship will remain, and \$was\_removed will be false.

Other useful functions:

- delete\_relationship(): delete by ID
- remove\_entity\_relationships(): delete those relating to an entity (*note*: in versions before Elgg 1.9, this did not trigger delete events)

#### Finding relationships and related entities

Below are a few functions to fetch relationship objects and/or related entities. A few are listed below:

- get\_entity\_relationships(): fetch relationships by subject or target entity
- get\_relationship(): get a relationship object by ID
- $\bullet \ \texttt{elgg\_get\_entities\_from\_relationship} \ () \ : \ \textbf{fetch entities in relationships in a variety of ways} \\$

# 5.2.13 Access Control

Granular access controls are one of the fundamental design principles in Elgg, and a feature that has been at the centre of the system throughout its development. The idea is simple: a user should have full control over who sees an item of data he or she creates.

### Access controls in the data model

In order to achieve this, every entity, annotation and piece of metadata contains an access\_id property, which in turn corresponds to one of the pre-defined access controls or an entry in the access\_collections database table.

#### Pre-defined access controls

- 0 Private.
- 1 Logged in users.
- 2 Public data.

#### User defined access controls

You may define additional access groups and assign them to an entity, annotation or metadata. A number of functions have been defined to assist you; see the access library reference for more information.

#### How access affects data retrieval

All data retrieval functions above the database layer - for example get\_entities and its cousins - will only return items that the current user has access to see. It is not possible to retrieve items that the current user does not have access to. This makes it very hard to create a security hole for retrieval.

#### Write access

The following rules govern write access:

- The owner of an entity can always edit it
- The owner of a container can edit anything therein (note that this does not mean that the owner of a group can edit anything therein)
- Admins can edit anything

You can override this behaviour using a *plugin hook* called permissions\_check, which passes the entity in question to any function that has announced it wants to be referenced. Returning true will allow write access; returning false will deny it. See *the plugin hook reference for permissions\_check* for more details.

#### See also:

Access library reference

# 5.2.14 Schema

The database contains a number of primary tables and secondary tables. Its schema table is stored in /engine/schema/mysql.sql.

Each table is prefixed by "prefix\_", this is replaced by the Elgg framework during installation.

# Main tables

This is a description of the main tables. Keep in mind that in a given Elgg installation, the tables will have a prefix (typically "elgg\_").

5.2. Database 171

#### **Table: entities**

This is the main Entities table containing Elgg users, sites, objects and groups. When you first install Elgg this is automatically populated with your first site.

It contains the following fields:

- guid An auto-incrementing counter producing a GUID that uniquely identifies this entity in the system.
- type The type of entity object, user, group or site
- **subtype** A link to the *entity\_subtypes* table.
- owner\_guid The GUID of the owner's entity.
- site\_guid The site the entity belongs to.
- container\_guid The GUID this entity is contained by either a user or a group.
- access\_id Access controls on this entity.
- time\_created Unix timestamp of when the entity is created.
- time\_updated Unix timestamp of when the entity was updated.
- **enabled** If this is 'yes' an entity is accessible, if 'no' the entity has been disabled (Elgg treats it as if it were deleted without actually removing it from the database).

### Table: entity\_subtypes

This table contains entity subtype information:

- id A counter.
- **type** The type of entity object, user, group or site.
- **subtype** The subtype name as a string.
- class Optional class name if this subtype is linked with a class

## Table: metadata

This table contains Metadata, extra information attached to an entity.

- id A counter.
- entity\_guid The entity this is attached to.
- name\_id A link to the metastrings table defining the name table.
- value\_id A link to the metastrings table defining the value.
- value\_type The value class, either text or an integer.
- owner\_guid The owner GUID of the owner who set this item of metadata.
- access\_id An Access controls on this item of metadata.
- time\_created Unix timestamp of when the metadata is created.
- enabled If this is 'yes' an item is accessible, if 'no' the item has been deleted.

#### **Table: annotations**

This table contains Annotations, this is distinct from Metadata.

- · id A counter.
- entity\_guid The entity this is attached to.
- name\_id A link to the metastrings table defining the type of annotation.
- value\_id A link to the metastrings table defining the value.
- value\_type The value class, either text or an integer.
- owner\_guid The owner GUID of the owner who set this item of metadata.
- access\_id An Access controls on this item of metadata.
- **time\_created** Unix timestamp of when the metadata is created.
- enabled If this is 'yes' an item is accessible, if 'no' the item has been deleted.

#### Table: relationships

This table defines Relationships, these link one entity with another.

- guid\_one The GUID of the subject entity.
- relationship The type of the relationship.
- guid\_two The GUID of the target entity.

## Table: objects\_entity

Extra information specifically relating to objects. These are split in order to reduce load on the metadata table and make an obvious difference between attributes and metadata.

#### Table: sites\_entity

Extra information specifically relating to sites. These are split in order to reduce load on the metadata table and make an obvious difference between attributes and metadata.

## Table: users\_entity

Extra information specifically relating to users. These are split in order to reduce load on the metadata table and make an obvious difference between attributes and metadata.

# Table: groups\_entity

Extra information specifically relating to groups. These are split in order to reduce load on the metadata table and make an obvious difference between attributes and metadata.

5.2. Database 173

#### Table: metastrings

Metastrings contain the actual string of metadata which is linked to by the metadata and annotations tables.

This is to avoid duplicating strings, saving space and making database lookups more efficient.

Core developers will place schema upgrades in /engine/schema/upgrades/\*.

# 5.3 Events and Plugin Hooks

#### Contents

- Overview
  - Elgg Events vs. Plugin Hooks
- Elgg Events
  - Before and After Events
  - Elgg Event Handlers
  - Register to handle an Elgg Event
  - Trigger an Elgg Event
- Plugin Hooks
  - Plugin Hook Handlers
  - Register to handle a Plugin Hook
  - Trigger a Plugin Hook

#### 5.3.1 Overview

Elgg has an event system that can be used to replace or extend core functionality.

Plugins influence the system by creating handlers (callables such as functions and methods) and registering them to handle two types of events: Elgg Events and Plugin Hooks.

When an event is triggered, a set of handlers is executed in order of priority. Each handler is passed arguments and has a chance to influence the process. After execution, the "trigger" function returns a value based on the behavior of the handlers.

## Elgg Events vs. Plugin Hooks

The main differences between Elgg Events and Plugin Hooks are:

- 1. Most Elgg events can be cancelled; unless the event is an "after" event, a handler that returns *false* can cancel the event, and no more handlers are called.
- 2. Plugin hooks cannot be cancelled; all handlers are always called.
- 3. Plugin hooks pass an arbitrary value through the handlers, giving each a chance to alter along the way.

# 5.3.2 Elgg Events

Elgg Events are triggered when an Elgg object is created, updated, or deleted; and at important milestones while the Elgg framework is loading. Examples: a blog post being created or a user logging in.

Unlike Plugin Hooks, *most Elgg events can be cancelled*, halting the execution of the handlers, and possibly cancelling an some action in the Elgg core.

Each Elgg event has a name and an object type (system, user, object, relationship name, annotation, group) describing the type of object passed to the handlers.

### **Before and After Events**

Some events are split into "before" and "after". This avoids confusion around the state of the system while in flux. E.g. Is the user logged in during the [login, user] event?

Before Events have names ending in ":before" and are triggered before something happens. Like traditional events, handlers can cancel the event by returning *false*.

After Events, with names ending in ":after", are triggered after something happens. Unlike traditional events, handlers *cannot* cancel these events; all handlers will always be called.

Where before and after events are available, developers are encouraged to transition to them, though older events will be supported for backwards compatibility.

## **Elgg Event Handlers**

Elgg event handlers should have the following prototype:

If the handler returns *false*, the event is cancelled, preventing execution of the other handlers. All other return values are ignored.

## Register to handle an Elgg Event

Register your handler to an event using elgg\_register\_event\_handler:

```
elgg_register_event_handler($event, $object_type, $handler, $priority);
```

#### Parameters:

- **\$event** The event name.
- **\$object\_type** The object type (e.g. "user" or "object") or 'all' for all types on which the event is fired.
- **\$handler** The callback of the handler function.
- **\$priority** The priority 0 is first and the default is 500.

**Object** here does not refer to an ElggObject but rather a string describing any object in the framework: system, user, object, relationship, annotation, group.

Example:

```
// Register the function myPlugin_handle_login() to handle the
// user login event with priority 400.
elgg_register_event_handler('login', 'user', 'myPlugin_handle_login', 400);
```

## Trigger an Elgg Event

You can trigger a custom Elgg event using elgg\_trigger\_event:

```
if (elgg_trigger_event($event, $object_type, $object)) {
    // Proceed with doing something.
} else {
    // Event was cancelled. Roll back any progress made before the event.
}
```

For events with ambiguous states, like logging in a user, you should use Before and After Events by calling elgg\_trigger\_before\_event or elgg\_trigger\_after\_event. This makes it clear for the event handler what state to expect and which events can be cancelled.

#### Parameters:

- **\$event** The event name.
- **\$object\_type** The object type (e.g. "user" or "object").
- **\$object** The object (e.g. an instance of ElggUser or ElggGroup)

The function will return false if any of the selected handlers returned false and the event is stoppable, otherwise it will return true.

# 5.3.3 Plugin Hooks

Plugin Hooks provide a way for plugins to collaboratively determine or alter a value. For example, to decide whether a user has permission to edit an entity or to add additional configuration options to a plugin.

A plugin hook has a value passed into the trigger function, and each handler has an opportunity to alter the value before it's passed to the next handler. After the last handler has completed, the final value is returned by the trigger.

# **Plugin Hook Handlers**

Plugin hook handlers should have the following prototype:

```
/**
 * @param string $hook         The name of the plugin hook
 * @param string $type         The type of the plugin hook
 * @param mixed $value         The current value of the plugin hook
 * @param mixed $params         Data passed from the trigger
 *
 * @return mixed if not null, this will be the new value of the plugin hook
```

```
*/
function plugin_hook_handler($hook, $type, $value, $params) {
    ...
}
```

If the handler returns no value (or *null* explicitly), the plugin hook value is not altered. Otherwise the return value becomes the new value of the plugin hook. It will then be passed to the next handler as \$value\$.

## Register to handle a Plugin Hook

Register your handler to a plugin hook using elgg\_register\_plugin\_hook\_handler:

```
elgg_register_plugin_hook_handler($hook, $type, $handler, $priority);
```

#### Parameters:

- **\$hook** The name of the plugin hook.
- **\$type** The type of the hook or 'all' for all types.
- **\$handler** The callback of the handler function.
- **\$priority** The priority 0 is first and the default is 500.

**Type** can vary in meaning. It may mean an Elgg entity type or something specific to the plugin hook name.

#### Example:

```
// Register the function myPlugin_hourly_job() to be called with priority 400.
elgg_register_plugin_hook_handler('cron', 'hourly', 'myPlugin_hourly_job', 400);
```

## **Trigger a Plugin Hook**

You can trigger a custom plugin hook using elgg\_trigger\_plugin\_hook:

```
// filter $value through the handlers
$value = elgg_trigger_plugin_hook($hook, $type, $params, $value);
```

#### Parameters:

- **\$hook** The name of the plugin hook.
- **\$type** The type of the hook or 'all' for all types.
- **\$params** Arbitrary data passed from the trigger to the handlers.
- **\$value** The initial value of the plugin hook.

**Warning:** The *\$params* and *\$value* arguments are reversed between the plugin hook handlers and trigger functions!

## 5.4 Internationalization

Elgg 1.0+ departs from previous versions in that it uses a custom text array rather than gettext. This improves system performance and reliability of the translation system.

TODO: more plz

## 5.5 **AMD**

#### 5.5.1 Overview

There are two JavaScript system in Elgg: the deprecated 1.8 system, and the newer AMD (Asynchronous Module Definition) compatible system introduced in 1.9.

This discusses the benefits of using AMD in Elgg.

## 5.5.2 Why AMD?

We have been working hard to make Elgg's JavaScript more maintainable and useful. We made some strides in 1.8 with the introduction of the "elgg" JavaScript object and library, but have quickly realized the approach we were taking was not scalable.

The size of JS on the web is growing quickly, and JS in Elgg is growing too. We want Elgg to be able to offer a solution that makes JS development as productive and maintainable as possible going forward.

The reasons to choose AMD are plenteous and well-documented. Let's highlight just a few of the most relevant reasons as they relate to Elgg specifically.

## 1. Simplified dependency management

AMD modules load asynchronously and execute as soon as their dependencies are available, so this eliminates the need to specify "priority" and "location" when registering JS libs in Elgg. Also, you don't need to worry about explicitly loading a module's dependencies in PHP. The AMD loader (RequireJS in this case) takes care of all that hassle for you. It's also possible have text dependencies with the RequireJS text plugin, so client-side templating should be a breeze.

#### 2. AMD works in all browsers. Today.

Elgg developers are already writing lots of JavaScript. We know you want to write more. We cannot accept waiting 5-10 years for a native JS modules solution to be available in all browsers before we can organize our JavaScript in a maintainable way.

#### 3. You do not need a build step to develop in AMD.

We like the edit-refresh cycle of web development. We wanted to make sure everyone developing in Elgg could continue experiencing that joy. Synchronous module formats like Closure or CommonJS just weren't an option for us. But even though AMD doesn't require a build step, it is still very build-friendly. Because of the define() wrapper, it's possible to concatenate multiple modules into a single file and ship them all at once in a production environment. \(^1\)

AMD is a battle-tested and well thought out module loading system for the web today. We're very thankful for the work that has gone into it, and are excited to offer it as the standard solution for JavaScript development in Elgg starting with Elgg 1.9.

<sup>&</sup>lt;sup>1</sup> This is not currently supported by Elgg core, but we'll be looking into it since reducing round-trips is critical for a good first-view experience, especially on mobile devices.

# 5.6 Security

Elgg's approach to the various security issues common to all web applications.

**Tip:** To report a potential vulnerability in Elgg, email security@elgg.org.

#### **Contents**

- · Passwords
  - Password validation
  - Password salting
  - Password hashing
  - Password storage
  - Password throttling
  - Password resetting
- Sessions
  - Session fixation
  - Session hijacking
  - "Remember me" cookie
- Alternative authentication
- HTTPS
- XSS
- CSRF / XSRF
- SQL Injection
- Privacy

## 5.6.1 Passwords

#### **Password validation**

The only restriction that Elgg places on a password is that it must be at least 6 characters long by default, though this may be changed in /engine/settings.php. Additional criteria can be added by a plugin by registering for the registeruser:validate:password plugin hook.

### **Password salting**

Elgg salts passwords with a unique 8 character random string. The salt is generated each time the password is set. The main sec

- preventing anyone with access to the database from conducting a precomputed dictionary attack
- preventing a site administration from noting users with the same password.

#### **Password hashing**

The hashed password is computed using md5 from the user's password text and the salt.

## **Password storage**

The hashed password and the salt are stored in the users table. Neither are stored in any cookies on a user's computer.

5.6. Security 179

#### **Password throttling**

Elgg has a password throttling mechanism to make dictionary attacks from the outside very difficult. A user is only allowed 5 login attempts over a 5 minute period.

#### **Password resetting**

If a user forgets his password, a new random password can be requested. After the request, an email is sent with a unique URL. When the user visits that URL, a new random password is sent to the user through email.

#### 5.6.2 Sessions

Elgg uses PHP's session handling with custom handlers. Session data is stored in the database. The session cookie contains the session id that links the user to the browser. The user's metadata is stored in the session including GUID, username, email address. The session's lifetime is controlled through the server's PHP configuration.

#### **Session fixation**

Elgg protects against session fixation by regenerating the session id when a user logs in.

#### Session hijacking

Warning: This section is questionable.

Besides protecting against session fixation attacks, Elgg also has a further check to try to defeat session hijacking if the session identifier is compromised. Elgg stores a hash of the browser's user agent and a site secret as a session fingerprint. The use of the site secret is rather superfluous but checking the user agent might prevent some session hijacking attempts.

#### "Remember me" cookie

To allow users to stay logged in for a longer period of time regardless of whether the browser has been closed, Elgg uses a cookie (called elggperm) that contains what could be considered a super session identifier. This identifier is stored in a cookies table. When a session is being initiated, Elgg checks for the presence of the elggperm cookie. If it exists and the session code in the cookie matches the code in the cookies table, the corresponding user is automatically logged in.

## 5.6.3 Alternative authentication

**Note:** This section is very hand-wavy

To replace Elgg's default user authentication system, a plugin would have to replace the default action with its own through register\_action(). It would also have to register its own pam handler using register\_pam\_handler().

**Note:** The pam\_authenticate() function used to call the different modules has a bug related to the importance variable.

## 5.6.4 HTTPS

Note: You must enable SSL support on your server for any of these techniques to work.

To make the login form submit over https, turn on login-over-ssl from Elgg's admin panel.

You can also serve your whole site over SSL by simply changing the site URL to include "https" instead of just "http."

#### 5.6.5 XSS

Filtering is used in Elgg to make XSS attacks more difficult. The purpose of the filtering is to remove Javascript and other dangerous input from users.

Filtering is performed through the function filter\_tags(). This function takes in a string and returns a filtered string. It triggers a validate, input plugin hook.

By default Elgg comes with the htmLawed filtering code as a plugin. Developers can drop in any additional or replacement filtering code as a plugin.

The filter\_tags() function is called on any user input as long as the input is obtained through a call to get\_input(). If for some reason a developer did not want to perform the default filtering on some user input, the get\_input() function has a parameter for turning off filtering.

#### 5.6.6 CSRF / XSRF

Elgg generates security tokens to prevent cross-site request forgery. These are embedded in all forms and state-modifying AJAX requests as long as the correct API is used. Read more in the Forms + Actions developer guide.

## 5.6.7 SQL Injection

Elgg's API sanitizes all input before issuing DB queries. Read more in the *Database* design doc.

## 5.6.8 Privacy

Elgg uses an ACL system to control which users have access to various pieces of content. Read more in the *Database* design doc.

# 5.7 Loggable

Loggable is an interface inherited by any class that wants events relating to its member objects to be saved to the system log. ElggEntity and ElggExtender both inherit Loggable.

Loggable defines several class methods that are used in saving to the default system log, and can be used to define your own (as well as for other purposes):

- getSystemLogID() Return a unique identifier for the object for storage in the system log. This is likely to be the object's GUID
- getClassName () Return the class name of the object
- getType() Return the object type
- getSubtype() Get the object subtype

5.7. Loggable 181

- getObjectFromID (\$id) For a given ID, return the object associated with it
- getObjectOwnerGUID() Return the GUID of the owner of this object

### 5.7.1 Database details

The default system log is stored in the system log database table. It contains the following fields:

- id A unique numeric row ID
- object\_id The GUID of the entity being acted upon
- **object\_class** The class of the entity being acted upon (eg ElggObject)
- **object\_type** The type of the entity being acted upon (eg object)
- **object\_subtype** The subtype of the entity being acted upon (eg blog)
- event The event being logged (eg create or update)
- performed\_by\_guid The GUID of the acting entity (the user performing the action)
- owner\_guid The GUID of the user which owns the entity being acted upon
- access\_id The access restriction associated with this log entry
- time\_created The UNIX epoch timestamp of the time the event took place

## **Contributor Guides**

Participate in making Elgg even better.

Elgg is a community-driven project. It relies on the support of volunteers to succeed. Here are some ways you can help:

## 6.1 Translations

Translations multiply the impact that Elgg can have by making it accessible to a larger percentage of the world.

The community will always be indebted to those of you who work hard to provide high quality translations for Elgg's UI and docs.

## 6.1.1 Transifex

All translation for the Elgg project is organized through Transifex.

https://www.transifex.com/organization/elgg

Plugin authors are encouraged to coordinate translations via Transifex as well so the whole community can be unified and make it really easy for translators to contribute to any plugin in the Elgg ecosystem.

# 6.2 Reporting Issues

Report bugs and features requests to https://github.com/Elgg/Elgg/issues. See below for guidelines.

## 6.2.1 DISCLAIMERS

- SECURITY ISSUES SHOULD BE REPORTED TO security @ elgg . org! Please do not post any security issues on github!!
- · Support requests belong on the community site. Tickets with support requests will be closed.
- We cannot make any guarantees as to when your ticket will be resolved.

## 6.2.2 Bug reports

Before submitting a bug report:

- Search for an existing ticket on the issue you're having. Add any extra info there.
- Verify the problem is reproducible
  - On the latest version of Elgg
  - With all third-party plugins disabled

Good bug report checklist:

- Expected behavior and actual behavior
- Clear steps to reproduce the problem
- The version of Elgg you're running
- Browsers affected by this problem

## 6.2.3 Feature requests

Before submitting a feature request:

- Check the community site for a plugin that has the features you need.
- Consider if you can develop a plugin that does what you need.
- Search through the closed tickets to see if someone else suggested the same feature, but got turned down. You'll need to be able to explain why your suggestion should be considered this time.

Good feature request checklist:

- Detailed explanation of the feature
- · Real-life use-cases
- · Proposed API

# 6.3 Writing Code

Understand Elgg's standards and processes to get your changes accepted as quickly as possible.

## **Contents**

- · License agreement
- Pull requests
- Testing
- · Coding best practices
- Deprecating APIs

## 6.3.1 License agreement

By submitting a patch you are agreeing to license the code under a GPLv2 license and MIT license.

## 6.3.2 Pull requests

Pull requests (PRs) are the best way to get code contributed to Elgg core. The core development team uses them even for the most trivial changes.

For new features, submit a feature request or talk to us first and make sure the core team approves of your direction before spending lots of time on code.

#### Checklists

Use these markdown checklists for new PRs on github to ensure high-quality contributions and help everyone understand the status of open PRs.

### **Bugfix PRs:**

```
    [ ] Commit messages are in the standard format
    - [ ] Includes regression test
    - [ ] Includes documentation update (if applicable)
    - [ ] Is submitted against the correct branch
    - [ ] Has LGTM from at least one core developer
```

### Feature PRs:

```
[ ] Commit messages are in the standard format
[ ] Includes tests
[ ] Includes documentation
[ ] Is submitted against the correct branch
[ ] Has LGTM from at least two core developers
```

## Choosing a branch to submit to

The following table assumes the latest stable release is 1.9.

| Type of change | Branch to submit against             |
|----------------|--------------------------------------|
| Security fix   | 1.8 (Email security@elgg.org first!) |
| Bug fix        | 1.9                                  |
| Deprecation    | 1.x                                  |
| Minor feature  | 1.x                                  |
| Major feature  | master                               |
| Breaking       | master                               |

The difference between minor and major feature is subjective and up to the core team.

#### **Commit message format**

We require a particular format to allow releasing more often, and with improved changelogs and source history. Just follow these steps:

- 1. Start with the type by selecting the *last category which applies* from this list:
  - docs only docs are being updated
  - chore this include refactoring, code style changes, adding missing tests, Travis stuff, etc.
  - perf the primary purpose is to improve performance
  - fix this fixes a bug

6.3. Writing Code 185

- deprecate the change deprecates any part of the API
- feature this adds a new user-facing or developer feature
- **security** the change affects a security issue in any way. *Please do not push this commit to any public repo*. Instead contact security@elgg.org.

E.g. if your commit refactors to fix a bug, it's still a "fix". If that bug is security-related, however, the type must be "security" and you should email security@elgg.org before proceeding. When in doubt, make your best guess and a reviewer will provide guidance.

2. In parenthesis, add the component, a short string which describes the subsystem being changed.

Some examples: "views", "i18n", "seo", "a11y", "cache", "db", "session", "router", "<plugin\_name>".

3. Add a colon, a space, and a brief summary of the changes, which will appear in the changelog.

No line may exceed 100 characters in length, so keep your summary concise.

| Good summary                         | Bad summary (problem)                                                                                |
|--------------------------------------|----------------------------------------------------------------------------------------------------|
| page owners see their own owner      | bug fix (vague)                                                                                      |
| blocks on pages                      |                                                                                                    |
| bar view no longer dies if 'foo' not | updates views/default/bar.php so bar view no longer (redundant                                       |
| set                                  | info)                                                                                                |
| narrows river layout to fit iPhone   | alters the river layout (vague)                                                                      |
| elgg_foo() handles arrays for \$bar  | in elgg_foo() you can now pass an array for \$bar and the function will (move detail to description) |
| removes link color from comments     | fixes db so that (redundant info)                                                                    |
| header in river                      |                                                                                                    |
| requires non-empty title when        | can save pages with no title (confusingly summarizes old behavior)                                   |
| saving pages                         |                                                                                                    |

4. (recommended) Skip a line and add a description of the changes. Include the motivation for making them, any info about back or forward compatibility, and any rationale of why the change had to be done a certain way. Example:

We speed up the Remember Me table migration by using a single INSERT INTO ... SELECT query instead of row-by-row. This migration takes place during the upgrade to 1.9.

Unless your change is trivial/obvious, a description is required.

5. If the commit resolves a GitHub issue, skip a line and add Fixes # followed by the issue number. E.g. Fixes #1234. You can include multiple issues by separating with commas.

GitHub will auto-close the issue when the commit is merged. If you just want to reference an issue, use Refs # instead.

When done, your commit message will have the format:

```
type(component): summary

Optional body
Details about the solution.
Opportunity to call out as breaking change.
Closes/Fixes/Refs #123, #456, #789
```

## Here is an example of a good commit message:

```
perf(upgrade): speeds up migrating remember me codes
```

We speed up the Remember Me table migration by using a single INSERT INTO ... SELECT query instead of

```
This migration takes place during the upgrade to 1.9. Fixes \#6204
```

To validate commit messages locally, make sure .scripts/validate\_commit\_msg.php is executable, and make a copy or symlink to it in the directory .git/hooks/commit-msg.

```
chmod u+x .scripts/validate_commit_msg.php
ln -s .scripts/validate_commit_msg.php .git/hooks/commit-msg/validate_commit_msg.php
```

#### **Rewriting commit messages**

If your PR does not conform to the standard commit message format, we'll ask you to rewrite it.

To edit just the last commit:

- 1. Amend the commit: git commit --amend (git opens the message in a text editor).
- 2. Change the message and save/exit the editor.
- 3. Force push your branch: git push -f your\_remote your\_branch (your PR with be updated).

Otherwise you may need to perform an interactive rebase:

- 1. Rebase the last N commits: git rebase -i HEAD $\sim N$  where N is a number. (Git will open the git-rebase-todo file for editing)
- 2. For the commits that need to change, change pick to r (for reword) and save/exit the editor.
- 3. Change the commit message(s), save/exit the editor (git will present a file for each commit that needs rewording).
- 4. git push -f your\_remote your\_branch to force push the branch (updating your PR).

## 6.3.3 Testing

Elgg has automated tests for both PHP and JavaScript functionality. All new contributions are required to come with appropriate tests.

#### **PHPUnit Tests**

TODO

#### **Jasmine Tests**

Test files must be named \*Test.js and should go in either js/tests/ or next to their source files in views/default/js. Karma will automatically pick up on new \*Test.js files and run those tests.

## **Test boilerplate**

```
define(function(require) {
    var elgg = require('elgg');

    describe("This new test", function() {
        it("fails automatically", function() {
            expect(true).toBe(false);
        }
}
```

6.3. Writing Code 187

```
});
});
```

#### **Running the tests**

Elgg uses Karma with Jasmine to run JS unit tests.

You will need to have node is and npm installed.

First install all the development dependencies:

```
npm install
```

Run through the tests just once and then quit:

```
npm test
```

You can also run tests continuously during development so they run on each save:

```
karma start js/tests/karma.conf.js
```

## 6.3.4 Coding best practices

Make your code easier to read, easier to maintain, and easier to debug. Consistent use of these guidelines means less guess work for developers, which means happier, more productive developers.

#### **General coding**

## **Don't Repeat Yourself**

If you are copy-pasting code a significant amount of code, consider whether there's an opportunity to reduce duplication by introducing a function, an additional argument, a view, or a new component class.

E.g. If you find views that are identical except for a single value, refactor into a single view that takes an option.

**Note:** In a bugfix release, *some duplication is preferrable to refactoring*. Fix bugs in the simplest way possible and refactor to reduce duplication in the next minor release branch.

#### **Embrace SOLID and GRASP**

Use these principles for OO design to solve problems using loosely coupled components, and try to make all components and integration code testable.

#### Whitespace is free

Don't be afraid to use it to separate blocks of code. Use a single space to separate function params and string concatenation.

#### Variable names

Use self-documenting variable names. \$group\_quids is better than \$array.

Avoid double-negatives. Prefer \$enable = true to \$disable = false.

#### **Functions**

Where possible, have functions/methods return a single type. Use empty values such as array(), "", or 0 to indicate no results.

Be careful where valid return values (like "0") could be interpreted as empty.

Functions not throwing an exception on error should return false upon failure.

Functions returning only boolean should be prefaced with is\_ or has\_ (eg, elgg\_is\_logged\_in(), elgg\_has\_access\_to\_entity()).

### **Ternary syntax**

Acceptable only for single-line, non-embedded statements.

#### Minimize complexity

Minimize nested blocks and distinct execution paths through code. Use Return Early to reduce nesting levels and cognitive load when reading code.

#### Use comments effectively

Good comments describe the "why." Good code describes the "how." E.g.:

#### Bad:

Always include a comment if it's not obvious that something must be done in a certain way. Other developers looking at the code should be discouraged from refactoring in a way that would break the code.

6.3. Writing Code 189

```
// Can't use empty()/boolean: "0" is a valid value
if ($str === '') {
    register_error(elgg_echo('foo:string_cannot_be_empty'));
    forward(REFERER);
}
```

#### **Commit effectively**

- Err on the side of atomic commits which are highly focused on changing one aspect of the system.
- Avoid mixing in unrelated changes or extensive whitespace changes. Commits with many changes are scary and
  make pull requests difficult to review.
- Use visual git tools to craft highly precise and readable diffs.

**Include tests** When at all possible include unit tests for code you add or alter. We use:

- PHPUnit for PHP unit tests.
- SimpleTest for legacy PHP tests that require use of the database. Our long-term goal is to move all tests to PHPUnit.
- Karma for JavaScript unit tests

Naming tests Break tests up by the behaviors you want to test and use names that describe the behavior. E.g.:

- Not so good: One big method *testAdd()*.
- Better: Methods testAddingZeroChangesNothing and testAddingNegativeNumberSubtracts

**Keep bugfixes simple** Avoid the temptation to refactor code for a bugfix release. Doing so tends to introduce regressions, breaking functionality in what should be a stable release.

#### PHP guidelines

These are the required coding standards for Elgg core and all bundled plugins. Plugin developers are strongly encouraged to adopt these standards.

Developers should first read the PSR-2 Coding Standard Guide.

Elgg's standards extend PSR-2, but differ in the following ways:

- Indent using one tab character, not spaces.
- Opening braces for classes, methods, and functions must go on the same line.
- If a line reaches over 100 characters, consider refactoring (e.g. introduce variables).
- Compliance with PSR-1 is encouraged, but not strictly required.

#### **Documentation**

- Include PHPDoc comments on functions and classes (all methods; declared properties when appropriate), including types and descriptions of all parameters.
- In lists of @param declarations, the beginnings of variable names and descriptions must line up.

- Annotate classes, methods, properties, and functions with @access private unless they are intended for public use, are already of limited visibility, or are within a class already marked as private.
- Use // or /\* \*/ when commenting.
- Use only // comments inside function/method bodies.

#### **Naming**

- Use underscores to separate words in the names of functions, variables, and properties. Method names are camelCase.
- Names of functions for public use must begin with elgq\_.
- All other function names must begin with \_elgg\_.
- The names of all classes and interfaces must use underscores as namespace separators and be within the Elgg namespace. (Elgg\_Cache\_LRUCache)
- Name globals and constants in ALL\_CAPS (ACCESS\_FRIENDS, \$CONFIG).

#### Miscellaneous

For PHP requirements, see composer. json.

Do not use PHP shortcut tags (<? or <?= or <%).

When creating strings with variables:

- use double-quoted strings
- wrap variables with braces only when necessary.

Bad (hard to read, misuse of quotes and {}s):

```
echo 'Hello, '.$name."! How is your {$time_of_day}?";
Good:
echo "Hello, $name! How is your $time_of_day?";
```

Remove trailing whitespace at the end of lines. An easy way to do this before you commit is to run php  $.scripts/fix\_style.php$  from the installation root.

## **CSS** guidelines

#### Use shorthand where possible

## Bad:

```
background-color: #333333;
background-image: url(...);
background-repeat: repeat-x;
background-position: left 10px;
padding: 2px 9px 2px 9px;
```

#### Good:

6.3. Writing Code

```
background: #333 url(...) repeat-x left 10px;
padding: 2px 9px;
```

#### Use hyphens, not underscores

```
Bad:
.example_class {}
Good:
.example-class {}
```

#### One property per line

```
Bad:
color: white; font-size: smaller;
Good:
color: white;
font-size: smaller;
```

### **Property declarations**

These should be spaced like so: property: value;

## Bad:

```
color:value;
color :value;
color : value;
Good:
color: value;
```

### **Vendor prefixes**

- Group vendor-prefixes for the same property together
- · Longest vendor-prefixed version first
- Always include non-vendor-prefixed version
- Put an extra newline between vendor-prefixed groups and other properties

#### Bad:

```
-moz-border-radius: 5px;
border: 1px solid #999999;
-webkit-border-radius: 5px;
width: auto;
```

#### Good:

```
border: 1px solid #999999;

-webkit-border-radius: 5px;
-moz-border-radius: 5px;
border-radius: 5px;
width: auto;
```

#### **Group subproperties**

#### Bad:

```
background-color: white;
color: #0054A7;
background-position: 2px -257px;

Good:
background-color: white;
background-position: 2px -257px;
color: #0054A7;
```

## Javascript guidelines

Same formatting standards as PHP apply.

All functions should be in the elgg namespace.

Function expressions should end with a semi-colon.

```
elgg.ui.toggles = function(event) {
          event.preventDefault();
          $(target).slideToggle('medium');
};
```

## 6.3.5 Deprecating APIs

Occasionally, functions and classes must be deprecated in favor of newer replacements. Since 3rd party plugin authors rely on a consistent API, backward compatibility must be maintained, but will not be maintained indefinitely as plugin authors are expected to properly update their plugins. In order to maintain backward compatibility, deprecated APIs will follow these guidelines:

- The first minor version (1.7) with a deprecated API must include a wrapper function/class (or otherwise appropriate means) to maintain backward compatibility, including any bugs in the original function/class. This compatibility layer uses elgg\_deprecated\_notice('...', '1.7') to log that the function is deprecated.
- The following minor versions (1.8+) maintain the backward compatibility layer, but elgg\_deprecated\_notice() will produce a visible warning.
- The next major revision (2.0) removes the compatibility layer. Any use of the deprecated API should be corrected before this.

6.3. Writing Code

# 6.4 Writing Documentation

New documentation should fit well with the rest of Elgg's docs.

#### **Contents**

- Follow the existing document organization
- Use "Elgg" in a grammatically correct way
- Avoid first person pronouns
- · Eliminate fluff
- Prefer absolute dates over relative ones
- Do not remind the reader to contribute

## 6.4.1 Follow the existing document organization

The current breakdown is not necessarily the One True Way to organize docs, but consistency is better than randomness.

#### intro/\*

This is everything that brand new users need to know (installation, features, license, etc.)

#### admin/\*

Guides for administrators. Task-oriented.

#### guides/\*

API guides for plugin developers. Cookbook-style. Example heavy. Code snippet heavy. Broken down by services (actions, i18n, routing, db, etc.). This should only discuss the public API and its behavior, not implementation details or reasoning.

### design/\*

Design docs for people who want to get a better understanding of how/why core is built the way it is. This should discuss internal implementation details of the various services, what tradeoffs were made, and the reasoning behind the final decision. Should be useful for people who want to contribute and for communication b/w core devs.

#### contribute/\*

Contributors guides for the various ways people can participate in the project.

### appendix/\*

More detailed/meta/background information about the project (history, roadmap, etc.)

## 6.4.2 Use "Elgg" in a grammatically correct way

Elgg is not an acronym, so writing it in all caps (ELGG or E-LGG) is incorrect. Please don't do this.

In English, Elgg does not take an article when used as a noun. Here are some examples to emulate:

- "I'm using Elgg to run my website"
- "Install Elgg to get your community online"

When used as an adjective, the article applies to the main noun, so you should use one. For example:

- "Go to the Elgg community website to get help."
- "I built an Elgg-based network yesterday"

This advice may not apply in languages other than English.

## 6.4.3 Avoid first person pronouns

Refer to the reader as "you." Do not include yourself in the normal narrative.

Before:

When we're done installing Elgg, we'll look for some plugins!

After:

When you're done installing Elgg, look for some plugins!

To refer to yourself (avoid this if possible), use your name and write in the third person. This clarifies to future readers/editors whose opinions are being expressed.

Before:

I think the best way to do X is to use Y.

After:

Evan thinks the best way to do X is to use Y.

### 6.4.4 Eliminate fluff

Before:

If you want to use a third-party javascript library within the Elgg framework, you should take care to call the elgq\_reqister\_js function to register it.

After:

To use a third-party javascript library, call elgg\_register\_js to register it.

### 6.4.5 Prefer absolute dates over relative ones

It is not easy to tell when a particular sentence or paragraph was written, so relative dates quickly become meaningless. Absolute dates also give the reader a good indication of whether a project has been abandoned, or whether some advice might be out of date.

Before:

Recently the foo was barred. Soon, the baz will be barred too.

After:

Recently (as of September 2013), the foo was barred. The baz is expected to be barred by October 2013.

#### 6.4.6 Do not remind the reader to contribute

Focus on addressing only the topic at hand. Constant solicitation for free work is annoying and makes the project look needy. If people want to contribute to the project, they can visit the contributor guide.

# 6.5 Internationalizing documentation

When you change documentation, remember to update the documentation translation templates before you commit:

cd docs/
make gettext

For more information, see http://sphinx-doc.org/latest/intl.html#translating-with-sphinx-intl

# 6.6 Becoming a Financial Supporter

All funds raised via the Elgg supporters network go directly into:

- Elgg core development
- Infrastructure provision (elgg.org, github, etc.)

It is a great way to help with Elgg development!

#### 6.6.1 Benefits

For only \$50 per year for individuals or \$150 per year for organizations, you can get listed as a supporter on our supporters page. Elgg supporters are listed there unless they request not to be.

Supporters are able to put this official logo on their site if they wish:

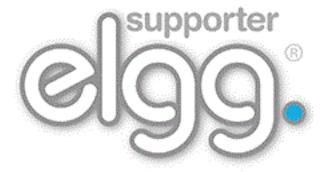

### 6.6.2 Disclaimer

We operate a no refund policy on supporter subscriptions. If you would like to withdraw your support, go to PayPal and cancel your subscription. You will not be billed the following year.

Being an Elgg Supporter does not give an individual or organization the right to impersonate, trade as or imply they are connected to the Elgg project. They can, however, mention that they support the Elgg project.

If you have any questions about this disclaimer, email info@elgg.org.

We reserve the right to remove or refuse a listing without any prior warning at our complete discretion. There is no refund policy.

If there is no obvious use of Elgg, your site will be linked to with "nofollow" set.

## 6.6.3 Sign up

If you would like to become an Elgg supporter:

- · read the disclaimer above
- on the supporters page, subscribe via PayPal
- send an email to info@elgg.org with:
  - the date you subscribed
  - your name (and organization name, if applicable)
  - your website
  - your Elgg community profile

Once all the details have been received, we will add you to the appropriate list. Thanks for your support!

## 6.7 Release Process Workflow

Release a new version of Elgg.

This is the process the core team follows for making a new Elgg release. We have published this information in the spirit of openness, and to streamline onboarding of new team members.

#### **Contents**

- Requirements
- 1. First new stable minor/major release
- 2. Prepare and tag the release
- 3. Update the website
- 4. Make the announcement

## 6.7.1 Requirements

- SSH access to elgg.org
- Commit access to http://github.com/Elgg/Elgg
- Author access to http://blog.elgg.org
- · Access to Twitter account
- Access to G+ page
- Node.js and NPM installed

- Sphinx installed (easy\_install sphinx)
- Transifex client installed (easy\_install transifex-client)
- · Transifex account with access to Elgg project

## 6.7.2 1. First new stable minor/major release

Make sure to update the *Support policy* document to include the new minor/major release date and fill in the blanks for the previous release.

## 6.7.3 2. Prepare and tag the release

Make sure your local git clone is up to date!

Merge latest commits up from lowest supported branch. Visit https://github.com/Elgg/Elgg/compare/new...old and submit the PR if there is anything that needs to be merged up.

#### Install the prerequisites:

```
npm install elgg-conventional-changelog
easy_install sphinx
easy_install transifex-client
```

Run the release.php script. For example, to release 1.9.1:

```
git checkout 1.9
php .scripts/release.php 1.9.1
```

This creates a release-1.9.1 branch in your local repo.

Next, submit a PR via Github:

```
git push your-remote-fork release-1.9.1
```

Once approved and merged, tag the release:

```
git checkout release-${version}
git tag -a ${version}
git push origin ${release}
```

## **Update Milestones on Github**

- · Mark release milestones as completed
- Move unresolved tickets in released milestones to later milestones

## 6.7.4 3. Update the website

The downloads need to point to the new releases.

#### **Build Package**

- ssh to elgg.org
- Clone https://github.com/Elgg/elgg-scripts
- Use elgg-scripts/build/build.sh to generate the .zip file.

Run without arguments to see usage. This also generates the ChangeLog.txt file.

#### Example:

```
./build.sh 1.8.5 1.8.5 /var/www/www.elgg.org/download/
```

#### MIT:

```
./build.sh 1.8.5 1.8.5-mit /var/www/www.elgg.org/download/
```

### Update homepage, download, and previous download pages

- Clone https://github.com/Elgg/old-elgg-website
- Make changes, commit, push.
  - index.php
  - download.php
  - previous.php
- Pull to live site

```
cd /var/www/www.elgg.org && sudo su deploy && git pull
```

• flush apc cache (via community admin panel)

## 6.7.5 4. Make the announcement

This should be the very last thing you do.

- Sign in at http://blog.elgg.org/pg/login and compose a blog on with HTML version of CHANGELOG.md.
- Add tags "release" and "elgg1.x" where x is whatever branch is being released.
- Tweet from the elgg Twitter account
- Post from the G+ page

|     |      | _ |
|-----|------|---|
|     | DTEE | • |
| CHA | PTEF | • |
|     |      |   |

# **Appendix**

Miscellaneous information about the project.

# 7.1 FAQs and Other Troubleshooting

Below are some commonly asked questions about Elgg.

#### **Contents**

- General
  - "Plugin cannot start and has been deactivated" or "This plugin is invalid"
  - White Page (WSOD)
  - Page not found
  - Login token mismatch
  - Form is missing \_\_token or \_\_ts fields
  - Maintenance mode
  - Missing email
  - Server logs
  - How does registration work?
  - User validation
  - Manually add user
  - I'm making or just installed a new theme, but graphics or other elements aren't working
  - Changing profile fields
  - Changing registration
  - How do I change PHP settings using .htaccess?
  - HTTPS login turned on accidently
  - Using a test site
  - 500 Internal Server Error
  - When I upload a photo or change my profile picture I get a white screen
  - CSS is missing
  - Should I edit the database manually?
  - Internet Explorer (IE) login problem
  - Emails don't support non-Latin characters
  - Session length
  - File is missing an owner
  - No images
  - Deprecation warnings
  - Javascript not working
- Security
  - Is upgrade.php a security concern?
  - Should I delete install.php?
  - Filtering
- Development
  - What should I use to edit php code
  - I don't like the wording of something in Elgg. How do I change it?
  - How do I find the code that does x?
  - Debug mode
  - What events are triggered on every page load?
  - What variables are reserved by Elgg?
  - Copy a plugin

## 7.1.1 General

#### See also:

Getting Help

#### "Plugin cannot start and has been deactivated" or "This plugin is invalid"

This error is usually accompanied by more details explaining why the plugin is invalid. This is usually caused by an incorrectly installed plugin.

If you are installing a plugin called "test", there will be a test directory under mod. In that test directory there needs to be a start.php file: /mod/test/start.php and a manifest.xml file /mod/test/manifest.xml.

#### If these files do not exist, it could be caused by:

- installing a plugin to the wrong directory
- creating a directory under /mod that does not contain a plugin
- · a bad ftp transfer
- unzipping a plugin into an extra directory (myplugin.zip unzips to myplugin/myplugin)

If you are on a Unix-based host and the files exist in the correct directory, check the permissions. Elgg must have read access to the files and read + execute access on the directories.

### White Page (WSOD)

A blank, white page (often called a "white screen of death") means there is a PHP syntax error. There are a few possible causes

- · corrupted file try transfering the code again to your server
- a call to a php module that was not loaded this can happen after you install a plugin that requires a specific module.
- bad plugin not all plugins have been written to the same quality so you should be careful which ones you install.

To find where the error is occurring, change the .htaccess file to display errors to the browser. Set display\_errors to 1 and load the same page again. You should see a PHP error in your browser. Change the setting back once you've resolved the problem.

**Note:** If you are using the Developer's Tools plugin, go to its settings page and make sure you have "Display fatal PHP errors" enabled.

If the white screen is due to a bad plugin, remove the latest plugins that you have installed by deleting their directories and then reload the page.

**Note:** You can temporarily disable all plugins by creating an empty file at mod/disabled. You can then disable the offending module via the administrator tools panel.

If you are getting a WSOD when performing an action, like logging in or posting a blog, but there are no error messages, it's most likely caused by non-printable characters in plugin code. Check the plugin for white spaces/new lines characters after finishing php tag (?>) and remove them.

#### Page not found

If you have recently installed your Elgg site, the most likely cause for a page not found error is that mod\_rewrite is not setup correctly on your server. There is information in the *Install Troubleshooting* page on fixing this. The second most likely cause is that your site url in your database is incorrect.

If you've been running your site for a while and suddenly start getting page not found errors, you need to ask yourself what has changed. Have you added any plugins? Did you change your server configuration?

To debug a page not found error:

- Confirm that the link leading to the missing page is correct. If not, how is that link being generated?
- Confirm that the .htaccess rewrite rules are being picked up.

#### Login token mismatch

If you have to log in twice to your site and the error message after the first attempt says there was a token mismatch error, the URL in Elgg's settings does not match the URL used to access it. The most common cause for this is adding or removing the "www" when accessing the site. For example, www.elgg.org vs elgg.org. This causes a problem with session handling because of the way that web browsers save cookies.

To fix this, you can add rewrite rules. To redirect from www.elgg.org to elgg.org in Apache, the rules might look like:

```
RewriteCond %{HTTP_HOST} .
RewriteCond %{HTTP_HOST} !^elgg\.org
RewriteRule (.*) http://elgg.org/$1 [R=301,L]
```

Redirecting from non-www to www could look like this:

```
RewriteCond %{HTTP_HOST} ^elgg\.org
RewriteRule ^(.*)$ http://www.elgg.org/$1 [R=301,L]
```

If you don't know how to configure rewrite rules, ask your host for more information.

#### Form is missing token or ts fields

All Elgg actions require a security token, and this error occurs when that token is missing. This is either a problem with your server configuration or with a 3rd party plugin.

If you experience this on a new installation, make sure that your server is properly configured and your rewrite rules are correct. If you experience this on an upgrade, make sure you have updated your rewrite rules either in .htaccess (Apache) or in the server configuration.

If you are experiencing this, disable all 3rd party plugins and try again. Very old plugins for Elgg don't use security tokens. If the problem goes away when plugins are disabled, it's due to a plugin that should be updated by its author.

#### Maintenance mode

To take your site temporarily offline, go to Administration -> Utilities -> Maintenance Mode. Complete the form and hit save to disable your site for everyone except admin users.

#### Missing email

If your users are reporting that validation emails are not showing up, have them check their spam folder. It is possible that the emails coming from your server are being marked as spam. This depends on many factors such as whether your hosting provider has a problem with spammers, how your PHP mail configuration is set up, what mail transport agent your server is using, or your host limiting the number of email that you can send in an hour.

If no one gets email at all, it is quite likely your server is not configured properly for email. Your server needs a program to send email (called a Mail Transfer Agent - MTA) and PHP must be configured to use the MTA.

To quickly check if PHP and an MTA are correctly configured, create a file on your server with the following content:

```
<?php
$address = "your_email@your_host.com";

$subject = 'Test email.';

$body = 'If you can read this, your email is working.';

echo "Attempting to email $address...<br />";

if (mail($address, $subject, $body)) {
        echo 'SUCCESS! PHP successfully delivered email to your MTA. If you don\'t see the email in }
} else {
        echo 'ERROR! PHP could not deliver email to your MTA. Check that your PHP settings are corn
}
```

Be sure to replace "your\_email@your\_host.com" with your actual email address. Take care to keep quotes around it! When you access this page through your web browser, it will attempt to send a test email. This test will let you know that PHP and your MTA are correctly configured. If it fails—either you get an error or you never receive the email—you will need to do more investigating and possibly contact your service provider.

Fully configuring an MTA and PHP's email functionality is beyond the scope of this FAQ and you should search the Internet for more resources on this. Some basic information on php parameters can be found on PHP's site

#### **Server logs**

Most likely you are using Apache as your web server. Warnings and errors are written to a log by the web server and can be useful for debugging problems. You will commonly see two types of log files: access logs and error logs. Information from PHP and Elgg is written to the server error log.

- Linux The error log is probably in /var/log/httpd or /var/log/apache2.
- Windows It is probably inside your Apache directory.
- Mac OS The error log is probably in /var/log/apache2/error\_log

If you are using shared hosting without ssh access, your hosting provider may provide a mechanism for obtaining access to your server logs. You will need to ask them about this.

#### How does registration work?

With a default setup, this is how registration works:

- 1. User fills out registration form and submits it
- 2. User account is created and disabled until validated
- 3. Email is sent to user with a link to validate the account
- 4. When a user clicks on the link, the account is validated
- 5. The user can now log in

Failures during this process include the user entering an incorrect email address, the validation email being marked as spam, or a user never bothering to validate the account.

#### **User validation**

By default, all users who self-register must validate their accounts through email. If a user has problems validating an account, you can validate users manually by going to Administration -> Users -> Unvalidated.

You can remove this requirement by deactivating the User Validation by Email plugin.

**Note:** Removing validation has some consequences: There is no way to know that a user registered with a working email address, and it may leave you system open to spammers.

## Manually add user

To manually add a user, under the Administer controls go to Users. There you will see a link title "Add new User". After you fill out the information and submit the form, the new user will receive an email with username and password and a reminder to change the password.

**Note:** Elgg does not force the user to change the password.

## I'm making or just installed a new theme, but graphics or other elements aren't working

Make sure the theme is at the bottom of the plugin list.

Clear your browser cache and reload the page. To lighten the load on the server, Elgg instructs the browser to rarely load the CSS file. A new theme will completely change the CSS file and a refresh should cause the browser to request the CSS file again.

If you're building or modifying a theme, make sure you have disabled the simple and system caches. This can be done by enabling the Developer Tools plugin, then browsing to Administration -> Develop -> Settings. Once you're satisfied with the changes, enable the caches or performance will suffer.

## Changing profile fields

Within the Administration settings of Elgg is a page for replacing the default profile fields. Elgg by default gives the administrator two choices:

- Use the default profile fields
- Replace the default with a set of custom profile fields

You cannot add new profile fields to the default ones. Adding a new profile field through the replace profile fields option clears the default ones. Before letting in users, it is best to determine what profile fields you want, what field types they should be, and the order they should appear. You cannot change the field type or order or delete fields after they have been created without wiping the entire profile blank.

More flexibility can be gained through plugins. There is at least two plugins on the community site that enable you to have more control over profile fields. The Profile Manager plugin has become quite popular in the Elgg community. It lets you add new profile fields whenever you want, change the order, group profile fields, and add them to registration.

### Changing registration

The registration process can be changed through a plugin. Everything about registration can be changed: the look and feel, different registration fields, additional validation of the fields, additional steps and so on. These types of changes require some basic knowledge of HTML, CSS, PHP.

Another option is to use the Profile Manager plugin that lets you add fields to both user profiles and the registration form.

Create the plugin skeleton Plugin skeleton

Changing registration display Override the account/forms/register view

Changing the registration action handler You can write your own action to create the user's account

#### How do I change PHP settings using .htaccess?

You may want to change php settings in your .htaccess file. This is especially true if your hosting provider does not give you access to the server's php.ini file. The variables could be related to file upload size limits, security, session length, or any number of other php attributes. For examples of how to do this, see the PHP documentation on this.

#### HTTPS login turned on accidently

If you have turned on HTTPS login but do not have SSL configured, you are now locked out of your Elgg install. To turn off this configuration parameter, you will need to edit your database. Use a tool like phpMyAdmin to view your database. Select the config table and delete the row that has the name https\_login.

#### Using a test site

It is recommended to always try out new releases or new plugins on a test site before running them on a production site (a site with actual users). The easiest way to do this is to maintain a separate install of Elgg with dummy accounts. When testing changes it is important to use dummy accounts that are not admins to test what your users will see.

A more realistic test is to mirror the content from your production site to your test site. Following the instructions for *duplicating a site*. Then make sure you prevent emails from being sent to your users. You could write a small plugin that redirects all email to your own account (be aware of plugins that include their own custom email sending code so you'll have to modify those plugins). After this is done you can view all of the content to make sure the upgrade or new plugin is functioning as desired and is not breaking anything. If this process sounds overwhelming, please stick with running a simple test site.

#### 500 - Internal Server Error

#### What is it?

A 500 - Internal Server Error means the web server experienced a problem serving a request.

#### See also:

The Wikipedia page on HTTP status codes

#### Possible causes

**Web server configuration** The most common cause for this is an incorrectly configured server. If you edited the .htaccess file and added something incorrect, Apache will send a 500 error.

**Permissions on files** It could also be a permissions problem on a file. Apache needs to be able to read Elgg's files. Using permissions 755 on directories and 644 on files will allow Apache to read the files.

## When I upload a photo or change my profile picture I get a white screen

Most likely you don't have the PHP GD library installed or configured properly. You may need assistance from the administrator of your server.

#### **CSS** is missing

#### Wrong URL

Sometimes people install Elgg so that the base URL is localhost and then try to view the site using a hostname. In this case, the browser won't be able to load the CSS file. Try viewing the source of the web page and copying the link for the CSS file. Paste that into your browser. If you get a 404 error, it is likely this is your problem. You will need to change the base URL of your site.

#### Syntax error

Elgg stores its CSS as PHP code to provide flexibility and power. If there is a syntax error, the CSS file served to the browser may be blank. Disabling non-bundled plugins is the recommended first step.

#### **Rewrite rules errors**

A bad .htaccess file could also result in a 404 error when requesting the CSS file. This could happen when doing an upgrade and forgetting to also upgrade .htaccess.

#### Should I edit the database manually?

Warning: No, you should never manually edit the database!

### Will editing the database manually break my site?

Yes.

#### Can I add extra fields to tables in the database?

(AKA: I don't understand the Elgg data model so I'm going to add columns. Will you help?)

No, this is a bad idea. Learn the *data model* and you will see that unless it's a very specific and highly customized installation, you can do everything you need within Elgg's current data model.

## I want to remove users. Can't I just delete them from the elgg\_users\_entity table?

No, it will corrupt your database. Delete them through the site.

#### I want to remove spam. Can't I just search and delete it from the elgg objects entity table?

No, it will corrupt your database. Delete it through the site.

#### Someone on the community site told me to edit the database manually. Should I?

Who was it? Is it someone experienced with Elgg, like one of the core developers or a well-known plugin author? Did he or she give you clear and specific instructions on what to edit? If you don't know who it is, or if you can't understand or aren't comfortable following the instructions, do not edit the database manually.

# I know PHP and MySQL and have a legitimate reason to edit the database. Is it okay to manually edit the database?

Make sure you understand Elgg's data model and schema first. Make a backup, edit carefully, then test copiously.

#### Internet Explorer (IE) login problem

#### **Canonical URL**

IE does not like working with sites that use both http://example.org and http://www.example.org. It stores multiple cookies and this causes problems. Best to only use one base URL. For details on how to do this see Login token mismatch error.

#### **Chrome Frame**

Using the chrome frame within IE can break the login process.

#### **Emails don't support non-Latin characters**

In order to support non-Latin characters, (such as Cyrillic or Chinese) Elgg requires multibyte string support to be compiled into PHP.

On many installs (e.g. Debian & Ubuntu) this is turned on by default. If it is not, you need to turn it on (or recompile PHP to include it). To check whether your server supports multibyte strings, check phpinfo.

#### **Session length**

Session length is controlled by your php configuration. You will first need to locate your php.ini file. In that file will be several session variables. A complete list and what they do can be found in the php manual.

#### File is missing an owner

There are three causes for this error. You could have an entity in your database that has an owner\_guid of 0. This should be extremely rare and may only occur if your database/server crashes during a write operation.

The second cause would be an entity where the owner no longer exists. This could occur if a plugin is turned off that was involved in the creation of the entity and then the owner is deleted but the delete operation failed (because the plugin is turned off). If you can figure out entity is causing this, look in your entities table and change the owner\_guid to your own and then you can delete the entity through Elgg.

**Warning:** Reed the section "Should I edit the database manually?". Be very carefull when editing the database directly. It can break your site. **Always** make a backup before doing this.

The third cause is a user not having a username. This also indicates a database problem as this should not be possible. If it does occur, you could see this error when viewing a list of users (such as with the Members plugin). To fix, check your users\_entity table for users without a username and if so, create a fake a username for that person. You should probably then delete the user through Elgg.

#### **Fixes**

Database Validator plugin will check your database for these causes and provide an option to fix them. Be sure to backup the database before you try the fix option.

#### No images

If profile images, group images, or other files have stopped working on your site it is likely due to a misconfiguration, especially if you have migrated to a new server.

These are the most common misconfigurations that cause images and other files to stop working.

#### Wrong path for data directory

Make sure the data directory's path is correct in the Site Administration admin area. It should have a trailing slash.

#### Wrong permissions on the data directory

Check the permissions for the data directory. The data directory should be readable and writeable by the web server user.

#### Different timezone

**Note:** This only applies to Elgg versions before 1.9

If you migrated servers or upgraded PHP, check that PHP's timezone settings are the same between the old and the new. If you cannot or don't want to change the system-wide php.ini file, you can put the following at the top of engine/settings.php:

```
date_default_timezone_set('MY_TIME_ZONE');
```

Where MY\_TIME\_ZONE is a valid PHP timezone.

#### Migrated installation with new data directory location

If you migrated an installation and need to change your data directory path, be sure to update the SQL for the filestore location as documented in the *Duplicate Installation* instructions.

## **Deprecation warnings**

If you are seeing many deprecation warnings that say things like

```
Deprecated in 1.7: extend_view() was deprecated by elgg_extend_view()!
```

then you are using a plugin that was written for an older version of Elgg. This means the plugin is using functions that are scheduled to be removed in a future version of Elgg. You can ask the plugin developer if the plugin will be updated or you can update the plugin yourself. If neither of those are likely to happen, you should not use that plugin.

## Javascript not working

If the user hover menu stops working or you cannot dismiss system messages, that means JavaScript is broken on your site. This usually due to a plugin having bad JavaScript code. You should find the plugin causing the problem and disable it. You can do this be disabling non-bundled plugins one at a time until the problem goes away. Another approach is disabling all non-bundled plugins and then enabling them one by one until the problem occurs again.

Most web browsers will give you a hint as to what is breaking the JavaScript code. They often have a console for JavaScript errors or an advanced mode for displaying errors. Once you see the error message, you may have an easier time locating the problem.

## 7.1.2 Security

#### Is upgrade.php a security concern?

Upgrade.php is a file used to run code and database upgrades. It is in the root of the directory and doesn't require a logged in account to access. On a fully upgraded site, running the file will only reset the caches and exit, so this is not a security concern.

If you are still concerned, you can either delete, move, or change permissions on the file until you need to upgrade.

#### Should I delete install.php?

This file is used to install Elgg and doesn't need to be deleted. The file checks if Elgg is already installed and forwards the user to the front page if it is.

#### **Filtering**

Filtering is used in Elgg to make XSS attacks more difficult. The purpose of the filtering is to remove Javascript and other dangerous input from users.

Filtering is performed through the function filter\_tags(). This function takes in a string and returns a filtered string. It triggers a *validate*, *input plugin hook*. By default Elgg comes with the htmLawed filtering code as a plugin. Developers can drop in any additional or replacement filtering code as a plugin.

The filter\_tags() function is called on any user input as long as the input is obtained through a call to get\_input(). If for some reason a developer did not want to perform the default filtering on some user input, the get\_input() function has a parameter for turning off filtering.

## 7.1.3 Development

## What should I use to edit php code

There are two main options: text editor or integrated development environment (IDE).

#### **Text Editor**

If you are new to software development or do not have much experience with IDEs, using a text editor will get you up and running the quickest. At a minimum, you will want one that does syntax highlighting to make the code easier to read. If you think you might submit patches to the bug tracker, you will want to make sure that your text editor does not change line endings. If you are using Windows, Notepad++ is a good choice. If you are on a Mac, TextWrangler is a popular choice. You could also give TextMate a try.

#### **Integrated Development Environment**

An IDE does just what it's name implies: it includes a set of tools that you would normally use separately. Most IDEs will include source code control which will allow you to directly commit and update your code from your cvs repository. It may have an FTP client built into it to make the transfer of files to a remote server easier. It will have syntax checking to catch errors before you try to execute the code on a server.

The two most popular free IDEs for PHP developers are Eclipse and NetBeans. Eclipse has two different plugins for working with PHP code: PDT and PHPEclipse.

#### I don't like the wording of something in Elgg. How do I change it?

The best way to do this is with a plugin.

#### Create the plugin skeleton

Plugin skeleton

#### Locate the string that you want to change

All the strings that a user sees should be in the /languages directory or in a plugin's languages directory (/mod/<plugin name>/languages). This is done so that it is easy to change what language Elgg uses. For more information on this see the developer documentation on *Internationalization*.

To find the string use grep or a text editor that provides searching through files to locate the string. (A good text editor for Windows is Notepad++) Let's say we want to change the string "Add friend" to "Make a new friend". The grep command to find this string would be grep -r "Add friend" \*. Using Notepad++, you would use the "Find in files" command. You would search for the string, set the filter to \*.php, set the directory to the base directory of Elgg, and make sure it searches all subdirectories. You might want to set it to be case sensitive also.

You should locate the string "Add friend" in /languages/en.php. You should see something like this in the file:

```
'friend:add' => "Add friend",
```

This means every time Elgg sees friend: add it replaces it with "Add friend". We want to change the definition of friend: add.

#### Override the string

To override this definition, we will add a languages file to the plugin that we built in the first step.

- 1. Create a new directory: /mod/<your plugin name>/languages
- 2. Create a file in that directory called en.php

#### 3. Add these lines to that file

```
<?php
return array(
   'friend:add' => 'Make a new friend',
);
```

Make sure that you do not have any spaces or newlines before the <?php.

You're done now and should be able to enable the plugin and see the change. If you are override the language of a plugin, make sure your plugin is loaded after the one you are trying to modify. The loading order is determined in the Tools Administration page of the admin section. As you find more things that you'd like to change, you can keep adding them to this plugin.

#### How do I find the code that does x?

The best way to find the code that does something that you would like to change is to use grep or a similar search tool. If you do not have grep as a part of your operating system, you will want to install a grep tool or use a text-editor/IDE that has good searching in files. Notepad++ is a good choice for Windows users. Eclipse with PHP and NetBeans are good choices for any platform.

#### **String Example**

Let's say that you want to find where the *Log In* box code is located. A string from the *Log In* box that should be fairly unique is Remember me. Grep for that string. You will find that it is only used in the en.php file in the /languages directory. There it is used to define the *Internationalization* string user:persistent. Grep for that string now. You will find it in two places: the same en.php language file and in /views/default/forms/login.php. The latter defines the html code that makes up the *Log In* box.

#### **Action Example**

Let's say that you want to find the code that is run when a user clicks on the *Save* button when arranging widgets on a profile page. View the Profile page for a test user. Use Firebug to drill down through the html of the page until you come to the action of the edit widgets form. You'll see the url from the base is action/widgets/move.

Grep on widgets/move and two files are returned. One is the JavaScript code for the widgets: /js/lib/ui.widgets.js. The other one, /engine/lib/widgets.php, is where the action is registered using elgg\_register\_action('widgets/reorder'). You may not be familiar with that function in which case, you should look it up at the API reference. Do a search on the function and it returns the documentation on the function. This tells you that the action is in the default location since a file location was not specified. The default location for actions is /actions so you will find the file at /actions/widgets/move.php.

#### **Debug mode**

During the installation process you might have noticed a checkbox that controlled whether debug mode was turned on or off. This setting can also be changed on the Site Administration page. Debug mode writes a lot of extra data to your php log. For example, when running in this mode every query to the database is written to your logs. It may be useful for debugging a problem though it can produce an overwhelming amount of data that may not be related to the problem at all. You may want to experiment with this mode to understand what it does, but make sure you run Elgg in normal mode on a production server.

**Warning:** Because of the amount of data being logged, don't enable this on a production server as it can fill up the log files really quick.

#### What goes into the log in debug mode?

- All database queries
- Database query profiling
- Page generation time
- · Number of queries per page
- · List of plugin language files
- Additional errors/warnings compared to normal mode (it's very rare for these types of errors to be related to any problem that you might be having)

#### What does the data look like?

```
[07-Mar-2009 14:27:20] Query cache invalidated
[07-Mar-2009 14:27:20] ** GUID:1 loaded from DB
[07-Mar-2009 14:27:20] SELECT * from elggentities where guid=1 and ( (1 = 1) and enabled='yes') results
[07-Mar-2009 14:27:20] SELECT guid from elggsites_entity where guid = 1 results cached
[07-Mar-2009 14:27:20] Query cache invalidated
[07-Mar-2009 14:27:20] ** GUID:1 loaded from DB
[07-Mar-2009 14:27:20] SELECT * from elggentities where guid=1 and ((1 = 1) and enabled='yes') results
[07-Mar-2009 14:27:20] ** GUID:1 loaded from DB
[07-Mar-2009\ 14:27:20] SELECT * from elggentities where guid=1 and ( (1=1) and enabled='yes') results
[07-Mar-2009 14:27:20] ** Sub part of GUID:1 loaded from DB
[07-Mar-2009 14:27:20] SELECT * from elggsites_entity where guid=1 results cached
[07-Mar-2009 14:27:20] Query cache invalidated
[07-Mar-2009 14:27:20] DEBUG: 2009-03-07 14:27:20 (MST): "Undefined index: user" in file /var/www/e.
[07-Mar-2009 14:27:20] DEBUG: 2009-03-07 14:27:20 (MST): "Undefined index: pass" in file /var/www/e
[07-Mar-2009 14:27:20] 1 times: 'SELECT * from elggdatalists'
[07-Mar-2009 14:27:20] 1 times: 'SELECT * from elggentities where guid=1 and ( (access_id in (2) or
[07-Mar-2009 14:27:20] 2 times: 'update elggmetadata set access_id = 2 where entity_guid = 1'
[07-Mar-2009 14:27:20] 1 times: 'UPDATE elggentities set owner_guid='0', access_id='2', container_gu
[07-Mar-2009 14:27:20] 1 times: 'SELECT guid from elggsites_entity where guid = 1'
[07-Mar-2009 14:27:20] 1 times: 'UPDATE elggsites_entity set name='3124/944', description='', url='h
[07-Mar-2009 14:27:20] 1 times: 'UPDATE elggusers_entity set prev_last_action = last_action, last_act
[07-Mar-2009 14:27:20] DB Queries for this page: 56
[07-Mar-2009 14:27:20] *************
[07-Mar-2009 14:27:20] Page /action/admin/site/update_basic generated in 0.36997294426 seconds
```

#### What events are triggered on every page load?

There are 5 *Elgg events* that are triggered on every page load:

- 1. boot, system
- 2. plugins\_boot, system
- 3. init, system

- 4. pagesetup, system
- 5. shutdown, system

The *boot*, *system* event is triggered before the plugins get loaded. There does not appear to be any difference between the timing of the next two events: *plugins\_boot*, *system* and *init*, *system* so plugins tend to use *init*, *system*. This event is triggered just after the plugins are loaded near the end of the boot script (/engine/start.php). The *pagesetup*, *system* event is thrown the first time elgg\_view() is called. Some pages like the default index.php do not call elgg\_view() so it is not triggered for them. The *shutdown*, *system* event is triggered after the page has been sent to the requester and is handled through the PHP function register\_shutdown\_function().

There are *other events* that are triggered by the Elgg core but they happen occasionally (such as when a user logs in).

## What variables are reserved by Elgg?

- \$CONFIG
- \$vars
- \$autofeed
- \$\_GET['action']/\$\_POST['action']
- \$viewtype

## Copy a plugin

There are many questions asked about how to copy a plugin. Let's say you want to copy the blog plugin in order to run one plugin called blog and another called poetry. This is not difficult but it does require a lot of work. You would need to

- change the directory name
- change the names of every function (having two functions causes PHP to crash)
- change the name of every view (so as not to override the views on the original plugin)
- · change any data model subtypes
- change the language file
- change anything else that was specific to the original plugin

**Note:** If you are trying to clone the groups plugin, you will have the additional difficulty that the group plugin does not set a subtype.

## 7.1.4 General

#### See also:

Getting Help

## "Plugin cannot start and has been deactivated" or "This plugin is invalid"

This error is usually accompanied by more details explaining why the plugin is invalid. This is usually caused by an incorrectly installed plugin.

If you are installing a plugin called "test", there will be a test directory under mod. In that test directory there needs to be a start.php file: /mod/test/start.php and a manifest.xml file /mod/test/manifest.xml.

#### If these files do not exist, it could be caused by:

- · installing a plugin to the wrong directory
- creating a directory under /mod that does not contain a plugin
- · a bad ftp transfer
- unzipping a plugin into an extra directory (myplugin.zip unzips to myplugin/myplugin)

If you are on a Unix-based host and the files exist in the correct directory, check the permissions. Elgg must have read access to the files and read + execute access on the directories.

## White Page (WSOD)

A blank, white page (often called a "white screen of death") means there is a PHP syntax error. There are a few possible causes

- corrupted file try transfering the code again to your server
- a call to a php module that was not loaded this can happen after you install a plugin that requires a specific module.
- bad plugin not all plugins have been written to the same quality so you should be careful which ones you
  install.

To find where the error is occurring, change the .htaccess file to display errors to the browser. Set display\_errors to 1 and load the same page again. You should see a PHP error in your browser. Change the setting back once you've resolved the problem.

**Note:** If you are using the Developer's Tools plugin, go to its settings page and make sure you have "Display fatal PHP errors" enabled.

If the white screen is due to a bad plugin, remove the latest plugins that you have installed by deleting their directories and then reload the page.

**Note:** You can temporarily disable all plugins by creating an empty file at mod/disabled. You can then disable the offending module via the administrator tools panel.

If you are getting a WSOD when performing an action, like logging in or posting a blog, but there are no error messages, it's most likely caused by non-printable characters in plugin code. Check the plugin for white spaces/new lines characters after finishing php tag (?>) and remove them.

#### Page not found

If you have recently installed your Elgg site, the most likely cause for a page not found error is that mod\_rewrite is not setup correctly on your server. There is information in the *Install Troubleshooting* page on fixing this. The second most likely cause is that your site url in your database is incorrect.

If you've been running your site for a while and suddenly start getting page not found errors, you need to ask yourself what has changed. Have you added any plugins? Did you change your server configuration?

To debug a page not found error:

• Confirm that the link leading to the missing page is correct. If not, how is that link being generated?

• Confirm that the .htaccess rewrite rules are being picked up.

## Login token mismatch

If you have to log in twice to your site and the error message after the first attempt says there was a token mismatch error, the URL in Elgg's settings does not match the URL used to access it. The most common cause for this is adding or removing the "www" when accessing the site. For example, www.elgg.org vs elgg.org. This causes a problem with session handling because of the way that web browsers save cookies.

To fix this, you can add rewrite rules. To redirect from www.elgg.org to elgg.org in Apache, the rules might look like:

```
RewriteCond %{HTTP_HOST} .
RewriteCond %{HTTP_HOST} !^elgg\.org
RewriteRule (.*) http://elgg.org/$1 [R=301,L]
```

Redirecting from non-www to www could look like this:

```
RewriteCond %{HTTP_HOST} ^elgg\.org
RewriteRule ^(.*)$ http://www.elgg.org/$1 [R=301,L]
```

If you don't know how to configure rewrite rules, ask your host for more information.

#### Form is missing token or ts fields

All Elgg actions require a security token, and this error occurs when that token is missing. This is either a problem with your server configuration or with a 3rd party plugin.

If you experience this on a new installation, make sure that your server is properly configured and your rewrite rules are correct. If you experience this on an upgrade, make sure you have updated your rewrite rules either in .htaccess (Apache) or in the server configuration.

If you are experiencing this, disable all 3rd party plugins and try again. Very old plugins for Elgg don't use security tokens. If the problem goes away when plugins are disabled, it's due to a plugin that should be updated by its author.

#### Maintenance mode

To take your site temporarily offline, go to Administration -> Utilities -> Maintenance Mode. Complete the form and hit save to disable your site for everyone except admin users.

## Missing email

If your users are reporting that validation emails are not showing up, have them check their spam folder. It is possible that the emails coming from your server are being marked as spam. This depends on many factors such as whether your hosting provider has a problem with spammers, how your PHP mail configuration is set up, what mail transport agent your server is using, or your host limiting the number of email that you can send in an hour.

If no one gets email at all, it is quite likely your server is not configured properly for email. Your server needs a program to send email (called a Mail Transfer Agent - MTA) and PHP must be configured to use the MTA.

To quickly check if PHP and an MTA are correctly configured, create a file on your server with the following content:

```
<?php
$address = "your_email@your_host.com";
$subject = 'Test email.';</pre>
```

```
$body = 'If you can read this, your email is working.';
echo "Attempting to email $address...<br />";

if (mail($address, $subject, $body)) {
       echo 'SUCCESS! PHP successfully delivered email to your MTA. If you don\'t see the email in
} else {
       echo 'ERROR! PHP could not deliver email to your MTA. Check that your PHP settings are cor:
}
```

Be sure to replace "your\_email@your\_host.com" with your actual email address. Take care to keep quotes around it! When you access this page through your web browser, it will attempt to send a test email. This test will let you know that PHP and your MTA are correctly configured. If it fails—either you get an error or you never receive the email—you will need to do more investigating and possibly contact your service provider.

Fully configuring an MTA and PHP's email functionality is beyond the scope of this FAQ and you should search the Internet for more resources on this. Some basic information on php parameters can be found on PHP's site

#### Server logs

Most likely you are using Apache as your web server. Warnings and errors are written to a log by the web server and can be useful for debugging problems. You will commonly see two types of log files: access logs and error logs. Information from PHP and Elgg is written to the server error log.

- Linux The error log is probably in /var/log/httpd or /var/log/apache2.
- Windows It is probably inside your Apache directory.
- Mac OS The error log is probably in /var/log/apache2/error\_log

If you are using shared hosting without ssh access, your hosting provider may provide a mechanism for obtaining access to your server logs. You will need to ask them about this.

## How does registration work?

With a default setup, this is how registration works:

- 1. User fills out registration form and submits it
- 2. User account is created and disabled until validated
- 3. Email is sent to user with a link to validate the account
- 4. When a user clicks on the link, the account is validated
- 5. The user can now log in

Failures during this process include the user entering an incorrect email address, the validation email being marked as spam, or a user never bothering to validate the account.

#### **User validation**

By default, all users who self-register must validate their accounts through email. If a user has problems validating an account, you can validate users manually by going to Administration -> Users -> Unvalidated.

You can remove this requirement by deactivating the User Validation by Email plugin.

**Note:** Removing validation has some consequences: There is no way to know that a user registered with a working email address, and it may leave you system open to spammers.

## Manually add user

To manually add a user, under the Administer controls go to Users. There you will see a link title "Add new User". After you fill out the information and submit the form, the new user will receive an email with username and password and a reminder to change the password.

**Note:** Elgg does not force the user to change the password.

## I'm making or just installed a new theme, but graphics or other elements aren't working

Make sure the theme is at the bottom of the plugin list.

Clear your browser cache and reload the page. To lighten the load on the server, Elgg instructs the browser to rarely load the CSS file. A new theme will completely change the CSS file and a refresh should cause the browser to request the CSS file again.

If you're building or modifying a theme, make sure you have disabled the simple and system caches. This can be done by enabling the Developer Tools plugin, then browsing to Administration -> Develop -> Settings. Once you're satisfied with the changes, enable the caches or performance will suffer.

## Changing profile fields

Within the Administration settings of Elgg is a page for replacing the default profile fields. Elgg by default gives the administrator two choices:

- Use the default profile fields
- Replace the default with a set of custom profile fields

You cannot add new profile fields to the default ones. Adding a new profile field through the replace profile fields option clears the default ones. Before letting in users, it is best to determine what profile fields you want, what field types they should be, and the order they should appear. You cannot change the field type or order or delete fields after they have been created without wiping the entire profile blank.

More flexibility can be gained through plugins. There is at least two plugins on the community site that enable you to have more control over profile fields. The Profile Manager plugin has become quite popular in the Elgg community. It lets you add new profile fields whenever you want, change the order, group profile fields, and add them to registration.

## Changing registration

The registration process can be changed through a plugin. Everything about registration can be changed: the look and feel, different registration fields, additional validation of the fields, additional steps and so on. These types of changes require some basic knowledge of HTML, CSS, PHP.

Another option is to use the Profile Manager plugin that lets you add fields to both user profiles and the registration form.

Create the plugin skeleton Plugin skeleton

Changing registration display Override the account/forms/register view

Changing the registration action handler You can write your own action to create the user's account

## How do I change PHP settings using .htaccess?

You may want to change php settings in your .htaccess file. This is especially true if your hosting provider does not give you access to the server's php.ini file. The variables could be related to file upload size limits, security, session length, or any number of other php attributes. For examples of how to do this, see the PHP documentation on this.

## HTTPS login turned on accidently

If you have turned on HTTPS login but do not have SSL configured, you are now locked out of your Elgg install. To turn off this configuration parameter, you will need to edit your database. Use a tool like phpMyAdmin to view your database. Select the config table and delete the row that has the name https\_login.

## Using a test site

It is recommended to always try out new releases or new plugins on a test site before running them on a production site (a site with actual users). The easiest way to do this is to maintain a separate install of Elgg with dummy accounts. When testing changes it is important to use dummy accounts that are not admins to test what your users will see.

A more realistic test is to mirror the content from your production site to your test site. Following the instructions for *duplicating a site*. Then make sure you prevent emails from being sent to your users. You could write a small plugin that redirects all email to your own account (be aware of plugins that include their own custom email sending code so you'll have to modify those plugins). After this is done you can view all of the content to make sure the upgrade or new plugin is functioning as desired and is not breaking anything. If this process sounds overwhelming, please stick with running a simple test site.

#### 500 - Internal Server Error

#### What is it?

A 500 - Internal Server Error means the web server experienced a problem serving a request.

#### See also:

The Wikipedia page on HTTP status codes

## Possible causes

**Web server configuration** The most common cause for this is an incorrectly configured server. If you edited the .htaccess file and added something incorrect, Apache will send a 500 error.

**Permissions on files** It could also be a permissions problem on a file. Apache needs to be able to read Elgg's files. Using permissions 755 on directories and 644 on files will allow Apache to read the files.

## When I upload a photo or change my profile picture I get a white screen

Most likely you don't have the PHP GD library installed or configured properly. You may need assistance from the administrator of your server.

## CSS is missing

#### Wrong URL

Sometimes people install Elgg so that the base URL is localhost and then try to view the site using a hostname. In this case, the browser won't be able to load the CSS file. Try viewing the source of the web page and copying the link for the CSS file. Paste that into your browser. If you get a 404 error, it is likely this is your problem. You will need to change the base URL of your site.

#### Syntax error

Elgg stores its CSS as PHP code to provide flexibility and power. If there is a syntax error, the CSS file served to the browser may be blank. Disabling non-bundled plugins is the recommended first step.

#### **Rewrite rules errors**

A bad .htaccess file could also result in a 404 error when requesting the CSS file. This could happen when doing an upgrade and forgetting to also upgrade .htaccess.

## Should I edit the database manually?

**Warning:** No, you should never manually edit the database!

#### Will editing the database manually break my site?

Yes.

## Can I add extra fields to tables in the database?

(AKA: I don't understand the Elgg data model so I'm going to add columns. Will you help?)

No, this is a bad idea. Learn the *data model* and you will see that unless it's a very specific and highly customized installation, you can do everything you need within Elgg's current data model.

## I want to remove users. Can't I just delete them from the elgg\_users\_entity table?

No, it will corrupt your database. Delete them through the site.

## I want to remove spam. Can't I just search and delete it from the elgg\_objects\_entity table?

No, it will corrupt your database. Delete it through the site.

#### Someone on the community site told me to edit the database manually. Should I?

Who was it? Is it someone experienced with Elgg, like one of the core developers or a well-known plugin author? Did he or she give you clear and specific instructions on what to edit? If you don't know who it is, or if you can't understand or aren't comfortable following the instructions, do not edit the database manually.

# I know PHP and MySQL and have a legitimate reason to edit the database. Is it okay to manually edit the database?

Make sure you understand Elgg's *data model* and schema first. Make a backup, edit carefully, then test copiously.

## Internet Explorer (IE) login problem

#### **Canonical URL**

IE does not like working with sites that use both http://example.org and http://www.example.org. It stores multiple cookies and this causes problems. Best to only use one base URL. For details on how to do this see Login token mismatch error.

#### **Chrome Frame**

Using the chrome frame within IE can break the login process.

#### **Emails don't support non-Latin characters**

In order to support non-Latin characters, (such as Cyrillic or Chinese) Elgg requires multibyte string support to be compiled into PHP.

On many installs (e.g. Debian & Ubuntu) this is turned on by default. If it is not, you need to turn it on (or recompile PHP to include it). To check whether your server supports multibyte strings, check phpinfo.

## **Session length**

Session length is controlled by your php configuration. You will first need to locate your php.ini file. In that file will be several session variables. A complete list and what they do can be found in the php manual.

## File is missing an owner

There are three causes for this error. You could have an entity in your database that has an owner\_guid of 0. This should be extremely rare and may only occur if your database/server crashes during a write operation.

The second cause would be an entity where the owner no longer exists. This could occur if a plugin is turned off that was involved in the creation of the entity and then the owner is deleted but the delete operation failed (because the plugin is turned off). If you can figure out entity is causing this, look in your entities table and change the owner\_guid to your own and then you can delete the entity through Elgg.

**Warning:** Reed the section "Should I edit the database manually?". Be very carefull when editing the database directly. It can break your site. **Always** make a backup before doing this.

The third cause is a user not having a username. This also indicates a database problem as this should not be possible. If it does occur, you could see this error when viewing a list of users (such as with the Members plugin). To fix, check your users\_entity table for users without a username and if so, create a fake a username for that person. You should probably then delete the user through Elgg.

#### **Fixes**

Database Validator plugin will check your database for these causes and provide an option to fix them. Be sure to backup the database before you try the fix option.

## No images

If profile images, group images, or other files have stopped working on your site it is likely due to a misconfiguration, especially if you have migrated to a new server.

These are the most common misconfigurations that cause images and other files to stop working.

## Wrong path for data directory

Make sure the data directory's path is correct in the Site Administration admin area. It should have a trailing slash.

#### Wrong permissions on the data directory

Check the permissions for the data directory. The data directory should be readable and writeable by the web server user.

#### Different timezone

**Note:** This only applies to Elgg versions before 1.9

If you migrated servers or upgraded PHP, check that PHP's timezone settings are the same between the old and the new. If you cannot or don't want to change the system-wide php.ini file, you can put the following at the top of engine/settings.php:

```
date_default_timezone_set('MY_TIME_ZONE');
```

Where MY\_TIME\_ZONE is a valid PHP timezone.

#### Migrated installation with new data directory location

If you migrated an installation and need to change your data directory path, be sure to update the SQL for the filestore location as documented in the *Duplicate Installation* instructions.

## **Deprecation warnings**

If you are seeing many deprecation warnings that say things like

```
Deprecated in 1.7: extend_view() was deprecated by elgg_extend_view()!
```

then you are using a plugin that was written for an older version of Elgg. This means the plugin is using functions that are scheduled to be removed in a future version of Elgg. You can ask the plugin developer if the plugin will be updated or you can update the plugin yourself. If neither of those are likely to happen, you should not use that plugin.

## Javascript not working

If the user hover menu stops working or you cannot dismiss system messages, that means JavaScript is broken on your site. This usually due to a plugin having bad JavaScript code. You should find the plugin causing the problem and disable it. You can do this be disabling non-bundled plugins one at a time until the problem goes away. Another approach is disabling all non-bundled plugins and then enabling them one by one until the problem occurs again.

Most web browsers will give you a hint as to what is breaking the JavaScript code. They often have a console for JavaScript errors or an advanced mode for displaying errors. Once you see the error message, you may have an easier time locating the problem.

## 7.1.5 Security

## Is upgrade.php a security concern?

Upgrade.php is a file used to run code and database upgrades. It is in the root of the directory and doesn't require a logged in account to access. On a fully upgraded site, running the file will only reset the caches and exit, so this is not a security concern.

If you are still concerned, you can either delete, move, or change permissions on the file until you need to upgrade.

## Should I delete install.php?

This file is used to install Elgg and doesn't need to be deleted. The file checks if Elgg is already installed and forwards the user to the front page if it is.

#### **Filtering**

Filtering is used in Elgg to make XSS attacks more difficult. The purpose of the filtering is to remove Javascript and other dangerous input from users.

Filtering is performed through the function filter\_tags(). This function takes in a string and returns a filtered string. It triggers a *validate*, *input plugin hook*. By default Elgg comes with the htmLawed filtering code as a plugin. Developers can drop in any additional or replacement filtering code as a plugin.

The filter\_tags() function is called on any user input as long as the input is obtained through a call to get\_input(). If for some reason a developer did not want to perform the default filtering on some user input, the get\_input() function has a parameter for turning off filtering.

## 7.1.6 Development

## What should I use to edit php code

There are two main options: text editor or integrated development environment (IDE).

#### **Text Editor**

If you are new to software development or do not have much experience with IDEs, using a text editor will get you up and running the quickest. At a minimum, you will want one that does syntax highlighting to make the code easier to read. If you think you might submit patches to the bug tracker, you will want to make sure that your text editor does not change line endings. If you are using Windows, Notepad++ is a good choice. If you are on a Mac, TextWrangler is a popular choice. You could also give TextMate a try.

#### **Integrated Development Environment**

An IDE does just what it's name implies: it includes a set of tools that you would normally use separately. Most IDEs will include source code control which will allow you to directly commit and update your code from your cvs repository. It may have an FTP client built into it to make the transfer of files to a remote server easier. It will have syntax checking to catch errors before you try to execute the code on a server.

The two most popular free IDEs for PHP developers are Eclipse and NetBeans. Eclipse has two different plugins for working with PHP code: PDT and PHPEclipse.

## I don't like the wording of something in Elgg. How do I change it?

The best way to do this is with a plugin.

#### Create the plugin skeleton

Plugin skeleton

#### Locate the string that you want to change

All the strings that a user sees should be in the /languages directory or in a plugin's languages directory (/mod/<plugin name>/languages). This is done so that it is easy to change what language Elgg uses. For more information on this see the developer documentation on *Internationalization*.

To find the string use grep or a text editor that provides searching through files to locate the string. (A good text editor for Windows is Notepad++) Let's say we want to change the string "Add friend" to "Make a new friend". The grep command to find this string would be grep -r "Add friend" \*. Using Notepad++, you would use the "Find in files" command. You would search for the string, set the filter to \*.php, set the directory to the base directory of Elgg, and make sure it searches all subdirectories. You might want to set it to be case sensitive also.

You should locate the string "Add friend" in /languages/en.php. You should see something like this in the file:

```
'friend:add' => "Add friend",
```

This means every time Elgg sees friend: add it replaces it with "Add friend". We want to change the definition of friend: add.

#### Override the string

To override this definition, we will add a languages file to the plugin that we built in the first step.

- 1. Create a new directory: /mod/<your plugin name>/languages
- 2. Create a file in that directory called en.php

#### 3. Add these lines to that file

```
<?php
return array(
   'friend:add' => 'Make a new friend',
);
```

Make sure that you do not have any spaces or newlines before the <?php.

You're done now and should be able to enable the plugin and see the change. If you are override the language of a plugin, make sure your plugin is loaded after the one you are trying to modify. The loading order is determined in the Tools Administration page of the admin section. As you find more things that you'd like to change, you can keep adding them to this plugin.

#### How do I find the code that does x?

The best way to find the code that does something that you would like to change is to use grep or a similar search tool. If you do not have grep as a part of your operating system, you will want to install a grep tool or use a text-editor/IDE that has good searching in files. Notepad++ is a good choice for Windows users. Eclipse with PHP and NetBeans are good choices for any platform.

## **String Example**

Let's say that you want to find where the *Log In* box code is located. A string from the *Log In* box that should be fairly unique is Remember me. Grep for that string. You will find that it is only used in the en.php file in the /languages directory. There it is used to define the *Internationalization* string user:persistent. Grep for that string now. You will find it in two places: the same en.php language file and in /views/default/forms/login.php. The latter defines the html code that makes up the *Log In* box.

#### **Action Example**

Let's say that you want to find the code that is run when a user clicks on the *Save* button when arranging widgets on a profile page. View the Profile page for a test user. Use Firebug to drill down through the html of the page until you come to the action of the edit widgets form. You'll see the url from the base is action/widgets/move.

Grep on widgets/move and two files are returned. One is the JavaScript code for the widgets: /js/lib/ui.widgets.js. The other one, /engine/lib/widgets.php, is where the action is registered using elgg\_register\_action('widgets/reorder'). You may not be familiar with that function in which case, you should look it up at the API reference. Do a search on the function and it returns the documentation on the function. This tells you that the action is in the default location since a file location was not specified. The default location for actions is /actions so you will find the file at /actions/widgets/move.php.

## **Debug mode**

During the installation process you might have noticed a checkbox that controlled whether debug mode was turned on or off. This setting can also be changed on the Site Administration page. Debug mode writes a lot of extra data to your php log. For example, when running in this mode every query to the database is written to your logs. It may be useful for debugging a problem though it can produce an overwhelming amount of data that may not be related to the problem at all. You may want to experiment with this mode to understand what it does, but make sure you run Elgg in normal mode on a production server.

**Warning:** Because of the amount of data being logged, don't enable this on a production server as it can fill up the log files really quick.

#### What goes into the log in debug mode?

- All database queries
- Database query profiling
- Page generation time
- Number of queries per page
- · List of plugin language files
- Additional errors/warnings compared to normal mode (it's very rare for these types of errors to be related to any problem that you might be having)

#### What does the data look like?

```
[07-Mar-2009 14:27:20] Query cache invalidated
[07-Mar-2009 14:27:20] ** GUID:1 loaded from DB
[07-Mar-2009 14:27:20] SELECT * from elggentities where guid=1 and ( (1 = 1) and enabled='yes') results
[07-Mar-2009 14:27:20] SELECT guid from elggsites_entity where guid = 1 results cached
[07-Mar-2009 14:27:20] Query cache invalidated
[07-Mar-2009 14:27:20] ** GUID:1 loaded from DB
[07-Mar-2009 14:27:20] SELECT * from elggentities where guid=1 and ((1 = 1) and enabled='yes') results
[07-Mar-2009 14:27:20] ** GUID:1 loaded from DB
[07-Mar-2009\ 14:27:20] SELECT * from elggentities where guid=1 and ( (1=1) and enabled='yes') results
[07-Mar-2009 14:27:20] ** Sub part of GUID:1 loaded from DB
[07-Mar-2009 14:27:20] SELECT * from elggsites_entity where guid=1 results cached
[07-Mar-2009 14:27:20] Query cache invalidated
[07-Mar-2009 14:27:20] DEBUG: 2009-03-07 14:27:20 (MST): "Undefined index: user" in file /var/www/e.
[07-Mar-2009 14:27:20] DEBUG: 2009-03-07 14:27:20 (MST): "Undefined index: pass" in file /var/www/e
[07-Mar-2009 14:27:20] ********** DB PROFILING ***********
[07-Mar-2009 14:27:20] 1 times: 'SELECT * from elggdatalists'
[07-Mar-2009 14:27:20] 1 times: 'SELECT * from elggentities where guid=1 and ( (access_id in (2) or
[07-Mar-2009 14:27:20] 2 times: 'update elggmetadata set access_id = 2 where entity_guid = 1'
[07-Mar-2009 14:27:20] 1 times: 'UPDATE elggentities set owner_guid='0', access_id='2', container_gu
[07-Mar-2009 14:27:20] 1 times: 'SELECT guid from elggsites_entity where guid = 1'
[07-Mar-2009 14:27:20] 1 times: 'UPDATE elggsites_entity set name='3124/944', description='', url='h
[07-Mar-2009 14:27:20] 1 times: 'UPDATE elggusers_entity set prev_last_action = last_action, last_act
[07-Mar-2009 14:27:20] DB Queries for this page: 56
[07-Mar-2009 14:27:20] *************
[07-Mar-2009 14:27:20] Page /action/admin/site/update_basic generated in 0.36997294426 seconds
```

#### What events are triggered on every page load?

There are 5 *Elgg events* that are triggered on every page load:

- 1. boot, system
- 2. plugins\_boot, system
- 3. init, system

- 4. pagesetup, system
- 5. shutdown, system

The *boot*, *system* event is triggered before the plugins get loaded. There does not appear to be any difference between the timing of the next two events: *plugins\_boot*, *system* and *init*, *system* so plugins tend to use *init*, *system*. This event is triggered just after the plugins are loaded near the end of the boot script (/engine/start.php). The *pagesetup*, *system* event is thrown the first time elgg\_view() is called. Some pages like the default index.php do not call elgg\_view() so it is not triggered for them. The *shutdown*, *system* event is triggered after the page has been sent to the requester and is handled through the PHP function register\_shutdown\_function().

There are *other events* that are triggered by the Elgg core but they happen occasionally (such as when a user logs in).

## What variables are reserved by Elgg?

- \$CONFIG
- \$vars
- \$autofeed
- \$\_GET['action']/\$\_POST['action']
- \$viewtype

## Copy a plugin

There are many questions asked about how to copy a plugin. Let's say you want to copy the blog plugin in order to run one plugin called blog and another called poetry. This is not difficult but it does require a lot of work. You would need to

- · change the directory name
- change the names of every function (having two functions causes PHP to crash)
- change the name of every view (so as not to override the views on the original plugin)
- · change any data model subtypes
- change the language file
- change anything else that was specific to the original plugin

**Note:** If you are trying to clone the groups plugin, you will have the additional difficulty that the group plugin does not set a subtype.

## 7.2 Roadmap

What direction is the project going? What exciting new features are coming soon?

We do not publish detailed roadmaps, but it's possible to get a sense for our general direction by utilizing the following resources:

- Our feedback and planning group is used to host early discussion about what will be worked on next.
- Our Github milestones represent a general direction for the future releases of Elgg. This is the closest thing to a traditional roadmap that we have.

- Github pull requests will give you a good idea of what's currently being developed, but nothing is sure until the PR is actually checked in.
- We use the developer blog to post announcements of features that have recently been checked in to our development branch, which gives the surest indication of what features will be available in the next release.

## **7.2.1 Values**

We have several overarching goals/values that affect the direction of Elgg. Enhancements generally must promote these values in order to be accepted.

## Accessibility

Elgg-based sites should be usable by anyone anywhere. That means we'll always strive to make Elgg:

- Device-agnostic mobile, tablet, desktop, etc. friendly
- Language-agnostic i18n, RTL, etc.
- Capability-agnostic touch, keyboard, screen-reader friendly

## **Testability**

We want to **make manual testing unnecessary** for core developers, plugin authors, and site administrators by promoting and enabling fast, automated testing at every level of the Elgg stack.

We think APIs are broken if they require plugin authors to write untestable code. We know there are a lot of violations of this principle in core currently and are working to fix it.

We look forward to a world where the core developers do not need to do any manual testing to verify the correctness of code contributed to Elgg. Similarly, we envision a world where site administrators can upgrade and install new plugins with confidence that everything works well together.

TODO: other goals/values?

## 7.2.2 FAQ

#### When will feature X be implemented?

We cannot promise when features will get implemented because new features are checked into Elgg only when someone is motivated enough to implement the feature and submit a pull request. The best we can do is tell you to look out for what features existing developers have expressed interest in working on.

The best way to ensure a feature gets implemented is to discuss it with the core team and implement it yourself. See our *Contributor Guides* guide if you're interested. We love new contributors!

Do not rely on future enhancements if you're on the fence as to whether to use Elgg. Evaluate it given the current feature set. Upcoming features will almost certainly not materialize within your timeline.

## When is version X.Y.Z going to be released?

The next version will be released when the core team feels it's ready and has time to cut the release. http://github.com/Elgg/Elgg/issues/milestones will give you some rough ideas of timeline.

7.2. Roadmap 229

## 7.3 Release Policy

What to expect when upgrading Elgg.

In general, we adhere to semantic versioning.

Follow the blog to stay up to date on the latest releases.

## 7.3.1 Bugfix Releases (1.9.x)

Every few weeks.

Bugfix releases are made regularly to make sure Elgg stays stable, secure, and bug-free. The higher the third digit, the more tested and stable the release is. Since bugfix release focus on fixing bugs and not making major changes, themes and plugins should work from bugfix release to bugfix release.

## 7.3.2 Feature Releases (1.x.0)

Every few months.

New features are introduced in Elgg every few months in minor new feature releases. These versions are identified by the second digit (1.\*\*8\*\*.0). These releases aren't as mature as bugfix release, but are considered stable and useable. Though these releases try to be backward compatible, features are added, unused code removed, and overall improvements are made, so plugins and themes might need to be updated to make use of the new and improved features.

## 7.3.3 Major Releases (x.0.0)

Every few years.

Elgg, as all software, inevitably undergoes serious changes and a major new feature release is made. These releases are opportunities for the core team to make dramatic improvements to the underlying platform. Themes and plugins from older versions are not expected to work without modification on different major releases.

## 7.3.4 Release Candidates/Betas

Before feature releases and major releases, the core team will typically offer a release candidate or beta. These are meant for testing only and should not be considered production quality. The core team makes these releases available to get some real-world testing and feedback on the release. That said, the API in release candidates is considered stable, so once a release candidate is made available, you should feel comfortable writing plugins against any new APIs.

## 7.4 Support policy

#### As of Elgg 1.9, each minor release gets:

- Normal bugfixes every 2 weeks for 3 months, at which point the next minor release candidate is made available.
- Security and critical (i.e. regression) bug fixes for 1 year from the date of the next stable minor release. These will be released on an as-needed basis.

## See also:

## Release Policy

Below is a table outlining the specifics for each release:

| Version | First stable release | Bug fixes through | Security fixes through |
|---------|----------------------|-------------------|------------------------|
| 1.8     | September 2011       | August 2014       | September 2015         |
| 1.9     | September 2014       |                   |                        |

We don't have a support policy for major releases (x.0.0) yet because we've never done one.

## 7.5 History

The name comes from a town in Switzerland. It also means "elk" or "moose" in Danish.

Elgg's initial funding was by a company called Curverider Ltd, which was started by David Tosh and Ben Werdmuller. In 2010, Curverider was acquired by Thematic Networks and control of the open-source project was turned over to The Elgg Foundation. Today, Elgg is a community-driven open source project and has a variety of contributors and supporters.

7.5. History 231